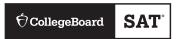

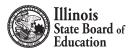

# **Spring 2020**

# SAT® SCHOOL DAY

# Accommodated Testing Manual

# Look inside for:

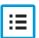

ACCOMMODATED TESTING ROOM PROCEDURES

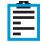

ACCOMMODATED TEST DAY SCRIPTS

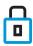

**SECURITY REQUIREMENTS** 

# **About College Board**

College Board is a mission-driven not-for-profit organization that connects students to college success and opportunity. Founded in 1900, College Board was created to expand access to higher education. Today, the membership association is made up of more than 6,000 of the world's leading educational institutions and is dedicated to promoting excellence and equity in education. Each year, College Board helps more than seven million students prepare for a successful transition to college through programs and services in college readiness and college success—including the SAT® and the Advanced Placement® Program. The organization also serves the education community through research and advocacy on behalf of students, educators, and schools.

For further information, visit collegeboard.org.

## **Contact Us**

# Contact Information for School Staff

ILLINOIS HELP LINE: 844-688-9995, option 1

EMAIL: illinoisadministratorsupport@collegeboard.org

- General College Board assessment questions and policies, option 1
- Test materials questions or issues, option 2
- Testing with accommodations, SSD test materials, or to reach the SSD office, option 3
- Test administration or security questions, report test day issues, contact Test Administration Services or the Office of Testing Integrity (OTI), option 4

#### Contact Information for Students and Parents

ILLINOIS HELP LINE: 844-688-9995, option 2

EMAIL: sat@info.collegeboard.org

#### **Test Day Complaints**

EMAIL: testcenter@info.collegeboard.org

#### **Test Question Ambiguity/Error**

EMAIL: satquestion@collegeboard.org

© 2019 College Board. College Board, Advanced Placement, AP, SAT, Student Search Service, and the acorn logo are registered trademarks of College Board. PSAT/NMSQT is a registered trademark of College Board and National Merit Scholarship Corporation. All other marks are the property of their respective owners. Visit College Board on the web: collegeboard.org.

## **Contents**

- 5 Introduction
- 5 Using This Manual
- 5 New for Spring 2020
- 6 Testing Basics
- 7 SAT Test Materials
- 10 Before Test Day
- 10 Prepare Yourself
- 10 Prepare to Serve as SSD Coordinator
- 14 Preparing for Testing with Accommodations
- 16 Prepare Computers for Accommodated Testing
- 19 For Proctors: Prepare Your Room for Test Day
- 19 Prepare Your Students
- 20 Prepare Your Preadministration Session
- 20 Conduct the Preadministration Session
- 25 During the Test
- 25 Get Started
- 26 Using the Scripts
- 27 Administer the Test
- 29 Administer Accommodations
- 32 Maintain Security in the Testing Room
- 36 SAT Scripts for Testing Accommodated Students
- 36 Begin the Test Here
- 38 Starting the MP3 Audio Streaming App
- 39 Distribute Answer Sheets
- 40 Distribute Test Books
- 42 Specific Format Instructions
- 43 Proceed to Appropriate Script
- 43 Script 1: Standard Time for Accommodated Students (No Extra Breaks)
- 49 Script 2: Standard Time with Extra Breaks
- 56 Script 3: 50% Extended Time for One-Day Testing
- 63 Script 4: 100% Extended Time
- 72 Script 5: 50% Extended Time for Two-Day Testing
- 80 Script 6: MP3 Audio Format

- 93 After the Test
- 93 Collect Test Materials
- 95 Before Dismissing Students
- 96 After Students Leave the Room
- 97 Appendix
- 97 Student Eligibility and ISBE's Student Information System (SIS)
- 99 Overview of Timing and Breaks
- 100 Timing That Requires Combined Scripts
- 101 Standard SAT Section Timing Chart— Nonstandard Administration
- 102 Standard SAT Section Timing Chart—with Extra Breaks
- 103 50% Extended Time SAT Section Timing Chart—One- or Two-Day Testing
- 104 100% Extended Time SAT Section Timing Chart
- 105 MP3 Audio Format SAT Section Timing Chart
- 106 Sample Nonstandard Administration Report (NAR)
- 107 Sample Accommodated Test Day Schedule
- 107 Sample Seating Plans
- 108 Additional Instructions for Administering MP3 Audio Formats
- 110 Acceptable Calculators
- 110 Unacceptable Calculators
- 111 Photo ID Requirements
- 112 Irregularity Chart
- 121 Glossary of Terms
- 127 Testing Room Materials Report for SAT School Day Testing

## Introduction

As the SAT School Day proctor, you play an important role in ensuring the successful administration of the SAT, a key milestone on the path to college for many students. Taking the state-provided SAT during the school day in a familiar, easily accessible environment allows more students to participate in College Board programs that support college access.

The Illinois State Board of Education (ISBE) offers the SAT to all grade 11 Illinois public school students (including those served at non-public facilities) and to some grade 12 students for whom testing is required. See <a href="https://www.isbe.net/Documents/Grade\_12\_Testers\_Flow\_Chart.pdf">www.isbe.net/Documents/Grade\_12\_Testers\_Flow\_Chart.pdf</a> for details about which grade 12 students may and must test. The ISBE-provided SAT serves as the state's high school assessment for the purpose of accountability. The SAT is provided at no cost to public school districts in Illinois.

For questions about student eligibility or accounting for students in the ISBE's Student Information System (SIS), see Student Eligibility in the Appendix.

## **Using This Manual**

This manual is for proctors' use for the ISBE-provided SAT School Day testing only (not Saturday or Sunday testing) in spring 2020. Please do not share it with students or anyone else besides testing staff.

Where appropriate, the content is organized with **tasks** (what you need to do), followed by **key information** (what you need to know) related to those tasks. For example, **tasks** related to room set up are followed by **key information** about seating requirements.

#### **Before Test Day**

Before the test you'll need to participate in training provided by your test coordinator, and you'll need to prepare your room and materials. Completing the tasks in this section prepares you for testing.

## **During the Test**

You'll administer the test by reading aloud the scripts exactly as they appear in this manual. Scripts appear in shaded areas; all other text is for your information and not to be read aloud.

#### **After the Test**

After the test you'll assist in wrapping up the administration, which includes tasks such as accounting for all materials and returning them to the test coordinator. Completing the tasks in this section ensures that students receive their scores.

#### **Appendix Resources**

We provide sample forms, schedules, and other resources in the Appendix of this manual (see the Table of Contents for a complete list with page references).

#### **Typographical Icons**

Typographical icons are used throughout the manual to draw your attention to specific information and action items:

- Contact by phone
- Procedures or information for providing accommodations to students with disabilities
- Security requirement

# **New for Spring 2020**

#### **Important Changes**

College Board has made the following changes for this school year.

- Seating requirements have changed. The minimum distance between students has been reduced from 4 feet to 3 feet. Each student must be separated by a minimum of 3 feet from right to left (measure from center of desk). At tables, students must be seated at least 3 feet apart and facing the same direction. You may seat 2 students at a table that is 6 feet or longer.
- Required staff-to-student ratios have been changed for accommodated rooms: the ratio is now 1 staff member per 20 students (instead of 1 to 10). A room monitor is not required until you have 21 or more accommodated students testing in the same room.
- 3. Preadministration scripts now include options for administering the session to students with and without parental consent. As part of the preadministration session, students have the option to participate in Student Search Service® and the optional questionnaire. Your school or district may already have a process in place for parental notification/consent; however, if not, College Board is now providing a consent form template to assist schools in obtaining parental consent for participating in Student Search Service and the optional questionnaire.
- 4. Students approved for use of the MP3 audio accommodation will now receive test content via a streaming application instead of a flash drive. Information in the body of this manual relates to MP3 streaming. If your school is unable to use a streaming application (e.g., due to no internet access), contact the SSD office as soon as possible.

5. We've modified the answer sheet to allow for more diverse gender identification, in addition to male and female.

## **Testing Basics**

#### **About the SAT**

The SAT is part of the SAT Suite of Assessments, closely aligned assessments that reflect what students are already learning in their classrooms and help educators monitor student progress. Visit www.isbe.net/Pages/sat-psat.aspx to learn more.

The SAT focuses on the skills and knowledge that research indicates are essential for career and college success.

#### **Standardized Testing**

Uniform procedures are essential to a standardized testing program. To ensure comparable scores, testing staff must follow the same testing procedures and give instructions exactly as they appear in this manual.

Please ensure that you comply with all applicable laws, including those relating to discrimination. By strictly following College Board policies and procedures, you give students the best guarantee of fair testing and the best possible test day experience.

As the proctor, you're responsible for conducting a secure, valid administration. You're accountable for everyone in the testing room and everything that takes place there. You'll account for all testing materials, conduct the testing, appropriately document irregularities, and monitor students to ensure a fair administration.

If you also serve as the SSD coordinator for your school, you'll have other responsibilities as well. The SSD coordinator works with students to apply for College Board—approved accommodations, state-allowed accommodations or SAAs, and English learner (EL) students who require 50% extended time through the SSD Online portal. In addition, the SSD coordinator accesses and prints the Nonstandard Administration Report (NAR) and assists the SAT School Day coordinator in determining testing rooms and staff needed for administering the test with accommodations.

All testing materials, including accommodated materials for use during the accommodated testing window, are shipped to the test coordinator; however, the SSD coordinator can assist in ensuring the secure storage and timely return of any materials that remain in use after standard materials used on the primary test date have been returned for scoring.

#### **Test Sections and Timing**

Everyone testing on the primary test date will need to begin testing at the same time.

The SAT is composed of several tests that follow the same order in every test book. The test must be administered in this sequence unless explicitly instructed otherwise by College Board.

**Evidence-Based Reading and Writing:** Includes a Reading Test and a Writing and Language Test. Each test is composed of multiparagraph passages and multiple-choice questions.

#### Time allotted:

- 65 minutes for Reading
- 35 minutes for Writing and Language

**Math:** Includes 1 portion that permits calculator use and 1 that doesn't. Each portion is composed of multiple-choice and student-produced response questions.

#### Time allotted:

- 25 minutes for Math Test No Calculator
- 55 minutes for Math Test Calculator

**SAT Essay (in separate book):** Students are asked to read a passage and analyze how the author builds an argument to persuade an audience.

#### Time allotted:

50 minutes

#### **Accommodated Testing Overview**

College Board is dedicated to ensuring that students with disabilities receive appropriate accommodations on tests, such as braille, large-print tests, and extended time. Using the College Board SSD Online system, SSD coordinators can manage student requests and approvals for accommodations. Once approved, with limited exceptions, students remain approved for College Board accommodations until 1 year after high school graduation.

See Preparing for Testing with Accommodations on page 14 for more information.

Most students will test in 1 or 2 days. There may be some students who will require more than 2 days for testing (for example, if they require more than 100% extended time or if testing time is limited).

State-allowed accommodations (SAAs) allow students to use defined accommodations or supports; however, they do not result in college- or scholarship-reportable scores. SAAs must be requested each academic year for students who need them.

#### **Terminology**

See the Glossary of Terms on page 121 for definitions of frequently used terms.

#### SAT Test Materials

The test coordinator will provide all the materials needed on test day for your room.

#### **Test Books**

All test books display the title "The SAT Test Book," along with important notes for the student. Essay books are separate from the multiple-choice test books. The test books for students required to test on the primary test date have covers with purple accents. Students testing with accommodations may use standard test books with purple accents or accommodated materials with blue or lime green accents, depending on their approved accommodations or supports. Please refer to a copy of the NAR or Standard and Accommodated Testing Rooms for more information.

**IMPORTANT:** Some EL students may be approved to test with 50% extended time. Proctors will use the 50% extended time script for 2-day testing (Script 5) for testing these students, and they will use blue test books.

#### Rosters

Each proctor will receive a roster for their room from the test coordinator. This roster will be used to confirm who should be in your testing room and record any absences. The information from the room roster will be used by the test coordinator to plan for any students who require a makeup administration.

#### Standard and Accommodated **Testing Rooms**

Students without accommodations or supports test in a standard room on the primary test date using purple test books. Proctors in the standard rooms should use the Standard Testing Manual, not this Accommodated Testing Manual to administer the test in the standard rooms. Students with accommodations or supports may have different room, test date, and materials requirements—these will be noted on the Nonstandard Administration Report (NAR).

Your NAR should be printed from SSD Online by your school's SSD coordinator. It will indicate the testing group, scripts to use, testing materials, and test type for all students testing with accommodations whom you requested testing materials for. The chart that follows provides an overview. Check your NAR to make sure all students with approved accommodations or supports are identified correctly.

For accommodations not listed in the table, work with your SSD coordinator or contact the College Board SSD office. Also note that students may be approved for more than 1 accommodation. Proctors may need to use more than 1 script for some students (for example, math-only extended time requires a standard time script and an extended time script). The NAR gives the script or scripts to use for a student.

Students approved for extended time for reading will use extended time on the entire test. This means students will test over 2 days for the SAT with Essay with 50% extended time. All students testing with 100% extended time will test over 2 days.

| GUIDE FOR TESTING WITH ACCOMMODATIONS |                                                                                                    |                                                                                                    |                                                                                                    |
|---------------------------------------|----------------------------------------------------------------------------------------------------|----------------------------------------------------------------------------------------------------|----------------------------------------------------------------------------------------------------|
|                                       | Standard Room(s)                                                                                                    | Accommodated Room(s)                                                                                                    |                                                                                                    |
| Number of<br>Testing Days             | 1 day (primary or makeup date)                                                                                                    | 1 day (primary or makeup date)                                                                                                    | 1- or 2-day testing during the accommodated testing window                                                                                                    |
| Test Book Color                       | Purple                                                                                                    | Purple                                                                                                    | Blue (or lime green for SAAs)                                                                                                    |
| Roster                                | NAR in SSD Online or Room<br>Roster                                                                                                    | NAR in SSD Online or Room<br>Roster                                                                                                    | NAR in SSD Online or Room<br>Roster                                                                                                    |
| Testing Manual                        | SAT School Day Standard<br>Testing Manual                                                                                                    | SAT School Day Accommodated<br>Testing Manual, Scripts 1–3                                                                                                    | SAT School Day Accommodated<br>Testing Manual, Scripts 1–6                                                                                                    |
| Accommodation Examples                | <ul> <li>14-point large-print test book</li> <li>Large-block answer sheet</li> <li>Magnifier</li> <li>Written copy of oral instructions</li> <li>Permission for food/medication</li> <li>Wheelchair accessibility</li> <li>Preferential seating</li> <li>Record answers in test book</li> <li>Use of colored overlay</li> <li>Auditory amplification/FM system</li> <li>Sign language interpreter for test directions</li> </ul> | <ul> <li>Extra breaks</li> <li>4-function calculator on Math Test – No Calculator section</li> <li>Permission to test blood sugar</li> <li>Small group setting</li> <li>50% extended time for math (Math Test only)</li> <li>50% extended time for writing (Essay only)</li> <li>50% extended time for math and for writing (Math Test and Essay only)</li> </ul> | <ul> <li>20-point (or larger) large print</li> <li>Magnifying machine</li> <li>Braille</li> <li>Braille writer</li> <li>Reader</li> <li>MP3 audio test format</li> <li>Writer/scribe to record responses</li> <li>Assistive technology—compatible (ATC) format</li> <li>Computer for Essay</li> <li>Breaks as needed</li> <li>1-to-1 testing</li> <li>Late start time</li> <li>Home/hospital testing</li> <li>Limited testing time</li> <li>50% extended time for reading (entire assessment)</li> <li>50% extended time as EL support (entire assessment)</li> <li>100% extended time for reading (entire assessment)</li> <li>100% extended time for math (Math Test only)</li> <li>100% extended time for writing (Essay only)</li> <li>100% extended time for math and writing (Math Test and Essay only)</li> <li>State-allowed accommodations</li> </ul> |

**IMPORTANT:** Students using the 50% extended time EL support receive extended time on the entire assessment.

Refer to your state department of education for information about state-allowed accommodations. Refer to the NAR for additional information on testing these students.

#### Forms and Reporting

You need to be familiar with the reports and forms used in the testing room.

#### **Testing Room Materials Report Form**

The Testing Room Materials Report form is provided on the back cover of this manual.

- The test coordinator uses the Testing Room Materials Report form to indicate testing room information, including the proctor assigned to the room, the room number, and the test materials issued to the proctor.
- Inside the testing room, the proctor uses the Testing Room Materials Report form to check the testing materials received against the serial numbers listed on the form.
- The proctor should check the number of Essay books received from the test coordinator and record the number returned to the test coordinator.
- As indicated in the scripts, the proctor uses the seating chart on the back of the Testing Room Materials Report form to record the serial number of the multiple-choice test book distributed to each seat in the room. If any issues arise, the chart will be used in investigating reported irregularities.
- If possible, staff should include the last name of each student on the seating chart.

#### Request to Cancel Test Scores Form

Students use this form to request score cancellation, which means their scores will not be reported to them or to any colleges. Direct students to fill out the form with exactly the same information that's given on their answer sheets or pre-ID labels.

The test scripts inform students that if they request score cancellation, their scores will still be provided to their state and district and may be accessed by their school, but College Board will not send them to colleges or scholarship organizations.

Students must sign and date the form, then submit it in one of the following ways:

- Hand the form to the testing staff before leaving on test day.
- Fax the form to the number indicated no later than 10:59 p.m. CT on the fourth weekday following the date testing ends. (For example, the fourth weekday following a test administered on a Tuesday would be the next Monday.)
- Send the form by overnight delivery to the address indicated, to arrive no later than 10:59 p.m. CT on the fourth weekday following the date testing ends.

Scores cannot be canceled by email or phone.

A student may cancel their scores using the SAT School Day Request to Cancel Test Scores form in instances of equipment failure or illness. Fill out an Irregularity Report in these cases. Students will be eligible for a makeup administration. An IR isn't necessary for other situations where students elect to cancel their scores.

#### SAT School Day Irregularity Report (IR)

You'll receive at least 1 blank IR to use in the event an irregularity occurs during School Day testing. The testing staff performs a critical role in reporting irregularities and affected students.

Without complete information, College Board can't resolve issues that arise. All IRs submitted are thoroughly reviewed. Refer to the Irregularity Chart on page 112 for instruction on when to fill out an IR.

# **Before Test Day**

## **Prepare Yourself**

#### **TASKS**

- Participate in training if you haven't already.
- Read this entire manual.
- Uniform testing conditions depend on your reading the scripts exactly as written in this manual. Take time to study the scripts and timing before test day.
- Meet with your test coordinator to ensure you have plans in place for testing students with accommodations and EL supports.
- Review and sign the Testing Staff Agreement form provided by your test coordinator.
- Conduct a preadministration session at your test coordinator's direction.

# Prepare to Serve as SSD Coordinator

If you are the SSD coordinator for your school, you'll have some additional tasks to complete to ensure students who need accommodations can test successfully.

# Request Accommodations and EL Supports

The SSD coordinator submits requests for accommodations and EL supports for your students. All accommodations for students with disabilities must be approved in advance in SSD Online. Some requests will be automatically approved upon submission, while others will require documentation. Requests that require documentation review may take approximately 7 weeks to process from the date we receive all documentation.

For EL students requiring 50% extended time for the entire test, the SSD coordinator will work with the test coordinator to submit the request in SSD Online. EL supports are approved automatically within a week. Unlike College Board accommodations, the EL 50% extended time must be requested each year for students who need it. This is the only EL support that must be requested in SSD online.

 Each school must have at least 1 SSD coordinator with access to SSD Online.

- For detailed instructions on how to get access, see collegeboard.org/ssdonline.
- If a student needs temporary assistance for an injury such as a broken arm or concussion, contact the SSD Office as soon as possible. The support must be requested and approved before test day using the Support for Students with Temporary Physical/Medical Conditions form and won't be requested in SSD Online.

#### Work with the Test Coordinator

The SSD coordinator and the test coordinator must collaborate to ensure a smooth administration. The SSD coordinator will need to supply the test coordinator with:

- A copy of the NAR. The SSD coordinator will need to review the students listed on the NAR to confirm all students are reflected as anticipated. Any student approved for accommodations eligible to test but who doesn't appear on the NAR can be added through SSD Online.
- A list of students approved for accommodations, and notification of any updates to apply to the Master Student List. This includes any students who'll be using the 50% extended time EL support.
- A list of needed support staff for accommodated students.
- Help setting up any computers for typed essays or computer-based formats (e.g., MP3 streaming or flash drives for ATC format).
- Assistance planning for rooms and materials.
- Assistance providing access to MP3 audio if staff other than the SSD coordinator will be proctoring the MP3 audio format.

#### Review Approvals and Add New Requests

The SSD coordinator will:

- Identify students who'll be testing this year and confirm accommodations.
- Use the dashboard in SSD Online to look up students or print the eligibility roster. The roster lists all students approved for accommodations at your school.
- Submit a request in SSD Online for new students or students who need accommodations that haven't yet been requested.

- Verify the following information for students with previously approved accommodations:
  - The accommodations approved match the student's current identified accommodation needs. (Submit updates in SSD Online.)
  - The student's name, birth date, and graduation date are correct. (Submit a name change form to make any updates.)
- Submit updates to the eligibility roster (e.g., removing students no longer at your school) by mail or fax. Contact information is provided at collegeboard.org/ssdonline.
- Submit requests in SSD Online for newly enrolled transfer students with previously approved accommodations to your school's SSD Online dashboard. On the first screen of questions, respond that a request for accommodations has already been submitted, and that the student is a transfer student.
- Work with the test coordinator to determine which students will be using the EL support of 50% extended time and submit the request in SSD Online by the EL deadline. This is the only EL support that must be requested in SSD Online.
- (SD) If the SSD Coordinator submits late requests for accommodations or supports after the applicable deadline, including SAAs or extended time for EL students, call the SSD office to confirm that materials can arrive in time for testing.

#### **Download and Verify the NAR**

The SSD coordinator will need to supply the test coordinator with the NAR in the weeks leading up to the test administration. The NAR will be available beginning about 30 days before the primary test date. The NAR will be updated as accommodations are approved. A final NAR should be provided to the test coordinator in the days before testing to ensure proper planning for test day.

#### **Plan for Support Staff for Accommodated Students**

Students may be approved for accommodations such as a reader to dictate test questions, a sign language interpreter (for directions only), or a scribe to record responses. When students are approved for these accommodations, the SSD coordinator and test coordinator should work together to make sure sufficient staff and rooms are provided.

Here are some general notes about testing with support staff:

- Students assisted by a reader or a scribe:
  - Will test in a 1-to-1 setting. (The reader or scribe can act as the proctor for their student.)
  - Will test with 50% extended time, unless approved for more extended time.
  - Will test over 2 days.
  - Must have their own reader or scribe (these support staff cannot be shared).
- Students who are deaf or hearing-impaired:
  - May have a sign language interpreter translate test directions from spoken English. Sign language interpreters may only provide translations of your instructions to the student, not of test content.
  - May be approved to have a copy of the spoken directions and/or blank paper for communicating with the test administrator available on test day.

Help the test coordinator identify support staff:

- Use the NAR to determine which students require support staff.
- Develop a list of support staff for the test coordinator to assign to students approved for them. Any staff selected must meet all SAT staff requirements.
- Never suggest a person to assist a student who is a relative of that student.
- List a single reader or scribe for each student (students may not share support staff).

You'll be provided additional materials (for example, a reader's script) for support staff. The test coordinator will distribute these materials to these assistants when they distribute other test materials during the test administration.

#### Materials Provided for Accommodated Testing

As SSD coordinator, you'll assist the test coordinator in confirming that you've received all the materials required for accommodated students and students using the 50% extended time EL support.

For some accommodations, you'll receive regular and large-print test books and/or regular and large-block answer sheets and instructions. These extra materials are included to cover the different needs of your students and support staff, where applicable. The test coordinator will return any unused materials with the test book returns after all testing is completed.

#### **ACCOMMODATED MATERIALS**

#### **Accommodation**

- 50% extended time
  - Math only
  - Writing only
- Auditory amplification/FM system
- Extra or extended breaks
- Use of basic 4-function calculator on Math Test – No Calculator
- Permission for food/medication
- Permission to test blood sugar
- Preferential seating
- Record answers in test book
- Sign language interpreter
- Small-group setting
- Use of colored overlay
- Wheelchair accessibility
- Written copy of oral instructions
- Use of a handheld magnifier
- 50% extended time for reading (includes EL support)
- 100% extended time
- Breaks as needed
- Computer for essay
- Home/hospital testing
- Late start time
- Limited testing time
- 1-to-1 testing
- Writer/scribe
- Use of a magnifying machine

#### **Materials Provided for Each Approved Student**

- Purple (or lime green) regular-print multiple-choice test book
- Regular-print Essay book with purple (or lime green) accents
- Standard answer sheet
- Standard answer sheet instructions

- Blue (or lime green) regular-print multiple-choice test book
- Regular-print Essay book with blue (or lime green) accents
- Standard answer sheet
- Standard answer sheet instructions

#### Assistive technology-compatible (ATC)

- Flash drive with multiple-choice and Essay ATC files
- Blue (or lime green) regular-print multiple-choice test book
- Regular-print Essay book with blue (or lime green) accents
- Standard answer sheet
- Standard answer sheet instructions
- Large-block answer sheet
- Large-print answer sheet instructions

#### Accommodation **Materials Provided for Each Approved Student** Braille Braille kit: Students might be separately approved Braille Book 1—Reading, Writing and Language to use a braille graphs and figures Braille Book 2—Math Test – No Calculator, Math Test – Calculator supplement (see below) in conjunction Guide to the Nemeth Code with a test format such as an audio version Braille Reference Information for use with the Math Test of the test, or with a reader. This is not the Also: same as testing with a braille test. Braille Essay book Standard answer sheet instructions Standard answer sheet Reader script Blue (or lime green) regular-print multiple-choice test book • Regular-print Essay book with blue (or lime green) accents Braille graphs and figures Braille Figure Supplement book Large-block answer sheet Large-block answer sheet Purple (or lime green) regular-print multiple-choice test book unless approved for another format • Regular-print Essay book with purple (or lime green) accents Large print—14 point (primary test day, not Purple (or lime green) large-print—14-point multiple-choice test book accommodated window testing) Large-print—14-point Essay book with purple (or lime green) accents Standard answer sheet Large-block answer sheet (for students approved to use them) Standard answer sheet instructions Large-print answer sheet instructions Large print—14 point (for accommodated Blue (or lime green) large-print—14-point/20-point/24-point/other font size testing window)\* multiple-choice test book Large print—20 point Large-print—14-point/20-point/24-point/other font size Essay book with blue accents (or lime green) Large print—24 point Standard answer sheet (14-point only) Large print—other format Large-block answer sheet (for students approved to use them) Standard answer sheet instructions (14-point only) Large-print answer sheet instructions MP3 audio Streaming application with multiple-choice and Essay MP3 files provided for use on a computer\*\* Blue (or lime green) regular-print multiple-choice test book Regular-print Essay book with blue (or lime green) accents Standard answer sheet Standard answer sheet instructions Large-print answer sheet instructions Reader Reader script Blue (or lime green) regular-print multiple-choice test book Regular-print Essay book with blue (or lime green) accents Standard answer sheet Standard answer sheet instructions

 $<sup>{}^{\</sup>star}\text{For students}$  approved for multiple accommodations who can test during the accommodated testing window.

<sup>\*\*</sup>Flash drives with MP3 files may be provided to schools unable to stream MP3 audio.

# **Preparing for Testing**with Accommodations

Review the tasks and key information that apply to the accommodations you are providing in your room.

Providing accommodations without College Board approval may result in the student's scores being invalidated. To help ensure the students testing in your school receive reportable scores, provide testing accommodations only under one of the following conditions:

- The student is identified on the SSD Online dashboard with approved accommodations
- Student name and SSD number appears on the NAR accessed by the SSD coordinator.
- Your SSD coordinator has verified the student's eligibility by contacting College Board SSD customer service.
- The student has a documented College Board approval for accommodations.

Students approved for accommodations will fall into these groups, as indicated on the NAR:

- Those who will use standard (purple) testing materials must test on the primary School Day test date.
- Those who will use accommodated (blue) testing materials may test on any day during the accommodated testing window.
- Those who will use testing materials for SAAs (lime green) may test on any day during the accommodated testing window.

The NAR will list each group in its own section. For general guidelines, refer to Standard and Accommodated Testing Rooms on page 7 for a list of the accommodations that typically fall into each group along with which manuals and rooms the test coordinator should assign students with accommodations to.

Accommodated students must adhere to all standard testing administrative procedures, requirements, and timing regulations, unless otherwise approved as an accommodation. Students approved to test with accommodations can't elect to test without those accommodations unless they present a written statement signed by a parent/guardian or by the student if over 18 years of age. File these letters in the students' records. (Don't return them to College Board.)

#### **TASKS**

#### Prepare to Use the Scripts

Your test coordinator will provide a copy of the NAR or room roster with the students assigned to your room and their accommodations. A day or two before test day, review the list and make sure all students in your room are taking the same test with the same timing. There are 6 test scripts for the SAT based on the type of accommodation(s) a student is approved for, and the NAR will tell you which one(s) to use. The first 3 scripts may be used with either the standard (purple) materials on the primary test day or with specific accommodated (blue or lime green) materials during the accommodated testing window. The second 3 scripts are used with the specific accommodated (blue or lime green) materials during the accommodated testing window. Take time to study the NAR and the Key Information later in this section to make sure you are ready to use the correct script(s) for the students assigned to your room.

Review the chart Overview of Timing and Breaks on page 99, and map out any shifts from one script to another that might be needed in your room.

These are the scripts:

- Script 1: Standard Time for Accommodated Students
- Script 2: Standard Time with Extra Breaks
- Script 3: 50% Extended Time for 1-Day Testing
- Script 4: 100% Extended Time
- Script 5: 50% Extended Time for 2-Day Testing
- Script 6: MP3 Audio Format

#### **Plan for Computer Usage**

If you're testing students with any of the following accommodations, your school must provide a computer for the student (a student may not use a personal computer or a computer belonging to their family):

- Computer use for the Essay
- MP3 audio streaming format
- ATC format
- Electronic braille writer (braille notetaker)

Work with your test coordinator to make sure the appropriate computers are provided. If administering the MP3 streaming format, make sure to provide access to any additional proctors who need it. See Prepare Computers for Accommodated Testing on page 16 for more information.

Test the equipment before test day and ensure important precautions for electronic equipment are followed. For tips and practice tests in MP3 audio and ATC format, go to collegeboard.org/students-with-disabilities/afterapproval. See For Proctors: Prepare Your Room for Test Day on page 19 for related tasks and information.

#### **Plan for Seating Accommodated Students**

Your test coordinator may need assistance assigning accommodated students to appropriate rooms. The testing group on the NAR indicates students who may test together. See Sample Nonstandard Administration Report (NAR) on page 106. Please review the information on your NAR for detailed guidelines and policies about seating requirements.

The proctor should seat students using a large-print test, a large-block answer sheet, a calculator with large or raised display, or a magnifier/magnifying machine in the back of the room.

#### **Plan for Transcribing Answers**

For students using braille writers or other devices, or for students approved to write their answers in test books, the proctor, the SSD coordinator, or the support staff person assigned to the student must transfer the answers (except for the essay) to the answer sheet after the student completes the test.

- For braille writers:
  - Make sure the student's identifying information on the answer sheet is complete.
  - Fill in the bubbles on the regular answer sheet corresponding to the answers chosen by the student.
  - Return braille pages and any scratch paper in the white Accommodated Testing Envelope.
- For students approved to write the answers in their test books:
  - Make sure the student's identifying information on the answer sheet is complete.
  - Fill in the bubbles on the regular answer sheet corresponding to the answers chosen by the student.
  - Write "Answers in Book" on the front cover of the student's test book.
  - Clip the answer sheet to the test book for inclusion in the white Accommodated Testing Envelope.

Large-block answer sheets don't need to be transcribed and should be returned with regular answer sheets.

#### **KEY INFORMATION**

#### **Accommodated Timing and Breaks**

Some of your students may be approved for accommodations that require different timing and/or breaks for 1 or more sections on the test.

 Students will get extended time only for the subject area(s) they're approved for (e.g., math only or writing only). Exception: Extended time for reading, EL 50% extended time, and extended time for 1-to-1 testing

# applies to the entire test. These students will receive extended time for the entire test.

- You may need to use combinations of scripts for some students.
- A student can be approved for accommodated breaks of various types. These students are still subject to the same regulations that apply to students with standard breaks. Proctors should post break times for them as noted in the scripts.

See Administer the Test on page 27 for more information about accommodated breaks and timing.

#### **Accommodated Testing on One Day**

The first 3 scripts in this manual can be used for all types of 1-day testing.

- Script 1: Standard Time with Accommodations
- Script 2: Standard Time with Extra Breaks
- Script 3: 50% Extended Time for One-Day Testing

#### Accommodated Testing During the Window

The accommodated testing window begins on the primary test date and extends through the following 2 weeks. Testing during the window encompasses combinations of accommodations, and may involve using the following scripts or combinations of any of the scripts in the manual. The NAR includes specific instructions for combining scripts.

- Script 4: 100% Extended Time
- Script 5: 50% Extended Time for Two-Day Testing
- Script 6: MP3 Audio Format Script

#### **Accommodated Testing Over Two Days**

Students may only test over 2 days if they're approved for an accommodation or support that requires 2-day testing. Students with accommodations that require more than 6 hours of testing (including breaks) will test over 2 days. This includes:

- 50% extended time for entire SAT with Essay
- 100% extended time for Math and Writing on the SAT with Essay
- 100% extended time for entire SAT or SAT with Essay
- MP3 audio format
- Students approved for limited-time testing

All students testing over 2 days should be tested as early in the window as possible and over consecutive days whenever possible. Students absent on the second day should resume testing on the day they return to school. In most cases, testing on the first day will end with Section 3. You'll return the materials to your test coordinator for secure overnight storage. Students will complete the test on the second day.

#### MP3 and ATC

The MP3 audio format is an audio recording of the test. It is delivered via a streaming application and consists of read-only files.

- Setup for MP3 testing should be done in advance of test day to ensure a smooth administration. Setup information is included in this manual and on the MP3 streaming access instructions page in SSD Online.
- Setup requires 2 steps: installing and testing the application prior to test day and downloading the actual test content during each day of testing.
- If your school's computers require login credentials, the person who installed the program before test day must also be present on each day of testing to sign in to each computer and start the application.
- To launch the test form, students will need their College Board SSD number. You can locate this number through the SSD Online dashboard; it's also listed on the NAR.
- All students using an MP3 audio format will test with 100% extended time for the entire test and will have an additional 45 minutes to complete Section 2. These students test over 2 days.
- If your school has been approved to use MP3 audio flash drives, they also must be set up in advance of test day, as instructed in this manual. The MP3 flash drives contain read-only files and a built-in player to deliver the test content. Information for schools that have approval to use flash drives appears in the Appendix.

The ATC format is composed of 5 Microsoft® Word files created to work with students' assistive technology, such as screen magnification or screen readers. You may need to install Word on any computers being used. The ATC format has been tested with ZoomText® (with and without reader), JAWS®, and NVDA, on both a PC and a Mac<sup>®</sup> laptop. If you have a student using other assistive technology, encourage them to try a practice test, as some of the freeware or less commonly used screen readers may not be compatible with ATC files. When using VoiceOver on a Mac, the student must use the mouse, not the keyboard, for navigation, Kurzweil doesn't offer enough functionality to be used for the SAT. If your student has a device that isn't listed, use the practice test to verify it is supported. Practice materials can be found at collegereadiness.collegeboard.org/ sat/practice/full-length-practice-test-assistivetechnology.

#### State-Allowed Accommodations

When administering SAAs, students must be tested with lime green materials in separate rooms. However, you will follow the standard testing procedures as defined for purple or blue test books. Refer to the NAR for script information.

# **Prepare Computers for Accommodated Testing**

If you're testing students approved for an accommodation that requires a computer, you need to make sure the computer(s) are ready for test day.

- When a student is approved for the use of a computer for the SAT Essay, they are approved only for the use of a word processor to complete the Essay section.
- Software or assistive technology, such as screen readers, may only be used when specifically approved in SSD Online.
- With the exception of computers used for the MP3 streaming application, make sure computers aren't connected to the internet or to any network (disable all LAN or ethernet connections). Disable all unapproved assistive features such as spell checkers, grammar checkers, thesauruses, dictionaries, or word processing features (for example, cut and paste).

#### **TASKS**

#### **Typed Essays**

Typed essays must comply with certain guidelines to be properly scored and for the students to receive online images of their essays. Set up and test the computer and word processor to meet the following criteria:

- Computer is connected to a working printer.
- Access to the internet is disabled in addition to all assistive features noted earlier.
- Page setup requirements are met. (Refer to Page Settings for Printing Essays on page 18 for specific fonts and other formatting details.)

#### **Braille Writers**

Manual braille writers (for example, Perkins Brailler) may be used for all test sections, but electronic braille writers/notetakers (for example, BrailleNote) may only be used for essay writing and math calculations. An electronic braille writer may not be connected to any network, but it must be connected to a monitor so the proctor can see what the student is typing. In addition, a student may not use a personal computer or a computer belonging to their family as a braille writer.

#### **Flash Drives**

The ATC test format is delivered on flash drives; therefore a student must have a computer with a USB port. Chromebook, Mac, and Windows® formats are supported. Since a USB port is required, a tablet may not be used to take the test.

- (SSD) Some newer computer models only have smaller USB Type-C ports in place of full-sized USB ports. If your computer doesn't have a full-sized USB port, you'll need a USB-to-USB-C adapter to connect a flash drive.
  - Before test day, check each flash drive to ensure its contents can be read and accessed.
  - Ensure each student's computer is powered on and the flash drive inserted.
  - Disconnect the computer from any networks and from the internet.
  - Verify all spelling and grammar check tools are disabled. Errors to be identified by the student as part of the assessment must not be flagged by software.
  - Read and follow the setup instructions given here for these devices so they are ready for use on test day.
  - After ensuring the devices function properly, remove and securely store each flash drive in its original packaging for use on test day.
- (SD) If you have any questions or would like support in this process, please contact the SSD office.

#### Set Up Computers for ATC Users

- Print the student's last name, first name, and middle initial on the back of the ATC packaging.
- Remove each USB flash drive from its packaging.
- Insert the USB flash drive into a USB port on a computer that has Microsoft Word and the student's usual assistive software installed (JAWS or ZoomText, for example).
- Enter the password on the flash drive package. Students will need access to the password when taking the test.

#### Set Up Computers for MP3 Audio Streaming

For students testing with the MP3 audio format, the audio version of the test will be delivered via a streaming application. Internet access is required to install the application from SSD Online and to download the test form on test day. Internet availability will be disabled by the application once testing begins. A sample test form will be available to ensure your school's computers can support MP3 audio streaming.

**IMPORTANT:** The MP3 streaming application must be installed prior to test day. If computers at your school are set up to require staff or students to sign in, the application has to be installed on the user profile for the computer that the student will be signed into on test day. (The MP3 streaming application will be visible as a desktop icon only on the user account it was originally installed on.)

Once installed on a PC or Mac, the streaming application appears as an icon on the desktop. (Chromebooks require you to launch the software from the Apps link.) Only the SSD coordinator or proctors with access can launch the application, using their College Board username and password.

The steps required to ensure successful use of the MP3 application are summarized here and given in detail later in this section. You can also refer to the MP3 streaming instructions page in SSD Online.

- 1. Work with the technology staff to download and install the application from SSD Online to any computers that will be used for testing. An application icon will be created during installation. It is critical to ensure each person who will proctor the test on either Day 1 or Day 2 can view the application icon when they sign in to the testing machines.
- 2. The MP3 streaming application can be pushed to all managed Chromebooks and PCs (and possibly Macs) by your IT administrator. Share the detailed installation instructions with your IT staff. They are available under the mass install instructions link in SSD Online through the MP3 streaming access instructions page.
- 3. Once the application has been installed on each student's computer, you must launch the sample test form on every computer to confirm functionality, using the account the student will use to sign in on test day (if login required).
- 4. Proctors will need a College Board account and an access code to access the relevant MP3 information in SSD Online. The SSD coordinator will receive proctor access codes that can be shared with up to 10 additional proctors. Proctors won't have access to all information provided in SSD Online; they will only have access to administer the test content.
- 5. Print the NAR before testing. You'll need to have each student's College Board SSD number on test day to download the test content.
- 6. On test day, the SSD coordinator or proctor will launch the MP3 streaming application. This needs to be repeated for each student, prior to the start of testing.

When testing is complete, all test content will be removed from the computers. The application can remain installed for future College Board testing.

**IMPORTANT:** Start early! The MP3 application must be installed prior to test day. Call the SSD office for assistance (see the Contact information at the front of this manual). If we cannot address a technical issue, or internet access is not available at your school, we need to ship MP3 audio flash drives in time for test day.

#### **Download the Streaming Application on Single PCs** and Macs

On Windows PCs and Mac computers, if you don't use the mass install through your technology staff, the application must be installed by the SSD coordinator or designated staff with appropriate rights to install applications.

Prior to test day, for single PC or Mac installation, the SSD coordinator or other designated staff member should:

- 1. Sign in to their user account on each computer.
- 2. Sign in to SSD Online and find the link to download the streaming application on the MP3 Streaming Instructions page.
- 3. Download and install the application. Once installed, the application will appear as an icon on the desktop.

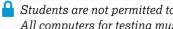

Students are not permitted to test using a personal device. All computers for testing must be school issued.

#### Run the Sample Test Form on Each Computer

Before test day, the SSD coordinator or other designated staff member should:

- 1. Double-click the desktop icon to open the streaming application.
- 2. Sign in to the application with their SSD Online username and password. (Contact the SSD office if assistance is needed.)
- 3. Select the **System Check** button under the text "Check my system."
- 4. On the next screen, enter your school (AI) code.
- 5. Select Sample Form from the Assessment Type drop-down. All other fields will be auto-populated.
- 6. Select the Confirm SSD button.
- 7. Select **Sample** from the **Form Selection** drop-down and select Single Day in the second drop-down. Select Continue.
- 8. At the Selection Summary screen, select Confirm and then select Begin Form Download.
- 9. Once the form is downloaded, select Begin Test and confirm in the pop-up window.
- 10. You'll see a list of test sections. Double-click each section to play the sample test form audio. To return to the list of sections, select the small square **Stop** button in the toolbar at the bottom of the screen. Once you have verified the sample form is working, you may exit the application by clicking the **End** Test button in the upper right corner, and confirm in the pop-up window.

**IMPORTANT:** The sample test form shows all test sections in a single-day format. This will not be the case on test day. The actual test will be different, since students using the MP3 audio format must test over 2 days (Sections 1 and 2 on Day 1 and the remaining sections on Day 2).

#### KEY INFORMATION

#### **Troubleshooting for MP3 Audio Streaming**

Set up MP3 audio streaming before test day to ensure a smooth administration. If problems arise:

- Check your internet access.
- Ensure you have credentials to access the SSD Online website. If you don't have the correct credentials, contact the SSD office.
- Contact the SSD office if you have any additional questions or issues with the application; including but not limited to:
  - Downloading and installing the application
  - Accessing the sample form
  - An invalid SSD number
  - Form selection questions
  - Administering the test

#### **Page Settings for Printing Essays**

Use the page settings below to help you set up the essays to print properly for accurate scoring.

**IMPORTANT:** The MP3 streaming application allows students to type their essay directly into the application. All page and font settings are automatically preselected by the application, and no additional set up is required.

- Letter-size paper, portrait style.
- Margins:
  - Top margin: 2 inches
  - Bottom margin: 1 inch
  - Side margins: 1 inch
- Double spacing between lines
- Fonts:
  - Times New Roman
  - Arial
- Font size:
  - 10 point (most students)
  - 14 point (approved large print)
  - 20 point (approved large print)
- Page limits:
  - 4 pages (for 10-point font size)
  - 6 pages (for 14-point font size)
  - 10 pages (for 20-point font size)

# For Proctors: Prepare Your Room for Test Day

Your test coordinator will provide you with information to post on the board for test day. Prior to test day, the test coordinator selected rooms that met College Board testing room and seating requirements. As the proctor, review the requirements under Key Information to make sure your room and seating arrangements still meet them on test day.

#### **TASKS**

#### **Prepare to Collect Student Belongings**

College Board requires testing staff to collect mobile phones, wearable technology, and other prohibited electronic devices before administering the SAT. Plan ahead for collecting electronic devices and backpacks (if allowed by school policy or directed by your test coordinator) as students enter the testing room.

During check-in, instruct students to power off electronic devices. If collecting devices, be ready to label items collected so they can be returned after testing. If your school isn't allowed to collect devices, tell students to store their phones in a bag or backpack placed to the side of the room away from the testing area. (Have a supply of clear plastic bags to offer students who don't have a bag or backpack with them.) More information is given under Prohibited Aids and Devices Policies on page 33.

#### **KEY INFORMATION**

#### **Testing Room Requirements**

To promote an effective and secure administration, testing rooms must fulfill the following requirements:

- Rooms must be located away from noisy areas and distracting activities.
- Rooms should be near restrooms.
- Rooms must have:
  - A working clock, visible to students
  - Proper lighting
  - Proper ventilation
  - Proper seating that follows the seating requirements given in this section
  - No materials related to test content on display (these can be removed or covered)

#### **Seating Requirements**

The following seating requirements apply for all testing rooms:

- Chairs must have backs.
- Seats must face the same direction.
- Chairs must be placed directly behind those in the preceding row.
- Each student must be separated by a minimum of 3 feet from side to side (measure from center of desk).
- Staff access to every student must be unimpeded.
- At tables, students must be seated at least 3 feet apart (measured from the center of the table) and facing the same direction. You can seat 2 students at a table that's at least 6 feet long.
- Large, smooth writing surfaces, preferably desks or tables, must be provided.
- Tablet-arm chairs must have a minimum writing surface of 12 × 15 inches (30 × 38 centimeters).

The following seating arrangements are not allowed:

- Round tables, study carrels, lapboards, language laboratory booths, and tables with partitions or dividers.
- Seat assignments that follow any expected pattern or defined order. If testing students in their homeroom, make sure students are seated at random.

**IMPORTANT:** Students may not select their own seats.

## **Prepare Your Students**

Your test coordinator should ensure all students receive a copy of the *SAT School Day Student Guide* to help them learn about and prepare for the test. In addition, the *Student Guide* advises students about how to mark their answers, their rights and responsibilities as test takers, and what to bring on test day. Accommodated students may need additional information, depending on their approved accommodations.

- Inform students testing in the accommodated testing window of when and where to report for testing.
- Tell students testing with MP3 audio format:
  - To bring earphones for taking the test (unless the school is providing earphones). Bluetooth earphones aren't allowed.
  - That they'll test over 2 days.
  - That they'll use the MP3 format to access test questions, but still must record their answers on an answer sheet (or other method according to an approved accommodation).

- To practice to become familiar with the software before testing. For tips and practice tests, go to collegeboard.org/students-with-disabilities/ after-approval.
- Tell students using the ATC format to bring earphones if they're using text-to-speech software (unless the school is providing earphones). Remind them they'll use the ATC format to access test questions, but still must record their answers on an answer sheet (or other method according to an approved accommodation).
- Tell students with College Board approval to use a calculator on the Math Test – No Calculator portion of the SAT to bring a separate 4-function calculator for this purpose. (Percentage and square root functions are permitted.)
- Tell students approved for extended time they'll need to stay for the entire test. They can't move on to the next section or leave early if they finish before time is up.

## Prepare Your Preadministration Session

#### **TASKS**

Your test coordinator will provide the appropriate materials for your session, depending on whether students have parental consent to complete the optional questionnaire:

- Student Answer Sheet Instructions, a copy for each student
- Answer sheets affixed with students' pre-ID labels
- Large-block answer sheets (if applicable) affixed with students' pre-ID labels
- Extra blank answer sheets for any students without pre-ID labels
- A list of students with the type of answer sheet needed (large-block or standard)

The test coordinator will indicate which group of students you will be administering to: students with consent or students without consent.

**IMPORTANT:** Even when a pre-ID label is affixed, students must still bubble in their name and other required personal information (fields 1–9 on the answer sheet) for data verification purposes. When distributing answer sheets, make sure to correctly match any answer sheet having a pre-ID label to the correct student.

# **Conduct the Preadministration Session**

There are 3 parts to the preadministration session: required student information for scoring, score reports, and the optional questionnaire. All students will participate in the first 2 activities. Only students with parental consent should participate in the optional questionnaire portion of the session.

#### **TASKS**

- Before starting the session, post any information the students will need, such as the 6-digit school (AI) code, school name, city, and state.
- Give each student an answer sheet and a copy
  of the Student Answer Sheet Instructions. A
  large-print version of the Student Answer Sheet
  Instructions is provided for students with approved
  accommodations that necessitate large print.
- Make sure you correctly match any labeled answer sheet to the student whose information is on the label. Give any student who doesn't have a labeled answer sheet a blank answer sheet.
- Some students may be using large-block answer sheets. This accommodation will be noted on the list of students received from the test coordinator.
- Read the appropriate script: Preadministration Script – Students with Consent (will complete Student Search Service and optional questionnaire) or Preadministration Script – Students Without Consent.
- Read aloud the scripts in shaded areas. Pause when [pause] appears to give students time to follow instructions. Instructions for the proctors that shouldn't be read aloud appear outside the shaded areas.
  - All students must fill in the appropriate bubbles for their names and other required personal information (fields 1–8 on the answer sheet) and Test Type (field 9).
  - If any student's label has an incorrect legal last or first name, give the student a blank answer sheet and securely destroy the answer sheet with the incorrect label.
  - Students should skip fields A–D and the Certification Statement on the answer sheet because these sections are completed on test day.

**IMPORTANT:** Do not hand out test books during the preadministration session.

#### **Preadministration Scripts -**Students with Consent

Fill in the school code in the script before beginning.

#### To all students, say:

Take out the Student Answer Sheet Instructions booklet that I gave you. Follow along in this booklet as I read instructions to you.

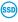

(SD) Students using braille, MP3 audio, or ATC formats may need you to read instructions from the Student Answer Sheet Instructions.

#### When students are ready, say:

Today we will complete the identifying information portion of the SAT answer sheet. You'll be able to take advantage of your 4 free score reports by indicating which eligible colleges, universities, or scholarship programs to send your scores to. You'll also have the opportunity to opt in to Student Search Service and provide information about yourself to help connect you with colleges and universities.

#### To students using a large-block answer sheet, say:

If you're using a large-block answer sheet, read the directions on the front page for how to mark your answers. Your page numbers will be different from those I announce, but the field numbers will be the same as the field numbers I give for everyone. You'll mark the squares with an X instead of filling in bubbles.

#### To all students, say:

Please check to make sure your correct legal name appears on the pre-ID label on your answer sheet. Raise your hand if your name is not correct. [pause]

If there are students in the room who have the wrong answer sheet, try to resolve the discrepancy. If you are unable to do so, give them blank answer sheets for the session.

If the first name or last name listed on the label does not correctly reflect the student's legal name, give them a blank answer sheet for the session. If any other information is incorrect, including school information or assessment (e.g., SAT), students can use the answer sheet—they'll bubble in their correct information during the session. Shred or discard securely any answer sheet with an incorrect student name.

#### For field 1, say:

Begin by filling in your legal last name, first name, and middle initial (if you have one) as they appear on your label in field 1. If you include a name other than your legal last name, your scores may be delayed. Include spaces, hyphens, or apostrophes if these are part of your name. Print the letters in all caps in the boxes, then fill in the corresponding bubbles. Make sure each mark is dark and completely fills the bubble. Look up when you're done. [pause]

#### For fields 2 and 3, say:

Move on to field 2. Fill in the bubble for "Yes" if you are testing at your school. Then print our school's name, city, and state in field 3. Look up when you're done. [pause]

#### For field 4, say:

In field 4, print our 6-digit school code fill in the corresponding bubbles. Look up when you're done. [pause]

#### For field 5, say:

In field 5, print and bubble in your 9-digit state student ID number, starting with the first column to the left. You can find your 9-digit state student ID number in the upper left corner of the pre-ID label. If you don't know your 9-digit state student ID number, and there is not a pre-ID label on your answer sheet, please raise your hand. Look up when you're done. [pause]

**IMPORTANT:** If you have state student ID numbers available, provide them to the students to grid on their answer sheets. If you do not have access to state student ID numbers, advise the students to leave that field blank and work with the test coordinator to complete it on the students' behalf before test day.

#### For field 6, say:

In field 6, fill in the bubble for your current grade. [pause]

#### For field 7, say:

In field 7, date of birth, fill in the bubble for the right month. On large-block answer sheets, fill in the digits for the month, starting with a zero if the month has only 1 digit. Next, write in the 2-digit number for the day you were born, starting with a zero if the day is less than 10. Then write the last 2 digits of the year you were born. Fill in the corresponding bubbles and look up when you're done. [pause]

#### For field 8, say:

Complete field 8. [pause]

#### For field 9, Test Type, say:

In field 9, bubble in "SAT with Essay" as the test that you will be taking. [pause]

#### For fields 10-14, say:

Turn to page 2 of your answer sheet, and fill in your address in fields 10 through 13. Leave field 14 blank. These fields are optional. Raise your hand if you have any questions. Look up when you're done. [pause]

#### When everyone is ready, say:

We'll come back to field 15 later.

#### For field 16, say:

Turn to page 3 of your answer sheet. Follow the directions in your instructions booklet to fill in field 16 and indicate whether or not you'd like to opt in. Raise your hand if you have questions. [pause]

#### For field 17, say:

If you'd like to get information from College Board via email, including information about your scores once they become available online, write in your email address and fill in the corresponding bubbles in field 17. Indicate at the top of the field whether this is your own email address or a parent's or guardian's email address. If you give your own email address and opt in to Student Search Service, you may also get information from colleges sent to your email address. Please look up when you're finished. [pause]

#### For field 18, say:

Field 18 asks for your U.S. mobile number. Only U.S. mobile numbers are accepted. This field is optional. If you agree to these terms, enter your phone number. Please look up when you're done. [pause]

Make sure students have approximately 45 minutes to complete the remaining fields on the answer sheet.

Students using large-print instructions may need your help with the list for field 15.

#### For field 15, say:

We're now going to skip back to field 15 on page 2 of your answer sheet (or page 5 of your large-block answer sheet). When you take the SAT as a part of SAT School Day, you're entitled to send your scores—for free—to as many as 4 colleges, universities, or scholarship programs. Completing this section is optional. Colleges and universities are always eager to get scores from students, even if you're not ready to apply.

Open your *Student Answer Sheet Instructions* booklet and find the Score Reporting Code List. Use this list to find the 4-digit number for the schools or scholarship programs you want to send your scores to. U.S. colleges and universities are listed in alphabetical order by state first. Institutions in U.S. territories come next, followed by international ones. The final list in this booklet shows scholarship programs listed by state or country, in alphabetical order.

For each place you want to send scores to, copy the 4 digits in the boxes and fill in the corresponding bubbles (if using a large-block answer sheet, print the digits as clearly as you can). Let me know if you have any questions.

Look up when you're done. [pause]

#### When everyone is ready, say:

Now we'll complete the rest of the fields, starting on page 3 of your answer sheet (pages 7 through 15 on a large-block answer sheet).

You can read about the benefits of providing this optional information in your *Student Answer Sheet Instructions* booklet. It's important that you know College Board will be able to use this information and provide it to others for additional uses, such as research.

These fields are optional. If your parent or guardian has told you that you shouldn't complete any optional or voluntary information, please just sit quietly as we go through this activity. Do not complete any field that asks for information your parent or guardian has told you not to provide.

#### For fields 19–39, say:

Using your *Student Answer Sheet Instructions* booklet, complete fields 19 through 22, then turn to page 11 of your answer sheet to complete fields 23 through 39. Leave fields A through D on the back of your answer

22

sheet unmarked. When you're finished, close your Student Answer Sheet Instructions booklet, place it next to your answer sheet on your desk, and wait quietly while others finish. Raise your hand if you have any questions. [pause]

When all students have finished, proceed to Complete the Preadministration Session on page 24.

#### **Preadministration Scripts – Students Without Consent**

Use this preadministration script for students without consent.

Fill in the school code in the script before beginning.

#### To all students, say:

Take out the Student Answer Sheet Instructions booklet that I gave you. Follow along in this booklet as I read instructions to you.

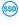

🕯 Students using braille, MP3 audio, or ATC formats may need you to read instructions from the Student Answer Sheet Instructions.

#### When students are ready, say:

Today we will complete the identifying information portion of the SAT answer sheet. You'll also be able to take advantage of your 4 free score reports by indicating which colleges, universities, or scholarship programs to send your scores to.

#### To students using large-block answer sheets, say:

If you're using a large-block answer sheet, read the directions on the front page for how to mark your answers. Your page numbers will be different from those I announce, but the field numbers will be the same as the field numbers I give for everyone. You'll mark the squares with an X instead of filling in bubbles.

#### To all students, say:

Please check to make sure your correct legal name appears on the label on your answer sheet. Raise your hand if your name is not correct. [pause]

If there are students in the room who have the wrong answer sheet, try to resolve the discrepancy. If you're unable to do so, give them blank answer sheets for the session.

If the first name or last name listed on the label does not correctly reflect the student's legal name, give them a blank answer sheet for the session. If any other information is incorrect, including school information or assessment (e.g., SAT), students can still use the answer sheet—they'll bubble in their correct information during the session. Shred or discard securely any answer sheet with an incorrect student name.

#### For field 1, say:

Begin by filling in your legal last name, first name, and middle initial (if you have one) as they appear on your label in field 1. If you include a name other than your legal last name, your scores may be delayed. Include spaces, hyphens, or apostrophes if these are part of your name. Print the letters in all caps in the boxes, then fill in the corresponding bubbles. Make sure each mark is dark and completely fills the bubble. Look up when you're done. [pause]

#### For fields 2 and 3, say:

Move on to field 2. Fill in the bubble for "Yes" if you are testing at your school, then print our school's name, city, and state in field 3. Look up when you're done. [pause]

#### For field 4, say:

In field 4, print our 6-digit school code fill in the corresponding bubbles. Look up when you're done. [pause]

#### For field 5, say:

In field 5, print and bubble in your 9-digit state student ID number, starting with the first column to the left. You can find your 9-digit state student ID number in the upper left corner of the pre-ID label. If you don't know your 9-digit state student ID number, and there is not a pre-ID label on your answer sheet, please raise your hand. Look up when you're done. [pause]

**IMPORTANT:** If you have state student ID numbers available, provide them to the students to grid on their answer sheets. If you do not have access to state student ID numbers, advise the students to leave that field blank and work with the test coordinator to complete it on the students' behalf before test day.

#### For field 6, say:

In field 6, fill in the bubble for your current grade. [pause]

#### For field 7, say:

In field 7, date of birth, fill in the bubble for the right month. On large-block answer sheets, fill in the digits for the month, starting with a zero if the month has only 1 digit. Next, write in the 2-digit number for the day you were born, starting with a zero if the day is less than 10. Then write the last 2 digits of the year you were born. Fill in the corresponding bubbles and look up when you're done. [pause]

#### For field 8, say:

Complete field 8. [pause]

#### For field 9, Test Type, say:

In field 9, bubble in "SAT with Essay" as the test that you will be taking. [pause]

#### For fields 10-14, say:

Turn to page 2 of your answer sheet, and fill in your address in fields 10 through 13. Leave field 14 blank. These fields are optional. Raise your hand if you have any questions. Look up when you're done. [pause]

**IMPORTANT:** Students using state-allowed accommodations will not be eligible to send scores to colleges, universities, or scholarship programs.

#### For field 15, say:

We're now going to move on to field 15 on page 2 of your answer sheet or page 5 of your large-block answer sheet. When you take the SAT as a part of SAT School Day, you're entitled to send your scores—for free—to as many as 4 colleges, universities, or scholarship programs. Completing this section is optional. Colleges and universities are always eager to get scores from students, even if you're not ready to apply.

Open your *Student Answer Sheet Instructions* booklet and find the Score Reporting Code List. Use this list to

find the 4-digit number for the schools or scholarship programs you want to send your scores to. U.S. colleges and universities are listed first in order by state, and then alphabetically by name. Institutions in U.S. territories come next, followed by international ones. The final list in this booklet shows scholarship programs listed by state or country, in alphabetical order.

For each place you want to send scores to, copy the 4 digits in the boxes and fill in the corresponding bubbles (if using a large-block answer sheet, print the digits as clearly as you can). Let me know if you have any questions.

Look up when you're done. [pause]

#### Now say:

When you're finished, close your *Student Answer Sheet Instructions* booklet and place it next to your answer sheet on your desk. Do not make any marks in fields 16 through 39 or A through D. [pause]

# Complete the Preadministration Session

#### When students are ready, say:

I will now collect your answer sheets and *Student Answer Sheet Instructions* booklets. Your answer sheets will be returned to you on test day.

- Confirm that students have bubbled their state student ID accurately in field 5. For any students who left field 5 blank, work with the test coordinator to enter and bubble students' state student ID on the answer sheet.
- The session is now over—you may dismiss your students or carry on with your regular school day.
- Organize the answer sheets and Student Answer Sheet Instructions as directed by your test coordinator and return them to the test coordinator for secure storage until test day.

# **During the Test**

#### **Get Started**

#### **TASKS**

#### Follow Your Test Day Schedule

To ensure standardization across all School Day testing, please adhere to the prearranged schedule as closely as possible.

#### **Prepare the Testing Room**

Be sure to:

- ☐ Double-check your testing room meets seating requirements, including guidelines for type and spacing of seats. (See Sample Seating Plans on page 107 in the Appendix.)
- ☐ Cover or remove any instructional material, such as maps and charts, if not done previously.
- ☐ Check the clock to make sure it's working properly.
- ☐ Assign seats at random or by prearrangement with the coordinator. Never allow students to select their own seats.
- $\square$  Post the following information for students:
  - Test date
  - School name, city, and state
  - 6-digit school (AI) code assigned to your school
  - 3-digit testing room code provided by test coordinator

**IMPORTANT:** We strongly recommend using testing room codes. If your school doesn't use testing room codes, list the room name or number.

- "SAT with Essay"
- "Use a No. 2 pencil only. Do not use a pen or mechanical pencil."
- ☐ If provided in your testing room packet (see Account for Testing Materials later in this section), post the "Testing in Progress" flyer on the outside of your testing room door.
- ☐ Plan to collect electronic devices and backpacks (if permitted under school policy) as students enter the testing room. Be ready to label items collected so they can be returned after testing.

#### **Additional Information for MP3 Audio Format**

Whoever downloads the actual test content will need the correct 7-character test Form Code from the back of the test book in your room. If your students are downloading the test content themselves, post the following on the board: "Form Selection" followed by the 7-character Form Code. All test books in your room have the same Form Code listed on the back cover. Students will use this information to download the correct test form on Day 1 and Day 2 in the streaming application.

**IMPORTANT:** After Section 4, you'll be directed in the scripts to post the correct Form Selection code for the Essay.

Post this information for students using MP3 audio format as relevant to the equipment students are using:

- □ Navigating the test:
  - Test Directions: Select to listen to directions
  - Start Section: Select Section icon
  - Next Section: Click Stop at the bottom of the screen to return to the section table of contents
  - Change Volume: Click and drag slider bar at the bottom center of the screen
- ☐ Keyboard navigation:
  - Pause or Play: Ctrl/Command-P
  - Back: Ctrl/Command-B
  - Forward: Ctrl/Command-F

For instructions on how to start the MP3 streaming application and download the test form on test day, see Administer the MP3 Audio Format on page 29.

#### **Study and Prepare Scripts Before Testing**

Review the script you'll read before starting the test.

- Refer to the NAR to know which test script(s) to use. If you're testing students with accommodations that require different timing for different sections of the test, we strongly recommend you prepare your manual ahead of testing so you can easily find your place. Use the page references provided in this manual to help navigate different script combinations.
- Some of the instructions have alternative scripts to read depending on options in use by your school.
   Review these scripts in advance and mark the appropriate ones for your testing room.
- Before admitting students, fill in the appropriate information where a blank line "\_\_\_\_\_" appears in the text.

#### **Account for Testing Materials**

Your test coordinator will provide a packet of testing materials containing:

- A room roster or copy of the NAR showing students assigned to your room
- A Testing Room Materials Report form listing the test materials for your room
- Multiple-choice test books, Essay books, and any additional testing materials and alternate test formats that your students require
- Answer sheets for your students with their pre-ID labels and pregridded information, if your school held a preadministration session
- A supply of blank answer sheets and Student
   Answer Sheet Instructions for students who need
   to complete some or all of the preadministration
   information on their answer sheets
- An optional "Testing in Progress" flyer
- Translated test directions and/or word-to-word glossaries for EL students, if needed
- Blank forms, including an IR and at least 1 Request to Cancel Tests Scores form
- Index cards or sticky notes containing students' SSD numbers (if using MP3 audio)

Count all of your testing materials when you receive them from your test coordinator, when you distribute them to students, and when testing is complete.

- Before admitting students to the room, count the test books for your room and compare the serial numbers to those listed on the Testing Room Materials Report form in your testing room packet. Also record the number of Essay books received.
- Later, after testing has begun, you'll show the distribution of test books in your room by recording the serial numbers on the seating chart (Part B of the form).
- After testing, when you prepare to return materials to the test coordinator, record the serial numbers of the test books you are returning in Part A of the form, along with the number of answer sheets and Essay books being returned.

#### **Missing Test Materials**

If you discover a test book is missing, follow these procedures:

• If a test book is missing before testing has begun, identify the missing test book's serial number and then check the desk of the student assigned that serial number. Also check the desks of students who received the test books with serial numbers before and after the missing book's serial number.

- If testing has already begun, notify the test coordinator as soon as possible, but wait until a scheduled break or the end of the testing session to search the room. Before dismissing students or starting a break, announce a test book is missing and no one will be dismissed until it's located. If no one acknowledges having the test book, check each student's desk (even unoccupied desks, since the test book may have been placed there).
- If the test book is still missing, ask the test coordinator to call the Illinois Educator Help Line immediately. Report the incident on an IR.

#### **Distribute Materials**

**IMPORTANT:** Do not distribute any test materials until instructed to in the scripts.

Check the NAR to ensure that you have the right test materials:

- ☐ Purple test books are for 1-day testing on the primary test date.
- ☐ Students approved to test during the accommodated testing window will have specific materials with blue or lime green covers.

Each ATC flash drive provides all sections of the test, including the Essay.

**IMPORTANT:** Essay books will have a colored bar that matches the other materials (purple, blue, or lime green) as well as an Essay icon. Essay books should be distributed only after students have completed all 4 sections of the SAT test, as indicated in the scripts.

**IMPORTANT:** Testing students with incorrect materials may invalidate scores. Refer to the NAR for information about which materials to use for each student.

# **Using the Scripts**

Determine ahead of test day which script or combination of scripts to use for the students in your room. The NAR will list which script(s) you need to use for the students in your room. If your students require more than 1 script (e.g., for math-only extended time), review the instructions in advance. See the key information for an explanation of how the scripts are used.

#### **TASKS**

 Use Script 1 for students approved for accommodations that don't require extended time for example, breaks as needed, extended breaks, computer for essays, or permission to test blood sugar—or who are approved for extended time on only some sections of the test (e.g., math only).

- Use Script 2 for students approved for accommodations that don't require extended time, or who receive standard time on only some sections of the test, and who are also approved for extra breaks.
- Use Script 3 for students approved for 50% extended time for:
  - Math only (start with Script 1 or 2).
  - Writing only (start with Script 1 or 2).
  - Combined math and writing (start with Script 1 or 2).

Scripts 4–6 are for use during the accommodated testing window. The testing of students with nonstandard (blue or lime green) materials isn't confined to these scripts. Some students may require standard timing (Script 1 or 2) for 1 or more sections of the test, for example.

- Use Script 4 for students approved for 100% extended time for:
  - Reading. These students test over 2 days.
  - Math only (start with Script 1 or 2). These students test in 1 day.
  - Writing only (start with Script 1 or 2). These students test in 1 day.
  - Combined math and writing (start with Script 1 or 2). These students test over 2 days.
- Use Script 5 for students approved for 50% extended time on the entire test (for reading, use of a reader or scribe, or the 50% extended time EL support). These students will test over 2 days.
- Use Script 6 for students using the MP3 audio format. These students test over 2 days. Day 1 testing stops after Section 2 for these students.
- (SSD) Students approved for writing-only extended time receive extended time only on the SAT Essay.

# **Administer the Test**

#### **TASKS**

#### Admit Students to the Testing Room

Admit students 1 at a time, taking care to assign them seats at random or by prearrangement. Verify students have powered off cell phones as you admit them to the room.

If your school is conducting classroom check-in, check each student against the room roster as they enter the room:

Write a "P" (present) next to the name of each student who checks in.

- If you don't recognize a student, ask them for identification. Send any student who can't present acceptable ID to the test coordinator.
- After you've closed the testing room door, put an "A" next to the name of any absent student.
- Write in student information for students not on the room roster if the student provides a note from the test coordinator.

Check that students are in the correct testing room. Students testing in your room must appear on the NAR and/or your room roster.

If a student arrives late, you can admit them as long as you haven't already started the timed sections of the test.

#### **Collect or Store Devices**

As students enter the room, prepare them for either turning in their phones and other electronic devices or storing them at the side of the room during testing. See Prohibited Aids and Devices Policies on page 33 for more information.

#### Monitor and Time the Test

- Accurately time each test section. Students must be given the entire amount of time and can't move on to the next SAT section until time is called.
- Record the start and stop times on the lines provided in the script as students begin working on each section; post the times for students to see.
- Announce the remaining time at regular intervals, as noted in the script. This is particularly important if the room clock malfunctions.
- Before you call stop, check your watch against the time you have written down.
- Verify the time with the monitor, if one is assisting in the room.
- Refer to the appropriate Section Timing Chart in the Appendix to ensure the stop time is correctly calculated.
- Once testing has begun, complete the seating chart on the back of the Testing Room Materials Report form
- Walk around the room at regular intervals to check that students are working on the correct section in the test book and on the answer sheet.

**IMPORTANT:** Staff shouldn't, under any circumstances, review answer sheets for completeness or make any corrections or changes to the marks made on them, except to confirm that students have filled out identifying information.

#### **Monitor Breaks**

Testing staff will need to monitor students during breaks to make sure they don't discuss the test or use calculators, phones, or prohibited aids.

#### For the breaks:

- Post the break time and include what time testing will resume.
- Walk around the room to confirm all test books are closed and answer sheets are placed inside them.
   Also check that any translated instructions or wordto-word glossaries are closed and left on the desks.
- Students aren't allowed to access phones or other prohibited electronic devices during breaks for any reason. Phones should be collected (if school policy permits), and must remain powered off and put away until the test is completely over.
- Students may eat and drink during breaks in designated areas, as long as they placed their food and beverages under their desks before the start of the test, as instructed. Don't allow students to access their bags or backpacks until the test is over.
- If students ask, they may go to the restroom, but under no circumstances should unsupervised groups of students be allowed to leave the room.

#### **Complete the Count of Materials**

- On the Testing Room Materials Report form provided to you by the test coordinator, account for all test materials (used and unused for testing) in Part A of the form. (The test coordinator may give you a loose form or may have filled in the form on the back cover of this manual.) If a book appears to be missing, follow procedures in Missing Test Materials earlier in this section.
- Make a note of the count of Essay books in Part A as well.
- Use the chart in Part B of the Testing Room
   Materials Report form (also printed on the back of
   this manual) to record the serial numbers of the test
   books distributed to students and the order you
   used to hand them out.

#### **KEY INFORMATION**

#### **Calculator Policies and Guidelines**

Calculators may be used only on the Math
Test – Calculator portion of the SAT, unless a student
has been preapproved by College Board to use a
4-function calculator as an accommodation on the
Math Test – No Calculator portion. Students may have
calculators on their desks only when working on the
Math Test – Calculator questions.

General policies are as follows:

- All questions can be answered without a calculator.
- We recommend students use a scientific or graphing calculator they are familiar with on the Math Test – Calculator portion of the SAT.
- Students should supply their own calculators. If your school provides calculators, you must ensure the devices are included in Acceptable Calculators on page 110, have working batteries, and are otherwise functional. Make sure students are familiar and comfortable using them and have a few extra on hand in case of malfunction.
- Students may also bring acceptable backup calculators in case their primary calculator or batteries fail, but they need the proctor's permission to use the backup.

#### Calculator Malfunction

Students should raise their hand if their calculator malfunctions before or during the test and they want to use a backup. Allow them to use an acceptable backup calculator or batteries they brought and continue to test.

Students without backup equipment may continue testing, since all questions can be solved without a calculator. If they choose to cancel their score, they must cancel the entire test. They will need to fill out a Request to Cancel Test Scores form before leaving the testing room. The proctor should tell students that if they cancel their scores, the scores will still be sent to the state and district and may be accessible to your school, but the scores will not be sent to their chosen colleges or scholarship organizations.

#### **Monitoring Equipment Use**

Follow instructions in the scripts to monitor calculator use.

- Only battery-operated, handheld equipment can be used for testing.
- Students may not share calculators.
- All scientific and most graphing calculators are acceptable. (See Acceptable Calculators on page 110.)
- 4-function calculators are permitted but not recommended.
- Students may use calculators with enlarged or raised displays, but they should be seated where the calculators are not visible to other students.

**IMPORTANT:** Students approved to use a calculator on the Math Test – No Calculator section must use a 4-function calculator for this purpose. (Percentage and square root functions are allowed.) Confirm the calculators in use aren't more advanced models.

#### Scheduled Breaks

College Board policy requires every student to be offered breaks at regular intervals. Scheduled break time does not count as testing time.

Students who receive standard time on the entire test, whether taking the test with other accommodations or not, receive:

- a 10-minute break after Section 1
- a 5-minute break after Section 3
- a 2-minute break after Section 4

During breaks after Sections 1 and 3, students may go to the restroom or to the area designated for eating snacks.

Some students may be approved for extra and/or extended breaks (see Administering Accommodated Breaks for details). Students approved for extended time on some or all of the assessment receive extra breaks (see Administering Extended Time for details). Specific timing instructions may be noted on the NAR.

The Overview of Timing and Breaks on page 99 in the Appendix provides a visual guide to these requirements. This manual includes specific instructions for accommodated breaks, and the scripts include break timing.

#### **Unscheduled Breaks**

When students take an unscheduled break, the clock doesn't stop. To maintain security, staff should adhere to the following guidelines for permitting unscheduled breaks:

- Inform students they won't get extra testing time.
- Allow only 1 student at a time to take an unscheduled break.
- Collect the student's test book and answer sheet before they leave the room. Make sure the test book is the actual test book and not a substitute. Fan the book to make sure no pages have been removed. Also collect any EL supports (translated directions or glossary) the student may be using.
- Never leave the testing room unattended. If possible, have a monitor accompany the student. It isn't necessary to record a student taking an unscheduled break on an IR unless you find the activity suspicious (e.g., frequent breaks or breaks in coordination with other students).

# **Administer Accommodations**

#### **TASKS**

#### **Prepare Computers on Test Day**

See Prepare Computers for Accommodated Testing on page 16 for information on initial setup of computers for ATC and MP3 formats.

On test day, before testing begins:

- For ATC format: ensure each student's computer is powered on and the flash drive inserted (and that the student's name is written on the flash drive packaging). Disconnect the computer from any networks and from the internet.
- Verify that all spelling and grammar check tools are disabled. Errors that are to be identified by the student as part of the assessment must not be flagged by software running on the computer.

**IMPORTANT:** *Monitor students to ensure they do not* run spelling or grammar checks, access a thesaurus or dictionary, or use any unapproved calculators at any time during the test.

- The ATC format is composed of Microsoft Word files that have been created to work with assistive technology such as screen magnification or screen readers. If the student is using a Mac for the ATC format, the Microsoft Word software must be installed.
- For the MP3 audio format: ensure each student's computer is powered on and connected to the internet. The MP3 streaming application requires internet access to download the test form. Access to the internet will automatically be disabled once the test form is downloaded and students are instructed to begin testing.

#### Administer the MP3 Audio Format

You'll need the NAR to run the MP3 streaming application because it requires each student's SSD number to access the test form. If your students will be downloading their own test forms, provide each student with their College Board SSD number on a sticky note or index card as they enter the room for testing.

#### Setting up MP3 Audio Streaming on Test Day

To administer the MP3 audio format, you'll sign in to the streaming application on all computers before students enter the room to begin testing. (See Set Up Computers for MP3 Audio Streaming on page 17.)

#### Step 1: Launching the MP3 Application

Before testing begins, the proctor or designated staff member will perform the following tasks:

- Make sure you have posted special instructions for navigating the MP3 streaming application as described in Prepare the Testing Room on page 25.
- 2. Make sure the volume on the computer is not muted and is set to a good listening level. The student can adjust the volume using the toolbar at the bottom of the screen once the test has begun; however, if the computer volume is muted, the volume control within the application will also be muted.
- Access the streaming application on each computer by double-clicking the icon from the computer or Chromebook desktop and signing in with your SSD Online credentials.
- Click the yellow Launch Test button under Take a test or essay. You'll be brought to the Test Administration screen.

#### Step 2: Download the Test Form on Test Day

Proctors may choose to access students' test forms if the number of MP3 test takers is small; otherwise, if students will be completing this step themselves, skip this step, and go to step 3 to continue with testing. (Instructions for step 2 are included for students in the scripts.)

If you choose to access the test form on students' behalf, perform the following steps on each computer before students enter the room:

- 1. On the **Test Administration** screen, enter your 6-digit school (AI) code.
- Under the Assessment Type drop-down menu, choose SAT School Day.
- **3.** Under **Student Information**, fill in the student's first and last name as they appear on the NAR.
- **4.** Under the field **SSD Number**, enter the student's 10-digit College Board SSD number.
- **5.** Select the button marked **Confirm SSD**. A check mark will appear to show the number is confirmed.
- 6. Once the SSD number has been confirmed, type the 7-character Form Code found on the back of every test book in your room in the Form Selection field. You'll use this same Form Code on both Day 1 and Day 2. To select the Essay on Day 2, you'll type the word "Essay" followed by a space and then the 1-character code on the back of the Essay books in your room (for example: Essay Q).
- Select Day 1 from the Test Day drop-down menu (on Day 2, you will select Day 2), and click Continue.
- Review the information on the Selection Summary screen and make any necessary edits. If all information is correct, click Confirm and then Begin Form Download. During the download, the screen may look inactive or gray.

Once all forms have begun downloading, you'll admit and seat each student at the computer assigned to them. If you're downloading the test form on students' behalf, you'll need to repeat the procedure on Day 2 of the test administration.

**IMPORTANT:** As students enter the room, instruct them **not** to start the test until told to do so.

# Step 3: Turning to the Correct Section of Scripts to Begin or Resume Testing

- On Day 1, continue with Begin the Test Here on page 36.
- At the start of Day 2, turn to Admitting Students on page 84.
- At the start of the Essay, turn to Starting the Essay for MP3 Audio Format on page 89.

#### **Navigating the MP3 Audio Format**

- Once the test has begun, the student will see the list
  of test sections. When instructed to do so, they will
  select the applicable section and play the test question
  audio as they follow along with their test book.
- To go back to the list of sections, the student should select the small square in the toolbar at the bottom of the screen. Do not have the student select End Test at the top as that will take them completely out of the application.
- At the end of each testing day, the student will select the End Test button in the upper right corner, and confirm in the pop-up window. Selecting End Test will remove all test content from the computer and restore access to the internet.

**IMPORTANT:** If a student accidentally selects **End Test** before they have completed work for that day, the student or SSD coordinator (or designated staff member) will need to reopen the application and reenter the school, student, and test information to restart the test.

#### **KEY INFORMATION**

#### **Administering Accommodated Breaks**

Some students may be approved for extra and/or extended breaks. Break time is not included as part of testing time and is timed separately. Specific timing instructions may be noted on the NAR. During their breaks, students approved for accommodated breaks are still subject to the same regulations that apply to standard breaks. Post break times for the students as noted in the scripts.

Administer accommodated breaks as follows:

 Extra Breaks: Give students approved for extra breaks the same breaks that extended time students receive, as noted in the scripts: a break in between each test section and an extra break in the middle of Sections 1, 4, and the SAT Essay.

- Extended Breaks: Give extended breaks to approved students by doubling the standard time of regularly scheduled breaks. If you have students approved for both extra and extended breaks, provide 10-minute breaks between each test section; if students ask to resume testing sooner, they may, but you shouldn't prompt students to end their breaks early.
- Breaks as Needed: When a student is approved for breaks as needed, they may take a break during a test section. Most students' needs are met with a 10-minute break. However, if a student requests additional time, grant the request within reason. This time doesn't count toward testing time (that is, the testing clock stops).

#### **Administering Extended Time**

The SAT is timed by section in all rooms, standard and accommodated. Students must be given the entire amount of time and cannot move on to the next SAT section until time is called. This manual includes timing charts for each script in the Appendix.

You should plan ahead for which scripts apply to the students in your room. Students approved for mathonly or writing-only extended time will be tested with a combination of scripts. EL students testing with 50% extended time test with Script 5.

Students approved for extended time receive extra breaks, and the scripts give instructions for offering them at appropriate times for accommodated students. You can review the timing and breaks for specific scripts in the Overview of Timing and Breaks on page 99.

#### **Administering Large-Print Tests**

Test students approved for use of a large-print test book with standard time, unless they're also approved for extended time.

Students who test with the 14-point test must test on the primary test date unless approved for additional accommodations that require window testing. Students approved for the 20-point or larger font test may test during the window. Make sure each student is given their correct test book based on their accommodation for 14-point, 20-point, or larger print. Refer to the NAR for more information.

#### **General Notes for Electronic Devices**

Computers used for the MP3 streaming application must have internet access; once the test is launched, access to other applications will be disabled. Make sure that any other electronic device used for testing, including a computer for use of an ATC format, a braille writer, or any magnifying machine, is not connected to the internet or to any network (disable all LAN or

ethernet connections). Disable all unapproved assistive features such as spell checkers, grammar checkers, thesauruses, dictionaries, or word processing features (for example, cut and paste). Any device or computer or monitor connected to a magnifying device must not be able to copy, store, or print the magnified images. Any capability for recording, storage, snapshot, or transmission of data, whether in the form of pictures, text, or other information, is strictly prohibited.

To be scored, all typed essays must be printed out according to the guidelines outlined in Page Settings for Printing Essays on page 18. All written responses must be deleted from the equipment following successful printout.

# Administering ATC and MP3 The ATC Format

Students using the ATC format should be tested with standard time unless they have also been approved in SSD Online for extended time. However, for Section 2, the Writing and Language Test, allow all ATC users 100% extended time to navigate between the questions and the answer choices. A student approved for more than 100% extended time should test with their approved time allowance. Administer the test 1 section at a time, with strict timing, just as you would a paper test. Monitor students to be sure they're not accessing any other sites while working on the test. Note that you will need to distribute test books to these students in case they need to reference them during testing.

Students using the ATC format need to double-click on a separate file for each section and enter the password printed on the ATC packaging. When timing of each section ends, they need to close the file. Allow these students to keep the ATC packaging at their desks. Before starting to time a section, be ready to help students locate the password on the ATC packaging and give them time to open the file. Once a student has successfully entered the password for a test section, the student should be instructed to place the ATC packaging under their desk. The Essay file can be found on the same USB flash drive as the multiple-choice sections.

#### The MP3 Format

Students using the MP3 audio format must be given 100% extended time on the entire test, and in addition, must be given 45 extra minutes on Section 2, the Writing and Language Test, to allow for software navigation. These students test over 2 days. Note that you will need to distribute test books to these students in case they need to reference them during testing.

Remember that you'll need the NAR to run the MP3 streaming application because it requires each student's SSD number to access the test form.

#### **Administering Braille Test Formats**

The braille test is divided into several books, which you will distribute 1 at a time. The braille type used is Unified English Braille (UEB). The Math Test uses the 1972 revised Nemeth Code.

Users of braille will receive a supplemental reference, Braille Reference Information. The Braille Reference Information contains math reference material required for the braille test. All labels and numbers in that book are in braille. (As with the test itself, the braille type used is UEB, and the math material uses the 1972 revised Nemeth Code.) Braille users will also receive the Guide to the Nemeth Code.

A blue multiple-choice test book, Essay book, and a reader's script are also provided to help interpret labels and numbers in the braille reference book.

Students recording answers on a braille device may also use scratch paper.

#### Administering Braille Graphs and Figures

Some students using formats other than braille may be approved for the accommodation of braille graphs and figures. During the test, when questions refer to figures, students may refer to either the regular-type or large-type test or to the book of braille graphs and figures (the *Braille Figure Supplement*).

If a student doesn't read braille but is approved to use the book of braille graphs and figures, you may help them find their place. Labels and numbers given with figures can be found in corresponding locations in both the regular-type and large-type tests.

#### **Administering Readers**

Distribute any supplemental materials to the reader: a reader's script for the reader's use, a regular-type test book for the student's use (unless the student is approved for large print), a separate Essay book, and additional test materials for student use as approved in SSD Online (for example, braille materials).

Students who use readers in conjunction with other formats will find the 2 texts differ slightly because the script read by a reader describes the figures in greater detail than given in other formats. Students testing with a reader must test in a 1-to-1 setting.

#### **Administering Scribes**

Scribes may only write what the student dictates in English; they may not prompt the student in a way that would result in a different response. Be sure to read the instructions given in the script to a personal assistant who is writing answers for a student.

Students should dictate punctuation, but they do not need to dictate spelling unless the spelling is in question. Students testing with a scribe must test in a 1-to-1 setting.

# Maintain Security in the Testing Room

Make sure you understand and follow these policies:

- Follow scripts exactly and minimize confusion by giving students ample opportunity to ask questions about procedures.
- Remain vigilant at all times during testing. Staff
  must not engage in activities that are not related to
  testing, such as talking or texting on phones, using
  a computer, or grading papers.
- Ensure that at least 1 staff member is in the testing room at all times.
- Ensure that students do not use calculators, phones, or prohibited aids during breaks.
- Monitor test materials at all times; do not leave them unattended under any circumstances.
- Guard against test materials being removed from the room.
- No student is permitted to access or use phones in the testing room, or to eat or drink during testing unless they have an approved accommodation.

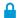

Immediately report significant problems or events that interfere with specific testing procedures or compromise test security.

#### **TASKS**

#### **Monitor Students**

- Walk around the room to check that everyone is working on the correct section.
- Make sure students using large-block answer sheets are following instructions on the front of the answer sheet about where and how to mark their answers.
- If a student loses their place on the answer sheet, resulting in misplaced answers, follow the instructions in the Irregularity Chart on page 112.
- Make sure students do not use any prohibited aids, as instructed in the scripts.

# Monitor Students Approved to Type Their Essays

For all students typing their essays (including MP3 students), do the following:

When time is called for the SAT Essay, tell students to stop typing and send the essay to the printer. For MP3 users, make sure the printer settings specify 1-sided printing. For other students, whether printing from a computer or other electronic aid, print the pages according to the page settings given in Page Settings for Printing Essays on page 18.  Once the essay is printed, you'll read a script instructing students to write their full name on the back of each sheet (in the center of the sheet), before they are collected.

The MP3 streaming application automatically sets formatting and printer settings. For students approved to type the essays and who are **not** using the MP3 streaming application, do the following:

- Have students use the print layout view so that they can properly limit the length of their essays.
- Monitor students to make sure they do not:
  - Exceed the page limit
  - Use any special word-processing features or access the internet (see General Notes for Electronic Devices on page 31)
- Confirm the essay file is deleted and the computer's deleted items folder is emptied before turning off the computer. (The MP3 application will automatically delete all files associated with the test when the student exits the application.)

#### **Prevent Copying and Communication**

Copying and prohibited communication are the most common ways for students to obtain an unfair advantage. Staff must:

- Ensure proper spacing between students and watch for roaming eyes to prevent copying and communication during testing.
- Watch for use of cell phones or other prohibited items, or for "cheat sheets" written on paper, calculators, or clothing and shoes.
- Carefully observe students using calculators. A smartphone can be disguised as a calculator.
- Watch for signals. Students may signal across a testing room by using their hands, tapping their feet, using different colored pencils, and so on.

Staff must always note any suspicious activities on the IR. They should immediately report significant problems or events that interfere with specific testing procedures or compromise test security.

#### Report Irregularities

- Immediately inform the test coordinator of any timing irregularities.
- Record irregularities and actions taken on the Irregularity Report (IR).
- If the Irregularity Chart indicates to call the Illinois Educator Help Line, report the situation immediately.

#### Complete the Irregularity Report (IR)

The IR form is scanned, so use a No. 2 pencil and do not write any notes or make any other extraneous marks on the form. Be sure to print all information neatly and fill in bubbles completely.

**IMPORTANT:** Always include the names of students and the answer sheet litho codes (8-digit serial number from bottom right corner of answer sheet) involved in an irregularity.

- For all irregularities, fill in fields 1-4 (page 1) and field 10 (page 3) of the form.
  - In field 1, fill in "Form \_\_\_ of \_\_\_" (e.g., "1 of 3") at the top of the box.
  - In field 4a, write your 6-digit school (AI) code.
  - In field 4b, fill in the appropriate bubble for your test date. Fill in your primary or makeup test date according to what administration you're reporting.
  - In field 4c, fill in the bubble if the irregularity has occurred during a makeup administration.
- To report a group irregularity (an issue that affects all or a portion of a testing room), fill in fields 6 (page 1), 9 (page 3), and 11 (page 4) to denote the type of occurrence, describe the events and actions, and list information about the students affected. You'll need to note the date of birth and answer sheet litho code for each affected student.
- To report an individual irregularity (an issue that affects 1 student, such as illness), fill in fields 5 (page 1), 7 (page 2), and 9 (page 3) to denote the type of occurrence and the events and actions taken. Be sure to fill out the information in its entirety.
- In all situations, provide as much detail as possible.
   Do not attach answer sheets to the IR, but return them to your test coordinator.

#### **KEY INFORMATION**

#### **Prohibited Aids and Devices Policies**

Students are advised not to bring their phones into the testing room. Despite this, many students will have their phones with them on test day. Some alarms are set to sound even when the device is turned off.

During the opening scripts read to students, staff will remind students to turn off and (if school policy permits) turn in their phones and other electronic devices if they haven't already. After the opening scripts, staff are directed to check desks for prohibited aids and devices, which cannot be on the desks or accessed during testing, including breaks. A detailed list of prohibited devices and aids accompanies the instructions for staff.

Once the script has been read and desks have been cleared, if a prohibited device makes noise or creates a disturbance (e.g., flashing light) while in a student's possession, or if a student is seen with a prohibited device, the test coordinator must dismiss that student and, if warranted, collect the device. (More information about when you should collect a device appears in the Irregularity Chart.) The test coordinator should contact the Illinois Educator Help Line immediately for further instructions if a device has been collected.

If a student's phone makes noise or creates a disturbance while in the proctor's possession or stored away from the student's desk, this shouldn't be considered grounds for dismissal, but the proctor should turn off the phone to prevent additional disturbances during testing and warn the student who owns the phone that additional disturbances will result in dismissal.

#### **Prohibited Devices and Aids**

Students may not have the following in the test area or break area, except in the case of approved accommodations for particular testing aids:

- Electronic equipment, including phones of any kind; personal computing devices (laptops, notebooks, Bluetooth devices, e.g., wireless earbuds/headphones, or tablets); cameras; separate timers of any kind; audio players/recorders or headphones; wearable technology; digital watches, including smartwatches; or any other prohibited devices that can be used to record, transmit, or receive information.
- Highlighters, rulers, earplugs, books or references of any kind, pens or mechanical/colored pencils, and papers of any kind, including scratch paper.

Service animals, such as guide dogs, may be permitted without an accommodation and should not be turned away.

#### **Device Collection Procedures**

Students must turn in all phones, wearable technology (e.g., smartwatches or fitness trackers), and other electronic devices before beginning to test. It's important for students to feel confident that their devices are safe and will be returned to them promptly at the end of testing. Depending on your school policy, you must use 1 of the following 2 options for adhering to College Board's policy requiring collection of devices.

Option 1 – Collect devices and put them in individual bags:

- At the door, ask students to confirm that their phone and other electronic devices are powered off.
- Ask students to label devices with their names.

- Give them envelopes, plastic bags, sticky notes, or another method of reliably identifying their items.
- Reassure students that their devices will be returned after testing.
- Collect labeled items from students as they enter or once they're seated. Keep them out of students' reach during the entire test, preferably at your desk.

Option 2 – Keep devices in students' bags and collect bags:

- At the door, ask students to confirm that their phone and other electronic devices are powered off.
- Ask students to place their devices in their backpacks or bags and to place these bags to the front or side of the room, away from desks.
- If a student doesn't have a bag, label the item and collect it individually as in option 1.
- Tell students to remove their No. 2 pencils, calculator, drinks, and snacks from their bag and take them to their seat. If a student is approved to use an aid, they should include it with the items they take to their seat.

#### Returning Devices:

- Cell phones and other collected devices should remain out of reach until testing is complete and all test materials have been collected.
- At the end of the test, students will collect their devices as their row is dismissed. If possible, arrange the items to make the return process easy.
- Before returning a device, check the name on the label, and have students confirm the device is theirs.
- If an item is left behind, return it with other materials to the coordinator. Record the student's name so they can be contacted.

#### **Medical Devices**

Epinephrine auto-injectors (e.g., EpiPens) are permitted in the testing room without the need for accommodations. They must be placed in a clear bag and stored under the student's desk during testing. Follow your district's policies regarding EpiPens.

Other medical devices, such as devices used for testing blood sugar, require an accommodation. In some cases, a student may have College Board approval to have a cell phone in the testing room for use with a glucose monitor. Only students specifically approved to have a cell phone in the testing room may do so. (Approval to test blood sugar does not permit the student to have a cell phone, unless also approved for a cell phone.)

In these circumstances, the phone must remain on the proctor's desk and can only be viewed under direct supervision. The phone must be in airplane mode

and the camera feature disabled. (If needed to check their blood sugar, the phone may be taken off airplane mode when the student is accessing the share app, under direct supervision of the proctor, and reengaged following use.) Before the beginning of testing, the proctor should ask the student for instructions on how to access the share app and how to proceed if any alarm goes off (including how to operate the phone). The phone settings must be adjusted so sounds are produced only when monitoring is required because of the student's medical status. Under no circumstances may a student keep their phone at their desk.

#### Test Observers and Visitors

Staff from College Board, Educational Testing Service (ETS), or administrators from ISBE or your district may visit your school on test day or the week preceding it. Verify visitors have government issued identification and a letter of authorization from College Board, ETS, or ISBE.

Authorized visitors, including assistants for students with approved accommodations, are the only visitors allowed in the testing rooms. There are no exceptions. Keep unauthorized individuals out of the sight and hearing of the students until testing is complete and away from secure testing materials. Limit access to the testing rooms and adjoining hallways.

**IMPORTANT:** If you have any concerns about an individual's authorization, check with the coordinator for verification before admitting the person to a testing room.

#### **Using the Irregularity Chart**

The Irregularity Chart on page 112 in the Appendix lists the most common irregularities along with the procedures and actions you should use in response to them. When the chart indicates the need for immediate action, respond right away. The chart also indicates when you should complete and submit an IR and when you should order makeup tests.

Use the IR to record an irregularity, including:

- Security incidents
- Misconduct
- Test question errors or ambiguities
- Other incidents or disturbances
- Student complaints
- Staff misadministrations

Make sure reports are complete and explicit. Fill out just 1 form for each issue, even if it affects more than 1 student (such as mistiming).

Irregularities filed by proctors must be countersigned by the test coordinator, who should add any information that might be useful. Tell students a report will be submitted, but inform them that if they feel they were affected, they can call to file a complaint.

# **SAT Scripts for Testing Accommodated Students**

#### **TASKS**

The scripts in this manual are designed to ensure that every student who takes the SAT has a fair and equal experience. So, when administering the test, please read the script out loud exactly as written. Take time to review the script(s) that apply to your students so that you can administer the test accurately, confidently, and calmly. Your attitude can help students be confident and calm, too.

- Only read the text in the shaded areas. Text that appears outside of the shaded areas is intended for proctors and should not be read aloud.
- Speak loudly and slowly. Be sure that students in the back of the room can hear you clearly. Pause where you see [pause] in the script to allow students time to follow instructions.
- Do not read information in [bracketed italics] out loud.
- Keep an eye out for raised hands. Students are likely to have questions during the pretest instructions.
   Answer student questions about procedure only, not about test content.
- You can repeat parts of the script if students ask you to do so or if you feel you need to do so.
- Before admitting students, supply the appropriate information where a blank line "\_\_\_\_\_" appears in the text.
- If your students are using the MP3 streaming application and will be downloading their own tests, give each student a sticky note or small unmarked piece of paper with their 10-digit SSD number written on it. They will need this piece of paper on both days of testing in order to start the MP3 streaming app on their computer.

IMPORTANT: If you are administering the test with the ATC or MP3 audio format, you must complete setup of the computers before you begin testing. See Prepare Computers for Accommodated Testing on page 16 for instructions. If you're administering the MP3 audio streaming format, you must also complete the test day setup instructions provided in Administer the MP3 Audio Format on page 29.

Some of the instructions that follow have alternative scripts to read depending on the options in use by your school. When you see multiple choices with lettered options (e.g., A, and B), read the prompts silently before choosing which script to read.

## **Begin the Test Here**

Before starting the test, check the roster for students who need translated directions and/or word-to-word glossaries, and distribute them to those students.

#### At all administrations, say:

Good morning. As you know, you're here to take the SAT. Congratulations on taking this important step toward your college and career goals.

Before you begin the test, I am going to read some instructions. This should take about 20 minutes. Please listen carefully and raise your hand if you have any questions. Remember, my role is to make sure you have the best opportunity to demonstrate your skills and knowledge.

If you are using printed directions that are translated, open the booklet now to follow along as I give instructions.

# **Explain Testing Rules and Consequences**

#### Continue by saying:

College Board has designed policies to make sure all students have a fair and equal test experience. Everyone in this room today is responsible for helping make that happen. If anyone disturbs others or tries to gain an unfair advantage, I'll ask them to leave the room and their scores will be invalidated. They may also be prevented from taking other College Board tests in the future.

#### List examples of misconduct by saying:

Here are some examples of unfair advantages:

- Giving or receiving help of any kind
- Looking through the test book before time starts
- Looking at any section or test other than the one we're currently on
- Marking or changing answers after time is called
- Attempting to remove test materials from the testing room
- Using a cell phone or any other unauthorized testing aid either during testing or during breaks
- Using an answer key or sharing answers with anyone during or after the test

- Going to a locker or leaving the building during the test
- Attempting to take the test for someone else
- Eating or drinking during testing without an approved accommodation to do so
- Causing a disturbance
- Failing to follow testing procedures

These policies help make sure your testing experience today is fair, and that you can focus on your own test without distractions.

If you see anything that concerns you, please talk to me or another testing staff member after the test, and we'll help you with any next steps.

# **Confirm Prohibited Devices Are Powered Off**

#### Collection of personal belongings:

Most schools will be collecting students' phones, electronic devices, and/or backpacks. Read script (A) if this is the case in your school. Read script (B) if your school does not allow collection of students' belongings.

#### READ ONLY ONE OPTION

A If your school is collecting personal belongings, sav:

By this time you should have turned in all phones and any other electronic devices. If anyone still has an electronic device of any kind, including a smartwatch or fitness tracker, please disable any alarms, power it off, and turn it in to me now, and it will be returned to you at the end of the test. The only exception is for computers or other devices approved for testing as an accommodation. *[pause]* 

**B** If your school does not allow collection of personal belongings, say:

At this time, if you have a phone or any other electronic device in your possession, including a smartwatch or fitness tracker, you must disable any alarms, completely power it off, and put it in a bag or backpack to the side of the room until the test is over. If you need a plastic bag to store your phone in, raise your hand and I will give one to you. The only exception is for computers or other devices approved for testing as an accommodation. [pause]

Allow time for students to turn in or put away any of these devices.

#### To all students, say:

Any electronic device that is not turned off and put away may be collected and its contents inspected as part of a thorough investigation. If you are seen with a device or your device makes a noise or creates a disturbance while in your possession, I will have to dismiss you from testing. From this point on, I will dismiss any student that I see with a phone, smartwatch, or other electronic device.

### **Prepare Desks for Testing**

#### Now say:

Thank you for paying attention to these instructions. Now, you'll clear your desks for testing.

- Remove everything from your desk except your Number 2 pencils with erasers, acceptable calculator, and translated test directions or word-to-word glossary, if you are using one.
- If you brought a backup calculator, extra batteries, drinks, or snacks, put them on the floor under your desk.
- If you have any bags or backpacks remaining at your desk, close them and put them to the side of the room until testing is over. [pause]

#### **Check Items on Student Desks**

#### Once desks are cleared of prohibited items, say:

I will take a moment now to look around and make sure you're all using acceptable calculators.

Walk around the room to make sure no one has the following unauthorized materials or aids on their desk (unless approved by College Board for use on a test as an accommodation).

- Cell phones or smartphones, smartwatches, fitness trackers, or other wearable technology (simple nondigital watches are acceptable)
- Audio players, recorders, tablets, laptops, notebooks, Bluetooth devices (e.g., wireless earbuds/headphones), or any other personal computing devices
- Separate timers of any type
- Cameras or any other photographic equipment
- Pens, highlighters, and mechanical or colored pencils
- Books or references of any kind
- Compasses, rulers, protractors, or cutting devices

- Papers of any kind, including scratch paper
- Earplugs
- Unacceptable calculators that have QWERTY (computer-like) keypads, use paper tape, make noise, or use a power cord (see Appendix for additional information on acceptable and unacceptable calculators)

If unauthorized devices or aids are visible, have students remove them from their desks. (The NAR will indicate if an aid has been approved for use on a test as an accommodation.) If any students have mechanical pencils, give them No. 2 pencils to use instead.

#### Then say:

Please remember that you may not share or exchange calculators at any time. Put your calculator under your desk now. You will not need it until a later section.

Make sure that students have put their calculators under their desks and that any phones, smartwatches, or other prohibited devices have either been collected or placed in a bag to the side of the room, not in a pocket or a desk.

**IMPORTANT:** If you are not testing students with the MP3 format, skip forward to Distribute Answer Sheets on page 39.

# Starting the MP3 Audio Streaming App

**IMPORTANT:** Only read the following script if you did not download the test form on each student's computer as described in Administer the MP3 Audio Format on page 29. If you have already downloaded students' test forms, skip forward to Distribute Answer Sheets on page 39.

At this point, the MP3 application should be open and ready to run on each computer. Before instructing students to begin the form selection process, ensure each computer is displaying the screen where students will input their assessment, student, and form selection information.

# To students accessing the MP3 audio streaming application test form, say:

Today you'll be taking the test using an MP3 streaming application. First, you'll enter some information to access your test form.

#### Please follow these instructions:

- **1.** Under **Assessment Information** in the **School** (**AI**) **Code** field, please enter the 6-digit school code I have posted. [pause]
- **2.** Under the **Assessment Type** drop-down menu, choose **SAT School Day**. [pause]
- **3.** Under **Student Information**, please fill in your first and last name.
- **4.** Under the field **SSD Number**, please fill in the 10-digit number that I have written on the piece of paper that I have given to you. [pause]
- **5.** Then select the button marked **Confirm SSD**. A check mark will appear to show that the number is confirmed. [pause]

This operation may take a few moments. Please look up once your SSD number has been confirmed. If you receive an error message, please try typing the number again and select **Confirm SSD**. If you continue to receive an error message, raise your hand.

**IMPORTANT:** Attempt to resolve any error messages. Ensure the SSD number was copied correctly to the piece of paper given to the student and that the student is typing the number correctly. If you need further assistance, call the SSD Office.

#### Then say:

In the **Form Selection** field, type the 7-character code exactly as I have posted it on the board. [pause]

# Give instructions for starting the test download by saying:

Follow these instructions:

- **1.** From the **Test Day** drop-down menu on the right of the form name, select **Day** 1. [pause]
- **2.** Select the yellow **Continue** button.
- 3. Take a moment to check your Assessment Information and Student Information on the screen. If any information is incorrect, use the Edit button on the bottom left to go back to the prior screen and make changes. If all information is correct, select the yellow Confirm button.
- 4. After confirming, you may select **Begin Form Download**.
- **5.** At this point I want everyone to STOP while your form downloads. When the **Begin Test** button appears, do not select it until instructed to do so.

This step may take a few minutes. Once the form has finished downloading to your computer, access to other applications will be disabled. While the test is downloading, we'll start filling in the answer sheet. The screen containing your test information will remain visible and will help you complete some fields.

Walk around the room to confirm that all students have selected the correct test form. If a student selected the wrong test, help them use the **Edit** button to go back and correct the selection.

### **Distribute Answer Sheets**

Distribute the answer sheets. If your school held a preadministration session, make sure that each student receives their own answer sheet with identifying information complete. Give any students who did not participate in a preadministration session their prelabeled answer sheet. If you do not have a prelabeled answer sheet for a student testing in your room, provide them with a blank answer sheet.

#### After distributing answer sheets, say:

These are the answer sheets that you will use to mark your answers on the test. If you're using a large-block answer sheet, read the directions on the front page for how to mark your answers. Your page numbers will be different from those I announce, but the field numbers will be the same as the field numbers I give for everyone. You'll mark the squares with an X instead of filling in bubbles.

Please check to make sure your correct legal name appears on the answer sheet. If your answer sheet has a label on it, please check that it shows your correct legal name. Raise your hand if you have the wrong answer sheet or your name is incorrect on the label.

The remaining scripts in this section are intended to ensure that every student takes the test with an answer sheet that gives their correct information. If all students in the room have correct answer sheets populated during a preadministration session, proceed to Distribute Test Books on page 40.

If there are students in the room who have the wrong answer sheet, try to resolve the discrepancy. If you are unable to do so, or if a student has the incorrect name on their answer sheet, give them a blank answer sheet.

#### To all students, say:

If your answer sheet has your correct name and other information filled out on it, please sit quietly for a few minutes while I direct other students to fill out the required fields on their answer sheets.

#### Next, say:

If field 1 is blank, fill in your legal last name, first name, and middle initial (if you have one). Include spaces, hyphens, or apostrophes if these are part of your name. Print the letters in all caps in the boxes, then fill in the corresponding bubbles. Make sure each mark is dark and completely fills the bubble. Look up when you're done. [pause]

#### For field 2, say:

If field 2 is blank and you attend this school, fill in the bubble for "Yes." Anyone who doesn't regularly attend this school should fill in the bubble for "No, this is not the school I regularly attend." [pause]

#### For fields 3 and 4, say:

If fields 3 and 4 are blank and you attend this school, print our school's name, city, and state in field 3; then print our 6-digit school code \_ in field 4 and fill in the corresponding bubbles. If you don't regularly attend this school, fill in your school information in field 3, then raise your hand, and I will come over to give you the correct code to enter in field 4. Look up when you are done. [pause]

If any students in your room don't regularly attend your school, your test coordinator should have provided a list of school codes for them to enter in field 4.

#### For field 5, say:

If field 5 is blank, print and bubble in your 9-digit state student ID number, starting with the first column to the left. You can find your state student ID number in the upper left corner of the label. If you don't know your state student ID number, please raise your hand. Look up when you're done. [pause]

If a student doesn't know their state student ID number and you have it available, provide the number to the student to bubble in on the answer sheet. If you don't have access to state student ID numbers, tell the student to leave field 5 blank. Work with the test coordinator to complete it on the student's behalf after testing.

#### For field 6, say:

If field 6 is blank, fill in the bubble for your current grade. [pause]

#### For field 7, say:

In field 7, date of birth, fill in the bubble for the right month. On large-block answer sheets, fill in the digits for the month, starting with a zero if the month has only 1 digit. Next, write in the 2-digit number for the day you were born, starting with a zero if the day is less than 10. Then write the last 2 digits of the year you were born. Fill in the corresponding bubbles and look up when you're done. [pause]

#### For field 8, say:

If field 8 is blank, complete it now. [pause]

#### For field 9, say:

If field 9 is blank, bubble in "SAT with Essay" now. [pause]

#### Before distributing test books, say:

If you have other fields to complete in the nontest part of your answer sheet, you'll have a chance to complete them after the test is over.

### **Distribute Test Books**

**IMPORTANT:** Place the Essay books aside in a location where students can't access them (these will be distributed after test books are collected as prompted in the Essay script).

#### Now say:

I will now distribute your test books. Do not open them until I tell you to.

Distribute to each student the appropriate test materials in serial-number order. Students testing with a reader, MP3 audio, braille, or ATC formats should receive test books at this time. Computers for MP3 and ATC users should already have the test set up according to the

instructions provided under Prepare Computers on Test Day on page 29.

#### Continue by saying:

| When you get the test book, turn it own name, first name, and middle initial, if | · '                            |
|----------------------------------------------------------------------------------|--------------------------------|
| Then print this school's code                                                    | and name<br>_, and this room's |
| testing room code<br>posted for you. [pause]                                     | , which I've                   |

Check that students have filled in these fields, including testing room code, on their test books and any flash drive package. (Note that students should not write on braille books.)

#### Then say:

Now read the back cover. It has important information about marking answers and scoring. When you have finished reading, please look up. [pause]

Are there any questions about what you just read? [pause]

# Give additional instructions for marking answers by saying:

It's important that you follow the directions for marking your answers so your answer sheet can be scored. I'm going to emphasize the most important points to make sure they're clear. Please listen carefully.

- Mark all of your answers on the answer sheet. Only answers marked on the answer sheet can be scored unless you have College Board approval to mark them in the test book. After time has been called, you may not transfer answers from your test book to your answer sheet or fill in bubbles.
- Make sure you use a Number 2 pencil. Don't use a pen, a colored pencil, or a mechanical pencil.
- Mark 1 answer for each question and fill in the bubbles on the answer sheet darkly and completely.
- Don't make any marks on your answer sheet other than your answers. Stray marks on your answer sheet will interfere with scoring.
- If you erase, do so completely. Incomplete erasures may be scored as intended answers.

# Complete Test Information on the Answer Sheets

**IMPORTANT:** For the next set of instructions, students must correctly copy codes from their test materials onto the back of their answer sheets (fields A–C as prompted in the scripts); without this information, their answer sheets cannot be scored.

#### Filling in Form Code and Test ID:

If you are administering the MP3 audio streaming application, read script (A), then skip down to the script for completing field C, Test Book Serial Number. For all other test takers (including flash drive users) read script (B).

#### **READ ONLY ONE OPTION**

A To students using the streaming application for MP3 audio, say:

Find fields A and B on the back of your answer sheet (or, if you are using a large-block answer sheet, these fields are on page 16). Find the Form Code and Test ID on your screen under Form Information. Copy the Form Code and Test ID exactly as they appear on your screen into fields A and B on your answer sheet. For field A, also fill in the appropriate bubbles. Look up when you are finished. [pause]

**B** To students using all other formats, say:

Find fields A and B on the back of your answer sheet (or page 16 of the large-block answer sheet). Find the Form Code and Test ID on the back of the test format you're testing with—that is, your test book, reader's script (provided to your reader), brailled book, or flash drive package. Copy the form code and test ID exactly as they appear on your test into fields A and B on your answer sheet. For field A, please also fill in the appropriate bubbles. Please look up when you are finished. [pause]

#### For field C, Test Book Serial Number, say:

Look at the front cover of your test book or other test format. Find the number in the upper right corner labeled Test Book Serial Number. Enter your serial number into field C on your answer sheet and fill in the corresponding bubbles. [pause]

Check that students are filling in the correct codes. Students using a reader, MP3 audio, braille, or a flash drive shouldn't copy any codes from the subtitled reference test book on their answer sheets.

#### After students have completed fields A-C, say:

To prevent problems with getting your scores, check the Form Code, Test ID, and Test Book Serial Number fields to make sure you entered them correctly.

If your school is not using testing room codes, instruct students to leave field D blank.

#### If your school is using testing room codes, say:

In field D on your answer sheet, fill in the 3-digit testing room code, \_\_\_\_\_, which I have posted for you. [pause]

### **Final Points Before Testing**

#### To all students, say:

You'll begin the test in just a few minutes, after I read a few final instructions.

During testing, keep your answer sheet and test book flat in the center of your desk. If you find something wrong with your answer sheet or test book, such as a missing page, or if you realize that you have been writing answers in the wrong section of your answer sheet, raise your hand.

Answer sheets and test books must never be removed from the testing room.

The test is timed by section. I'll post the start and end times for each timed portion here, and I'll announce the time remaining about halfway through each timed portion and again when 5 minutes are left. You'll have breaks during the test when you can leave this room to have a snack or use the restroom.

Indicate where timing information will be posted.

#### Continue by saying:

I'll also walk around the room every now and then to make sure everyone is working on the correct section. For the SAT, you can only work on 1 section at a time. You are not allowed to move to the next section until you're told to do so. This may be different from what you're used to, so make sure not to move ahead or look back to a different section, even if you finish the current section.

Remember to do your best and provide an answer for every question, even if you're not sure of the correct answer. You won't lose points for incorrect answers.

Once the test has ended, please stay seated and don't leave the room until I dismiss you. If you have any questions you may ask them now. [pause]

### **Specific Format Instructions**

If you have students using a scribe, reader, ATC, or braille format, find and read the appropriate instructions that follow before proceeding to the script that is appropriate for the students in your room.

For all other students, turn now to Proceed to Appropriate Script on page 43.

#### To a scribe, say:

Please follow these instructions:

- You must write only what the student dictates.
- You may not prompt the student in a way that would result in a different response.
- When a student is dictating the essay, if the student uses a word that is unfamiliar to you or that you don't know how to spell, ask the student to spell it.
- When a student is dictating the essay, the student doesn't have to dictate spelling (unless you have a question), but they should dictate punctuation.

Do you have any questions? [pause]

#### To a student who is using a scribe, say:

Your answers and any corrections will be recorded as you dictate them. If you want to review your work, your answers will be read to you. Do you have any questions? [pause]

#### To a reader, say:

If you are reading the script to a student, please read questions as often as requested. It's important to read only what is in the script. Do not elaborate beyond what is in the script, even if the student asks for it. If a student using the braille graphs and figures doesn't read braille, you can find the labels and numbers in corresponding locations in the regular-type books, if needed. Do you have any questions about these procedures? [pause]

#### For students using braille format, say:

The braille test is divided into several books. You'll be given 1 book at a time. The Reading and Writing and Language sections are in regular grade 2 braille. Throughout the test, each question is separated from another with a line. Each question begins in cell 1, with runovers beginning in cell 5. Each answer choice begins in cell 3, with runovers beginning in cell 5.

The braille type used is Unified English Braille (UEB). The math sections are in the 1972 revised Nemeth Code. The braille math reference book contains math formulas and directions for use with all mathematics sections.

If you're using a braille device to record your answers, on each page you use, type your full name and the number of the section you're working on. Type the question number as well as your answer. It's not necessary to capitalize your answer choices.

Do you have any questions about these procedures? [pause]

At the end of a section, if a student has finished with a braille book, collect it and give the student the next braille book just before the next section begins.

#### To students using the ATC format, say:

Today you'll be taking the test in a format that's compatible with your screen reader or other software. I've loaded this Assistive Technology Compatible or "ATC" format onto the computer that's on your desk.

Please prepare for testing now by opening and reading the electronic document called Beginning Directions and Information for Users of ATC. When you're finished reading the document, please click the minimize button and look up. [pause]

During the test, you'll be reading the same directions on the screen as other students who are reading in their test books. All the directions for timing and other procedures that I read apply to you. When I tell you to start testing in a section, open the correct section file and type in your password, which is printed under the open flap of your test packaging. Once you have typed in your password, place your test packaging under your desk. When I call time, stop testing and close the file. Are there any questions? [pause]

**IMPORTANT:** Be sure to leave the ATC packaging at the student's desk. Students will need it to refer to the password before starting each section of their test.

#### At the beginning of each test section, to students using the ATC format, say:

Open the file for section \_\_\_\_ and type in your password. Your password appears under the open flap of your test packaging. Once you have typed in your password, place your test packaging under your desk.

#### At the end of each test section, to students using the ATC format, say:

Stop testing and close the section file. Do not open the file for any other section.

### Proceed to **Appropriate Script**

Turn to the correct script to begin testing the students in your room.

**IMPORTANT:** Students with SAAs that do not involve using specific formats or nonstandard timing should be tested with Script 1.

#### **SCRIPTS TO USE FOR TESTING**

| Title and Page Number                                                                   | Description                                                                                           |
|-----------------------------------------------------------------------------------------|----------------------------------------------------------------------------------------------------|
| Script 1: Standard Time<br>for Accommodated<br>Students (No Extra<br>Breaks) on page 43 | Standard timing and breaks                                                                            |
| Script 2: Standard Time<br>with Extra Breaks on page<br>49                              | Standard timing with extra breaks                                                                     |
| Script 3: 50% Extended<br>Time for One-Day Testing<br>on page 56                        | 50% Extended timing (used in combination with Script 1 for extended time on math and/or writing only) |
| Script 4: 100% Extended<br>Time on page 63                                              | 100% Extended timing                                                                                  |
| Script 5: 50% Extended<br>Time for Two-Day Testing<br>on page 72                        | 50% Extended timing for entire SAT with Essay                                                         |
| Script 6: MP3 Audio<br>Format on page 80                                                | Specialized timing and instructions for MP3 audio format                                              |

# SCRIPT 1: Standard Time for Accommodated **Students (No Extra Breaks)**

Use this script to administer the following accommodations without other extended time accommodations:

- ATC, braille, or large-print test formats (For ATC, you'll see instructions for where to switch to Script 4 for Section 2.)
- Breaks as needed or extended breaks
- Math only and/or writing only extended time (You'll see instructions for where to switch to Script 3 or Script 4 for these students.)
- Permission to test blood sugar or small-group setting
- SAAs that don't require extended time on the entire test or extra breaks

### **SECTION 1:** Reading Test

#### STANDARD TIME

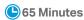

#### When everyone is ready, say:

Now we'll turn to Section 1, the Reading Test. Once we begin, you will have 65 minutes to work on Section 1. We'll take a short break when this section is finished. I will post the start and stop times, and I'll let you know when we're about halfway through the section and when 5 minutes are left.

Please open your answer sheet to Section 1. [pause] Don't start work until I tell you to. Keep your answer sheet and test book flat on your desk. Be sure to mark your answers in Section 1 of the answer sheet and check that your answers are in the right spaces for each numbered question. If you skip a question to come back to it later, make sure you leave that line blank on the answer sheet.

If you finish before I call time, you may check your work on this section, but you may not turn to any other section of the test book or answer sheet. As I mentioned before, you won't lose points for incorrect answers, so try to answer every question, even if you're not sure of the correct answer.

Now, open your test book to Section 1, read the directions, and begin work. Good luck, everyone. Time starts now.

# RECORD START AND STOP TIMES HERE — POST FOR STUDENTS 65 MINUTES START TIME \_\_\_\_\_\_ STOP TIME \_\_\_\_\_\_

#### **Procedures to Follow During Testing**

Please be alert and vigilant throughout the test. Don't read, grade papers, work on a computer, talk or text on a phone, or do any other task unrelated to the test administration. Don't look through testing materials. Follow the procedures given earlier in this manual:

- Monitor and Time the Test on page 27
- Complete the Count of Materials on page 28
- Monitor Breaks on page 28

**IMPORTANT:** Give extended breaks to approved students by doubling the standard time of regularly scheduled breaks. If students ask to resume testing sooner, they may, but you shouldn't prompt students to end their breaks early.

Monitor Students on page 32

#### After 30 minutes, say:

You have 35 minutes remaining in Section 1.

#### After 60 minutes, say:

You have 5 minutes remaining in Section 1.

#### After exactly 65 minutes, say:

Please stop work and put your pencil down. [pause] Close your answer sheet and place it inside the front of your test book. Close your test book and leave it on your desk. We'll now stop for a 10-minute break.

Please listen carefully to these rules:

- If you brought a snack, you may eat it in designated areas only.
- Don't discuss the test questions with anyone or use any kind of electronic device during the break.
- Only go to designated areas, the hallway, or the restroom.
- Please be considerate of students working in other rooms and don't talk in the hallway.

We will start testing again in exactly 10 minutes.

#### **Break Between Sections**

#### **⊘** 10-MINUTE BREAK

- Post the break time of 10 minutes and the time testing will resume.
- Walk around the room to check that all test books are closed and that answer sheets are inside the test books.

#### At the end of the break, say:

Please take your seat. [pause]

#### **Certification Statement**

Before beginning Section 2, students must complete and sign the Certification Statement. Students whose disabilities prevent them from writing the statement should leave it blank. However, they should be encouraged to sign their names.

#### When everyone is ready, say:

When you submit your answer sheet, you are agreeing that you will not, under any circumstances, take any test questions from the testing room, give them to anyone, or discuss them with anyone through any means, including but not limited to email, text messages, or the internet. These conditions are in place to make sure all students have a fair and equal test experience. The conditions are spelled out in the *SAT School Day Student Guide* available to all School Day testers and online at **sat.org**.

Take out your answer sheet, but leave your test book closed. Turn to the back of your answer sheet, and find the Certification Statement field. After reading the paragraph of terms at the bottom, copy the statement in your usual handwriting style—print or cursive is fine. Then sign your full name as you would on an official document. Next to your signature, enter today's date. Look up when you're done. [pause]

Walk around the room and ensure that all students are writing the Certification Statement.

#### **Before Section 2**

#### **A** FOR STUDENTS USING ATC FORMAT

To allow enough time to navigate Section 2, students using the ATC format must be given 100% extended time on Section 2. For these students, turn to Script 4 for Section 2: Writing and Language Test on page 65, then follow the directions to continue with the appropriate script for Section 3: Math Test – No Calculator.

#### **B** FOR ALL OTHER STUDENTS

Continue with the following script.

### **SECTION 2: Writing and Language Test**

#### **STANDARD TIME**

35 Minutes

#### When everyone is ready, say:

We'll now move on to Section 2, the Writing and Language Test. Once we begin, you will have 35 minutes to work on Section 2. I will post the start and stop times, and I'll let you know when we're about halfway through the section and when 5 minutes are left before the end of the section.

Open your answer sheet and find Section 2. Don't start work until I tell you to. Keep your answer sheet and test book flat on your desk. Be sure to mark your answers in Section 2 of the answer sheet and check that your answers are in the right spaces for each numbered question.

If you finish before time is called, you may check your work on this section, but you may not turn to any other section. Please keep your calculator under your desk.

Now, open your test book to Section 2, read the directions, and begin work. Time starts now.

#### RECORD START AND STOP TIMES HERE — POST FOR STUDENTS

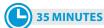

**START TIME** 

**STOP TIME** 

#### After 15 minutes, say:

You have 20 minutes remaining in Section 2.

#### After 30 minutes, say:

You have 5 minutes remaining in Section 2.

#### After exactly 35 minutes, say:

Please stop work and put your pencil down. [pause]

Place your answer sheet on the page in your test book where you stopped working. Close your test book and leave it on your desk.

#### **Before Section 3**

### A FOR STUDENTS WITH EXTENDED TIME ON MATH

For students approved for 50% extended time on math, turn to Script 3 and start at Break Between Sections on page 59.

For students approved for 100% extended time on math, turn to Script 4 and start at Break Between Sections on page 65.

#### **B** FOR ALL OTHER STUDENTS

Continue with the following script.

### **SECTION 3:** Math Test - No Calculator

#### STANDARD TIME

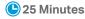

**IMPORTANT:** If a student is approved to use a 4-function calculator on this section as an accommodation, confirm it isn't a scientific or graphing calculator. (Percentage and square root functions are permitted.)

#### When everyone is ready, say:

We'll now move on to Section 3, the Math Test without Calculator. Once we begin, you will have 25 minutes to work on Section 3. We will take a short break when this section is finished. I will post the start and stop times, and I will let you know when we're about halfway through the section and when 5 minutes are left before the end of the section.

Open your test book, take out your answer sheet, and find Section 3. Don't start work until I tell you to. [pause] Keep your answer sheet and test book flat in the center of your desk. Be sure to mark your answers in Section 3 of the answer sheet and check that your answers are in the right spaces for each numbered question. Most questions are multiple choice, but the last few questions are "Student-Produced Responses." Directions for filling in your answers to these questions are in your test book. You'll never need more than 4 spaces to record your answer, although some answers might not use all 4 spaces.

Although this is a math section, you are not allowed to use a calculator on this portion of the test. Please keep your calculator under your desk unless you have an approved accommodation to use a 4-function calculator. Are there any questions? [pause]

If you finish before time is called, you may check your work in this section, but you may not turn to any other section of the test book or answer sheet.

Now open your test book to Section 3, read the directions, and begin work. Time starts now.

#### RECORD START AND STOP TIMES HERE — POST FOR STUDENTS

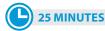

START TIME \_

**STOP TIME** 

Walk around the room to check that students do not have calculators on their desks.

#### After 10 minutes, say:

You have 15 minutes remaining in Section 3.

#### After 20 minutes, say:

You have 5 minutes remaining in Section 3.

#### After exactly 25 minutes, say:

Please stop work and put your pencil down. [pause]

To help you find your place quickly after the break, put your answer sheet on top of the page in your test book that you are currently working on. Close your test book, and leave it on your desk. We'll take a break now for 5 minutes. If you brought a snack, you may eat it in designated areas only. As before, don't go anywhere other than designated areas, the hallway, or the restroom. Don't talk in the hallway, discuss the test questions with anyone, or use any type of electronic device during the break. We'll start testing again in exactly 5 minutes.

#### **Break Between Sections**

#### **⊘** 5-MINUTE BREAK

- Post the break time of 5 minutes and the time testing will resume.
- Walk around the room to check that all test books are closed and that answer sheets are inside the test books.

#### At the end of the break, say:

Please take your seat. [pause]

# SECTION 4: Math Test - Calculator

#### **STANDARD TIME**

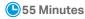

If your school is providing calculators for students, distribute them now.

#### When everyone is ready, say:

Now we'll turn to Section 4, the Math Test with Calculator. Once we begin, you will have 55 minutes to work on Section 4. I will post the start and stop times, and I'll let you know when we're about halfway through the section and when 5 minutes are left before the end of the section.

You may use a calculator for this section. If you brought a calculator, please take it out now and place it in the center of your desk. [pause]

Even though you are allowed to use a calculator for this section, all the questions can be answered without a calculator. If you use a calculator, remember to follow these guidelines:

- Keep your calculator flat on your desk or hold it so that other students can't view your work.
- Do not share or exchange your calculator.
- If you brought a backup calculator or batteries, keep them on the floor underneath your desk.
- If your calculator malfunctions and you have batteries or a backup calculator, raise your hand. I will see if your substitute is acceptable. If you do not have a backup, continue taking the test and do the best you can.

Open your test book, take out your answer sheet, and find Section 4. Don't start work until I tell you to. Keep your answer sheet and test book flat in the center of your desk. [pause] Be sure to mark your answers in Section 4 of the answer sheet and check that your answers are in the right spaces for each numbered question. Some questions are "Student-Produced Responses." Fill these out just like you did with the last section. The directions for filling in your answers are in your test book. You'll never need more than 4 spaces to record your answer, although some answers might not use all 4 spaces.

If you finish before time is called, you may check your work on this section, but you may not turn to any other section.

Now open your test book to Section 4, read the directions, and begin work. Time starts now.

#### RECORD START AND STOP TIMES HERE — POST FOR STUDENTS

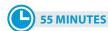

START TIME \_\_\_\_\_

**STOP TIME** 

#### After 25 minutes, say:

You have 30 minutes remaining in Section 4.

#### After 50 minutes, say:

You have 5 minutes remaining in Section 4.

#### After exactly 55 minutes, say:

Stop work and put your pencil down. [pause] Close your test book and answer sheet. Place your answer sheet next to your test book.

#### Now say:

Before I collect your test materials, please turn over your answer sheet (or turn to page 16 if you're using a large-block answer sheet) and check that you have filled in the form code in field A. This form code is required for scoring your test. [pause]

Check that you have also completed fields B and C. Please raise your hand if you need help completing any fields. [pause]

Collect each test book from each student in the same order that they were distributed. Count the books to ensure you have the correct number before beginning the next section. Place the test books where students can't access them.

#### **Break Between Sections**

Do not distribute Essay books until after all test books are collected and accounted for and you have begun the script for the Essay.

**IMPORTANT:** If you are testing students using the ATC format, do not collect the drives until after administering the Essay. The flash drive includes the Essay.

#### After collecting and counting test books, say:

Place your calculator under your desk. We'll take a break now to stretch for 2 minutes. You may not leave the room or discuss test questions.

#### **⊘** 2-MINUTE BREAK

Post the break time of 2 minutes and the time testing will resume.

#### At the end of the break, say:

Please take your seat. [pause]

#### **Before the Essay**

Depending on the accommodations of students in your room, you may need to turn to a different script for the Essay. Pause for a moment to read the instructions below and determine what your students require next.

# A FOR STUDENTS WITH EXTENDED TIME FOR WRITING

For 50% extended time for writing only, turn to Script 3, The Essay on page 61.

For 100% extended time for writing only, turn to Script 4, The Essay on page 70.

#### **B** FOR ALL OTHER STUDENTS

Continue with the script that follows.

### The Essay

#### **STANDARD TIME**

**७**50 Minutes

#### To all students, say:

I'll now give an Essay book to each of you. Don't open your Essay book until I tell you to do so.

Hand an Essay book to each student. If a student is approved to use a large-type test book, give them the appropriate large-type Essay book. Record the number of Essay books distributed for later reporting on the Testing Room Materials Report form.

Before reading the next script, fill in the school and room information to give to students.

#### Continue by saying:

When you receive your Essay book, turn it over and print your last name, first name, and middle initial, if you have one. Then print this school's code \_\_\_\_\_ and name \_\_\_\_\_, and this room's testing room code \_\_\_\_\_, which I've posted for you.

#### Next, say:

Now, open your answer sheet to page 6. If you're using a large-block answer sheet, open to page 30. On the back

of your Essay book, find the Essay Code. Copy the Essay Code into the field on your answer sheet exactly as it appears on the back of your Essay book and fill in the corresponding bubble. This field must be correctly filled in, or your essay might not be scored.

Keep your answer sheet open to this page, and take a moment to read the statement about the use of your essay, then decide whether or not to mark the bubble (or square). When you've finished reading, please look up. [pause]

Check that students have filled in the Essay Code.

**IMPORTANT:** Students must write their essays on their answer sheets. They may not use scratch paper.

# Give Students Directions for Recording the Essay

You may have a mixture of students approved to type the Essay and students writing the Essay on their answer sheets. Read the following scripts as appropriate to the students in your room.

# To all students writing the Essay on an answer sheet, say:

Now I'm going to give you a few instructions to help you make sure your essay is scored accurately.

- Use the unlined planning page to take notes and plan your essay. Nothing you write on the unlined page will be scored.
- When you're ready, start writing your essay on the first lined page, which says "Begin Your Essay Here."
   Write your essay on these lined pages and within the marked margins.
- Use a Number 2 pencil. If you do not use a pencil, or if you leave the pages blank, you will receive an Essay score of zero.
- Your essay must fit within the pages provided. Don't write anything past the word "STOP" on the last lined page, because anything written past that point will not be scored.

#### To students using a computer for the Essay, say:

When using a computer for the Essay, you may not use any special word processing features, applications, software, or assistive technology unless it has been specifically approved. If you are using a test book with larger type

size, you may use that type size for your essay. Four pages are allowed for regular type, 6 pages for 14-point type, and 10 pages for 20-point type. Any pages beyond your appropriate page limit will not be scored.

I will come by now and make sure you are set up properly for typing your essay.

Do you have any questions? [pause]

See Prepare Computers for Accommodated Testing on page 16 if you need to adjust computers for the Essay.

#### Time the Essay Section

#### To begin the Essay, say:

We'll now move on to the Essay. Once we begin, you'll have 50 minutes to work on the Essay section. I will post the start and stop times, and I'll let you know when we're about halfway through the section and when 5 minutes are left. Keep your answer sheet and Essay book flat in the center of your desk.

Please do not sign your essay or add your name to it (as in "By Jane Doe"). Doing so could delay your essay score.

Now read the directions, then turn to the Essay question and begin work. Time starts now.

#### RECORD START AND STOP TIMES HERE — POST FOR STUDENTS

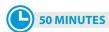

START TIME \_\_\_\_\_

**STOP TIME** 

Use this time to confirm you have a serialized test book for each student and to record the number of Essay books distributed on the Testing Room Materials Report form. (Essay books aren't serialized.)

#### After 25 minutes have elapsed, say:

You have 25 minutes remaining in the Essay section.

#### After 45 minutes, say:

You have 5 minutes remaining in the Essay section.

#### After exactly 50 minutes, say:

Stop work and put your pencil down. [pause] Close your answer sheet and your Essay book. Place your answer sheet faceup next to your Essay book.

#### If you have students using a computer for writing the Essay, say:

Stop typing and send your essay to the printer. Once your essay is printed, write your full name on the back and in the center of each sheet. When you are finished, place the typed sheets in the back of your answer sheet. [pause]

Whether printing from a computer or other electronic aid, print the pages according to the page settings given in Prepare Computers for Accommodated Testing on page 16. After students have written their full name on the back of each sheet (in the center of the sheet), they should place the typed sheets inside their answer sheet.

#### To all students, say:

Please sit quietly while I collect your Essay books.

Collect an Essay book from each student. Count them to make sure you have accounted for all books distributed to your room, and place them where students can't access them.

**IMPORTANT:** Testing is now complete. Proceed to After the Test on page 93 to collect test materials and dismiss students.

### **SCRIPT 2: Standard Time** with Extra Breaks

**IMPORTANT:** Use this script to test students who have been approved for extra breaks with standard timing on some or all sections of the test. Students with extended breaks or breaks as needed should be tested with Script 1.

### **SECTION 1: Reading Test**

#### **STANDARD TIME 65 MINUTES**

33 Minutes

5-minute break

32 Minutes

#### When everyone is ready, say:

Now we'll turn to Section 1, the Reading Test. Once we begin, you will have 65 minutes to work on Section 1. We will stop for a 5-minute break after 33 minutes. I'll post the start and stop times, and I'll let you know when we're about halfway through the time before the break and when 5 minutes are left before the break.

Please open your answer sheet to Section 1. [pause] Don't start work until I tell you to. Keep your answer sheet and test book flat on your desk. Be sure to mark your answers in Section 1 of the answer sheet and check that your answers are in the right spaces for each numbered question. If you skip a question to come back to it later, make sure you leave that line blank on the answer sheet.

If you finish before I call time, you can check your work on this section, but you may not turn to any other section of the test. As I mentioned before, you won't lose points for incorrect answers, so try to answer every question, even if you're not sure of the correct answer.

Now, open your test book to Section 1, read the directions, and begin work. Good luck, everyone. Time starts now.

#### RECORD START AND STOP TIMES HERE — POST FOR STUDENTS

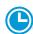

#### 33 MINUTES STANDARD TIME

START TIME

**STOP TIME** 

#### **Procedures to Follow During Testing**

Please be alert and vigilant throughout the test. Don't read, grade papers, work on a computer, talk or text on a phone, or do any other task unrelated to the test administration. Don't look through testing materials. Follow the procedures given earlier in this manual:

- Monitor and Time the Test on page 27
- Complete the Count of Materials on page 28
- Monitor Breaks on page 28

**IMPORTANT:** Give extended breaks to approved students by doubling the time of all breaks. If students ask to resume testing sooner, they may, but you shouldn't prompt students to end their breaks early.

Monitor Students on page 32

#### After 15 minutes, say:

You have 50 minutes remaining in Section 1 and 18 minutes until the break.

#### After 28 minutes, say:

You have 37 minutes remaining in Section 1 and 5 minutes until the break.

#### After exactly 33 minutes, say:

Please stop work and put your pencil down. To help you find your place quickly after the break, put your answer sheet on top of the page that you are currently working on in your test book. Close your test book and leave it on your desk.

You'll now have 5 minutes to stretch. Do not discuss test questions during the break or leave the testing room without permission. You may not use a phone or any other electronic device during this or any other break. We will start testing again in exactly 5 minutes.

# Time the Break and the Second Half of Section 1

#### **⊘** 5-MINUTE BREAK

Post the break time of 5 minutes and the time testing will resume.

#### At the end of the break, say:

Please take your seat. We're now going to continue with Section 1. You have an additional 32 minutes remaining in Section 1. I'll let you know when we're about halfway through the time remaining in the section and when 5 minutes are left. Open your test book to the page where you inserted your answer sheet. Place your answer sheet flat on your desk, and begin work where you left off. Time starts now.

#### RECORD START AND STOP TIMES HERE — POST FOR STUDENTS

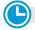

#### **32 MINUTES STANDARD TIME**

START TIME \_\_\_\_

STOP TIME

#### After 17 minutes (from the break), say:

You have 15 minutes remaining in Section 1.

#### After 27 minutes (from the break), say:

You have 5 minutes remaining in Section 1.

#### After exactly 32 minutes (from the break), say:

Stop work and put your pencil down. Close your answer sheet and put it inside your test book. Close your test book and leave it on your desk. [pause]

#### For the break, say:

We will now stop for a 5-minute break. Please listen carefully to these rules:

- If you brought a snack, you may eat it in designated areas only.
- Don't discuss the test questions with anyone or use any kind of electronic device during the break.
- Only go to designated areas, the hallway, or the restroom.
- Please be considerate of students working in other rooms and don't talk in the hallway.

We will start testing again in exactly 5 minutes.

Walk around the room to check that all test books are closed and that answer sheets are inside the test books.

#### **Break Between Sections**

### **Ö** 5-MINUTE BREAK

Post the break time of 5 minutes and the time testing will resume.

#### At the end of the break, say:

Please take your seat. [pause]

#### **Certification Statement**

Before beginning Section 2, students must complete and sign the Certification Statement. Students whose disabilities prevent them from writing the statement should leave it blank. However, they should be encouraged to sign their names.

#### When everyone is ready, say:

When you submit your answer sheet you are agreeing to the following conditions: You will not, under any circumstances, take any test questions from the testing room, give them to anyone, or discuss them with anyone through any means, including, but not limited to, email, text messages, or the internet. These conditions are in place to make sure all students have a fair and equal test experience. The conditions are spelled out in the SAT School Day Student Guide available to all School Day test takers and online at sat.org.

Take out your answer sheet, but leave your test book closed. Turn to the back page of your answer sheet, and find the Certification Statement field. After reading the paragraph of terms at the bottom, copy the statement in your usual handwriting style—either print or cursive is fine. Then sign your full name as you would on an

official document. Next to your signature, enter today's date. Look up when you're done. [pause]

Walk around the room and ensure that all students are writing the Certification Statement.

#### **Before Section 2**

#### **A** FOR STUDENTS USING ATC FORMAT

To allow enough time to navigate Section 2, students using the ATC format must be given 100% extended time on Section 2. For these students, use Script 4 for Section 2: Writing and Language Test on page 65, then follow the directions to continue with the appropriate script for Section 3: Math Test - No Calculator.

#### **B** FOR ALL OTHER STUDENTS

Continue with the following script.

### **SECTION 2:**

### **Writing and Language Test**

#### **STANDARD TIME**

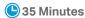

#### To all students, say:

We'll now move on to Section 2, the Writing and Language Tests. Once we begin, you will have 35 minutes to work on Section 2. We will stop for a 5-minute break after the section is over. I will post the start and stop times, and I'll let you know when we're about halfway through the section and again when 5 minutes are left.

Open your answer sheet and find Section 2. Don't start work until I tell you to. Keep your answer sheet and test book flat in the center of your desk. Be sure to mark your answers in Section 2 of the answer sheet and check that your answers are in the right spaces for each numbered question.

If you finish before time is called, you may check your work on this section, but you may not turn to any other section. Please keep your calculator under your desk; you won't need it for this section.

Now, open your test book to Section 2, read the directions, and begin work. Time starts now.

#### RECORD START AND STOP TIMES HERE — POST FOR STUDENTS

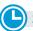

#### **35 MINUTES STANDARD TIME**

START TIME

**STOP TIME** 

#### After 15 minutes, say:

You have 20 minutes remaining in Section 2.

#### After 30 minutes, say:

You have 5 minutes remaining in Section 2.

#### After exactly 35 minutes, say:

Please stop work and put your pencil down. [pause]

To help you find your place quickly after the break, put your answer sheet on the page in your test book where you stopped working. Close your test book and leave it on your desk.

#### **Break Between Sections**

#### For the break, say:

You will now have 5 minutes to stretch. Do not discuss test questions during the break or leave the testing room without permission. We'll start testing again in exactly 5 minutes.

### **⊘** 5-MINUTE BREAK

Post the break time of 5 minutes and what time testing will resume.

#### At the end of the break, say:

Please take your seat. Do not open your test book until I tell you to. Keep your answer sheet and test book flat in the center of your desk. [pause]

#### **Before Section 3**

#### A FOR STUDENTS WITH EXTENDED TIME ON MATH

For students approved for 50% extended time on math only, turn to Script 3, Section 3: Math Test -No Calculator on page 59.

For students approved for 100% extended time on math only, turn to Script 4, Section 3: Math Test -No Calculator on page 66.

#### **B** FOR ALL OTHER STUDENTS

Continue with the script that follows.

### SECTION 3: Math Test - No Calculator

#### **STANDARD TIME**

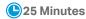

**IMPORTANT:** If a student has College Board approval to use a 4-function calculator as an accommodation on this portion of the Math Test, be sure to confirm that the calculator is not a scientific or graphing calculator. (Percentage and square root function keys are permitted.)

#### When everyone is ready, say:

We'll now move on to Section 3, the Math Test without Calculator. Once we begin, you will have 25 minutes to work on Section 3. We will take a short break when this section is finished. I will post the start and stop times, and I will let you know when we're about halfway through the section and when 5 minutes are left before the end of the section.

Open your test book, take out your answer sheet, and find Section 3. Don't start work until I tell you to. [pause] Keep your answer sheet and test book flat in the center of your desk. Be sure to mark your answers in Section 3 of the answer sheet and check that your answers are in the right spaces for each numbered question. Most questions are multiple choice, but the last few questions are "Student-Produced Responses." Directions for filling in your answers to these questions are in your test book. You'll never need more than 4 spaces to record your answer, although some answers might not use all 4 spaces.

Although this is a math section, you are not allowed to use a calculator on this portion of the test and must keep your calculator under your desk unless you have an approved accommodation to use a 4-function calculator.

If you finish before time is called, you may check your work on this section, but you may not turn to any other section in the test book or answer sheet.

Now, open your test book to Section 3, read the directions, and begin work. Time starts now.

#### RECORD START AND STOP TIMES HERE — POST FOR STUDENTS

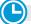

25 MINUTES STANDARD TIME

START TIME \_

STOP TIME \_

#### After 10 minutes, say:

You have 15 minutes remaining in Section 3.

#### After 20 minutes, say:

You have 5 minutes remaining in Section 3.

#### After exactly 25 minutes, say:

Please stop work and put your pencil down. [pause]

To help you find your place quickly after the break, put your answer sheet on top of the page in your test book that you are currently working on. Close your test book and leave it on your desk. [pause]

We'll take a break now for 5 minutes. If you brought a snack, you may eat it in designated areas only. As before, don't go anywhere other than designated areas, the hallway, or the restroom. Don't talk in the hallway, discuss the test questions with anyone, or use any type of electronic device during the break. We will start testing again in exactly 5 minutes.

#### **Break Between Sections**

#### **⊘** 5-MINUTE BREAK

Post the break time of 5 minutes and what time testing will resume.

#### At the end of the break, say:

Please take your seat. Don't open your test book until I tell you to. [pause]

# SECTION 4: Math Test – Calculator

#### **STANDARD TIME 55 MINUTES**

(L) 28 Minutes

5-minute break

27 Minutes

If your school is providing calculators for students, distribute them now.

#### When everyone is ready, say:

Now we'll turn to Section 4, the Math Test with Calculator. Once we begin, you will have 55 minutes to work on Section 4. We will take a short break after 28 minutes. I will post the start and stop times, and I'll let you know when we're about halfway through the time before the break and when 5 minutes are left before the break.

You may use a calculator for this section. If you brought a calculator, please take it out now and place it in the center of your desk. [pause]

Even though you are allowed to use a calculator for this section, all the questions can be answered without a calculator. If you use a calculator, remember to follow these guidelines:

- Keep it flat on your desk or hold it so other students can't view your work.
- Do not share or exchange your calculator.
- If you brought a backup calculator or batteries, keep them on the floor underneath your desk.
- If your calculator malfunctions and you have batteries or a backup calculator, raise your hand. I will see if your substitute is acceptable. If you do not have a backup, continue to test.

Open your test book, take out your answer sheet, and find Section 4. Don't start work until I tell you to. Keep your answer sheet and test book flat in the center of your desk. [pause] Be sure to mark your answers in Section 4 of the answer sheet and check that your answers are in the right spaces for each numbered question. Some questions are "Student-Produced Responses." Fill these out just like you did with the last section. The directions for filling in your answers are in your test book. You'll never need more than 4 spaces to record your answer, although some answers might not use all 4 spaces.

If you finish before time is called, you may check your work on this section, but you may not turn to any other section.

Now open your test book to Section 4, read the directions, and begin work. Time starts now.

#### RECORD START AND STOP TIMES HERE — POST FOR STUDENTS

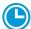

**28 MINUTES STANDARD TIME** 

START TIME \_\_\_\_\_

STOP TIME

#### After 10 minutes, say:

You have 45 minutes remaining in Section 4 and 18 minutes until the break.

#### After 23 minutes, say:

You have 32 minutes remaining in Section 4 and 5 minutes until the break.

#### After exactly 28 minutes, say:

Please stop work and put your pencil down. [pause] Put your answer sheet on top of the page that you are currently working on in your test book. Close your test book and leave it on your desk. You will now have 5 minutes to stretch. Do not discuss test questions during the break or leave the testing room without permission. We'll start testing again in exactly 5 minutes.

# Time the Break and the Second Half of Section 4

#### **⊘** 5-MINUTE BREAK

Post the break time of 5 minutes and what time testing will resume.

#### At the end of the break, say:

Please take your seat. [pause]

You have an additional 27 minutes remaining in Section 4. I'll let you know when we're about halfway through the time remaining in the section and when 5 minutes are left before the section ends. Open your test book to the page where you inserted your answer sheet. Place your answer sheet flat on your desk, and begin work where you left off on Section 4. Time starts now.

#### RECORD START AND STOP TIMES HERE — POST FOR STUDENTS

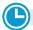

**27 MINUTES STANDARD TIME** 

START TIME \_\_\_\_\_ STOP TIME

#### After 12 minutes (from the break), say:

You have 15 minutes remaining in Section 4.

#### After 22 minutes (from the break), say:

You have 5 minutes remaining in Section 4.

#### After exactly 27 minutes (from the break), say:

Please stop work and put your pencil down. [pause] Close your test book and answer sheet. Place your answer sheet next to your test book.

#### Now say:

Before I collect your test materials, please turn over your answer sheet (or turn to page 16 if you're using a large-block answer sheet) and check that you have filled in the form code in field A. This form code is required for scoring your test. [pause]

Check that you have also completed fields B through D. Please raise your hand if you need help completing any fields. [pause] When you are finished checking, place your answer sheet faceup on your desk.

Collect each test book from each student in the same order that the books were distributed. Count the books to ensure you have the correct number before beginning the next section. Place the test books where students cannot access them.

#### **Break Between Sections**

Do not distribute Essay books until after all test books are collected and accounted for and you have begun the script for the Essay.

**IMPORTANT:** If you are testing students using the ATC format, the flash drives include the Essay; do not collect the drives until after administering the Essay.

#### After collecting and counting test books, say:

Place your calculator under your desk. We'll take a break now to stretch for 2 minutes. You may not leave the room or discuss test questions.

#### **② 2-MINUTE BREAK**

Post the break time of 2 minutes and what time testing will resume.

#### At the end of the break, say:

Please take your seat. [pause]

#### **Before the Essay**

Depending on the accommodations of students in your room, you may need to turn to a different script for the Essay. Pause for a moment to read the instructions that follow and determine what your students require next.

# (A) FOR STUDENTS WITH EXTENDED TIME FOR WRITING

For 50% extended time for writing only, turn to Script 3, The Essay on page 61.

For 100% extended time for writing only, turn to Script 4, The Essay on page 70.

#### **B** FOR ALL OTHER STUDENTS

Continue with the following script.

### **The Essay**

#### **STANDARD TIME 50 MINUTES**

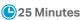

5-minute break

25 Minutes

#### To all students, say:

I will now give an Essay book to each of you. Don't open your Essay book until I tell you to do so.

Hand an Essay book to each student. If a student is approved to use a large-type test book, give them the appropriate large-type Essay book. Record the number of Essay books distributed for later reporting on the Testing Room Materials Report form.

Before reading the next script, fill in the school and room information to give to students.

#### Continue by saying:

| When you receive your Essay book, turn it over and       |  |
|----------------------------------------------------------|--|
| print your last name, first name, and middle initial, if |  |
| you have one. Then print this school's code number       |  |
| , school name,                                           |  |
| and this room's testing room code,                       |  |
| which I have posted for you.                             |  |

#### Next, say:

Now, open your answer sheet to page 6. If you are using a large-block answer sheet, open to page 30. On the back of your Essay book, find the Essay Code. Copy the Essay Code into the field on your answer sheet exactly as it appears on the back of your Essay book and fill in the corresponding bubble. This field must be correctly filled in, or your essay might not be scored. [pause]

Keep your answer sheet open to this page, and take a moment to read the statement about the use of your essay, then decide whether or not to mark the bubble (or square). When you've finished reading, please look up. [pause]

Check that students have filled in the Essay Code.

**IMPORTANT:** Unless approved for an accommodation, students must write their essays on their answer sheets and should not use scratch paper for the Essay.

#### Give Students Directions for Recording the Essay

You may have a mixture of students approved to type the Essay and students writing the Essay on their answer sheets. Read the following scripts as appropriate to the students in your room.

# To all students writing the Essay on an answer sheet, say:

Now I'm going to give you a few instructions to help you make sure your essay is scored accurately.

- Use the unlined planning page to take notes and plan your essay. Nothing you write on the unlined page will be scored.
- When you're ready, start writing your essay on the first lined page, which says "Begin Your Essay Here."
   Write your essay on these lined pages and within the marked margins.
- Use a Number 2 pencil. If you do not use a pencil, or if you leave the pages blank, you will receive an Essay score of zero.
- Your essay must fit within the pages provided. Don't write anything past the word "STOP" on the last lined page, because anything written past that point will not be scored.

#### To students using a computer for the Essay, say:

When using a computer for the Essay, you may not use any special word processing features, applications, software, or assistive technology unless it has been specifically approved. If you are using a test book with larger type size, you may use that type size for your essay. Four pages are allowed for regular type, 6 pages for 14-point type, and 10 pages for 20-point type. Any pages beyond your appropriate page limit will not be scored.

I will come by now and make sure you are set up properly for typing your essay.

Do you have any questions? [pause]

See Prepare Computers for Accommodated Testing on page 16 if you need to adjust computers for the Essay.

#### **Time the Essay Section**

#### To begin the Essay, say:

We'll now move on to the Essay. Once we begin, you'll have 50 minutes to work on the Essay section. We'll stop for a 5-minute break after 25 minutes. I will post the start and stop times, and I'll let you know when we're

about halfway through the time before the break and when 5 minutes are left.

Please do not sign your essay or add your name to it (as in "By Jane Doe"). Doing so could delay your essay score.

Keep your answer sheet and Essay book flat in the center of your desk. Now read the directions, then turn to the Essay question and begin work. Time starts now.

### RECORD START AND STOP TIMES HERE — POST FOR STUDENTS

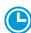

#### **25 MINUTES STANDARD TIME**

START TIME

**STOP TIME** 

Use this time to confirm that you have a serialized test book for each student and to record the number of Essay books distributed on the Testing Room Materials Report form. (Essay books aren't serialized.)

#### After 10 minutes, say:

You have 40 minutes remaining in the Essay section and 15 minutes until the break.

#### After 20 minutes, say:

You have 30 minutes remaining in the Essay section and 5 minutes until the break.

#### After 25 minutes, say:

Please stop work and put your pencil down. To help you find your place quickly after the break, put your answer sheet on top of the page that you are currently working on in your Essay book. Close your Essay book and leave it on your desk. You will now have 5 minutes to stretch. Do not discuss test questions during the break or leave the testing room without permission. We will start testing again in exactly 5 minutes.

# Time the Break and the Second Half of the Essay

#### **⊘** 5-MINUTE BREAK

- Post the break time of 5 minutes and the time testing will resume.
- Walk around the room to check all Essay books are closed and answer sheets are inside the Essay books.

#### At the end of the break, say:

Please take your seat. You have an additional 25 minutes remaining in the Essay section. I will post the start

and stop times, and I'll let you know when we're about halfway through the time remaining in the section and when 5 minutes are left before the section ends. Open your Essay book and take out your answer sheet. Place your answer sheet flat on your desk, and begin work where you left off. Time starts now.

#### RECORD START AND STOP TIMES HERE — POST FOR STUDENTS

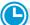

#### **25 MINUTES STANDARD TIME**

START TIME

**STOP TIME** 

#### After 10 minutes (from the break), say:

You have 15 minutes remaining in the Essay section.

#### After 20 minutes (from the break), say:

You have 5 minutes remaining in the Essay section.

#### After exactly 25 minutes (from the break), say:

Please stop work and put your pencil down. [pause] Close your answer sheet and your Essay book. Place your answer sheet next to your Essay book. [pause]

# If you have students using a computer for writing the Essay, say:

Stop typing and send your essay to the printer. Once your essay is printed, write your full name on the back and in the center of each sheet. When you are finished, place the typed sheets in the back of your answer sheet. [pause]

Whether printing from a computer or other electronic aid, print the pages according to the page settings given in Prepare Computers for Accommodated Testing on page 16. After students have written their full name on the back of each sheet (in the center of the sheet), they should place the typed sheets inside their answer sheet.

#### To all students, say:

Please sit quietly while I collect your Essay books.

Collect an Essay book from each student. Count them to make sure you have accounted for all books distributed to your room, and place them where students can't access them.

**IMPORTANT:** Testing is now complete. Proceed to After the Test on page 93 and follow the instructions to collect test materials and answer sheets before dismissing students.

# SCRIPT 3: 50% Extended Time for One-Day Testing

**IMPORTANT:** If you are administering the SAT with Essay to students testing with 50% extended time (i.e., for reading, for use of EL supports, or for use of a reader/scribe), use Script 5: 50% Extended Time for Two-Day Testing on page 72.

# SECTION 1: Reading Test

#### **50% EXTENDED TIME 98 MINUTES**

49 Minutes

5-minute break

49 Minutes

#### When everyone is ready, say:

Now we'll turn to Section 1, the Reading Test. Once we begin, you will have 1 hour and 38 minutes to work on Section 1. We will stop after 49 minutes for a 5-minute break. I will post the start and stop times, and I'll let you know when we're about halfway through the time before the break and again when 5 minutes are left. Do not open your test book until I tell you to. Please keep your calculator under your desk; you won't need it for this section.

Please open your answer sheet to Section 1. [pause] Don't start work until I tell you to. Keep your answer sheet and test book flat on your desk. Be sure to mark your answers in Section 1 of the answer sheet and check that your answers are in the right spaces for each numbered question. If you skip a question to come back to it later, make sure you leave that line blank on the answer sheet.

If you finish before I call time, you can check your work on this section, but you may not turn to any other section of the test. As I mentioned before, you won't lose points for incorrect answers, so try to answer every question, even if you're not sure of the correct answer.

Now, open your test book to Section 1, read the directions, and begin work. Good luck, everyone. Time starts now.

### RECORD START AND STOP TIMES HERE — POST FOR STUDENTS

| 49 MINUTES 50% EXTENDED TIM |
|-----------------------------|
|                             |

START TIME

**STOP TIME** 

#### **Procedures to Follow During Testing**

Please be alert and vigilant throughout the test. Don't read, grade papers, work on a computer, talk or text on a phone, or do any other task unrelated to the test administration. Don't look through testing materials. Follow the procedures given earlier in this manual:

- Monitor and Time the Test on page 27
- Complete the Count of Materials on page 28
- Monitor Breaks on page 28

**IMPORTANT:** Give extended breaks to approved students by doubling the time of all scheduled breaks. If students ask to resume testing sooner, they may, but you shouldn't prompt students to end their breaks early.

Monitor Students on page 32

#### After 30 minutes, say:

You have 68 minutes remaining in Section 1 and 19 minutes until the break.

#### After 44 minutes, say:

You have 54 minutes remaining in Section 1 and 5 minutes until the break.

#### After 49 minutes, say:

Please stop work and put your pencil down. To help you find your place quickly after the break, put your answer sheet on top of the page that you are currently working on in your test book. Close your test book and leave it on your desk.

You'll now have 5 minutes to stretch. Do not discuss test questions during the break or leave the testing room without permission. You may not use a phone or any other electronic device during this or any other break. We will start testing again in exactly 5 minutes.

#### Time the Break and the Second Half of Section 1

#### **⊘** 5-MINUTE BREAK

Post the break time of 5 minutes and what time testing will resume.

#### At the end of the break, say:

Please take your seat. We're now going to continue with Section 1. You have an additional 49 minutes remaining in Section 1. I'll let you know when we're about halfway through the time remaining in the section and when 5 minutes are left. Open your test book to the page where you inserted your answer sheet. Place your answer sheet flat on your desk, and begin work where you left off. Time starts now.

#### RECORD START AND STOP TIMES HERE — POST FOR STUDENTS

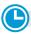

#### **49 MINUTES 50% EXTENDED TIME**

START TIME

STOP TIME

#### After 24 minutes (from the break), say:

You have 25 minutes remaining in Section 1.

#### After 44 minutes (from the break), say:

You have 5 minutes remaining in Section 1.

#### After 49 minutes, say:

Stop work and put your pencil down. Close your answer sheet and put it inside your test book. Close your test book and leave it on your desk. [pause]

#### For the break, say:

We will now stop for a 5-minute break. Please listen carefully to these rules:

- If you brought a snack, you may eat it in designated areas only.
- Don't discuss the test questions with anyone or use any kind of electronic device during the break.
- Only go to designated areas, the hallway, or the restroom.
- Please be considerate of students working in other rooms and don't talk in the hallway.

We will start testing again in exactly 5 minutes.

Walk around the room to check that all test books are closed and that answer sheets are inside the test books.

#### **Break Between Sections**

### 

Post the break time of 5 minutes and what time testing will resume.

#### At the end of the break, say:

Please take your seat. [pause]

#### **Certification Statement**

Before beginning Section 2, students must complete and sign the Certification Statement. Students whose disabilities prevent them from writing the statement should leave it blank. However, they should be encouraged to sign their names.

#### When everyone is ready, say:

When you submit your answer sheet you are agreeing to the following conditions: You will not, under any circumstances, take any test questions from the testing room, give them to anyone, or discuss them with anyone through any means, including, but not limited to, email, text messages, or the internet. These conditions are in place to make sure all students have a fair and equal test experience. The conditions are spelled out in the *SAT School Day Student Guide* available to all School Day test takers and online at **sat.org**.

Take out your answer sheet, but leave your test book closed. Turn to the back page of your answer sheet, and find the Certification Statement field. After reading the paragraph of terms at the bottom, copy the statement in your usual handwriting style—either print or cursive is fine. Then sign your full name as you would on an official document. Next to your signature, enter today's date. Look up when you're done. [pause]

Walk around the room and ensure that all students are writing the Certification Statement.

#### **Before Section 2**

#### **A** FOR STUDENTS USING ATC FORMAT

To allow enough time to navigate Section 2, students using the ATC format must be given 100% extended time on Section 2. For these students, use Script 4 for Section 2: Writing and Language Test on page 65, then follow the directions to continue with the appropriate script for Section 3: Math Test – No Calculator.

#### **B** FOR ALL OTHER STUDENTS

Continue with the following script.

# SECTION 2: Writing and Language Test

#### **50% EXTENDED TIME**

53 Minutes

#### To all students, say:

We'll now move on to Section 2, the Writing and Language Test. Once we begin, you will have 53 minutes to work on Section 2. We will stop for a 5-minute break after the section is over. I will post the start and stop times, and I'll let you know when we're about halfway through the section and again when 5 minutes are left.

Open your answer sheet and find Section 2. Don't start work until I tell you to. Keep your answer sheet and test book flat in the center of your desk. Be sure to mark your answers in Section 2 of the answer sheet and check that your answers are in the right spaces for each numbered question.

If you finish before time is called, you may check your work on this section, but you may not turn to any other section. Please keep your calculator under your desk; you won't need it for this section.

Now, open your test book to Section 2, read the directions, and begin work. Time starts now.

#### RECORD START AND STOP TIMES HERE — POST FOR STUDENTS

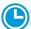

**53 MINUTES 50% EXTENDED TIME** 

START TIME \_\_\_\_\_ STOP TIME \_

#### After 30 minutes, say:

You have 23 minutes remaining in Section 2.

#### After 48 minutes, say:

You have 5 minutes remaining in Section 2.

#### After exactly 53 minutes, say:

Please stop work and put your pencil down. [pause]

To help you find your place quickly after the break, put your answer sheet on the page in your test book where you stopped working. Close your test book and leave it on your desk.

#### **Break Between Sections**

#### For the break, say:

You will now have 5 minutes to stretch. Do not discuss test questions during the break or leave the testing room without permission. We will start testing again in exactly 5 minutes.

#### **5-MINUTE BREAK**

Post the break time of 5 minutes and what time testing will resume.

#### At the end of the break, say:

Please take your seat. Do not open your test book until I tell you to. Keep your answer sheet and test book flat in the center of your desk. [pause]

# SECTION 3: Math Test – No Calculator

#### **50% EXTENDED TIME**

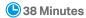

**IMPORTANT:** If a student has College Board approval to use a 4-function calculator as an accommodation on this portion of the Math Test, be sure to confirm that the calculator is not a scientific or graphing calculator. (Percentage and square root function keys are permitted.)

#### When everyone is ready, say:

We'll now move on to Section 3, the Math Test without Calculator. Once we begin, you will have 38 minutes to work on Section 3. We will take a short break when this section is finished. I will post the start and stop times, and I will let you know when we're about halfway through the section and when 5 minutes are left before the end of the section.

Open your test book, take out your answer sheet, and find Section 3. Don't start work until I tell you to. [pause] Keep your answer sheet and test book flat in the center of your desk. Be sure to mark your answers in Section 3 of the answer sheet and check that your answers are in the right spaces for each numbered question. Most questions are multiple choice, but the last few questions are "Student-Produced Responses." Directions for filling in your answers to these questions are in your test book. You'll never need more than 4 spaces to record your answer, although some answers might not use all 4 spaces.

Although this is a math section, you're not allowed to use a calculator on this portion of the test and must keep your calculator under your desk unless you have an approved accommodation to use a 4-function calculator.

If you finish before time is called, you may check your work on this section, but you may not turn to any other section.

Now, open your test book to Section 3, read the directions, and begin work. Time starts now.

#### RECORD START AND STOP TIMES HERE — POST FOR STUDENTS

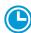

#### **38 MINUTES 50% EXTENDED TIME**

**START TIME** 

**STOP TIME** 

#### After 20 minutes, say:

You have 18 minutes remaining in Section 3.

#### After 33 minutes, say:

You have 5 minutes remaining in Section 3.

#### After exactly 38 minutes, say:

Please stop work and put your pencil down. [pause]

To help you find your place quickly after the break, put your answer sheet on top of the page in your test book that you are currently working on. Close your test book and leave it on your desk. [pause]

#### **Break Between Sections**

#### For the break, say:

We will now stop for a 5-minute break. If you brought a snack, you may eat it in designated areas only. As before, don't go anywhere other than designated areas, the hallway, or the restroom. Don't talk in the hallway, discuss the test questions with anyone, or use any type of electronic device during the break. We will start testing again in exactly 5 minutes.

#### **5-MINUTE BREAK**

Post the break time of 5 minutes and what time testing will resume.

#### At the end of the break, say:

Please take your seat. Do not open your test book until I tell you to. Keep your answer sheet and test book flat in the center of your desk. [pause]

# SECTION 4: Math Test – Calculator

#### **50% EXTENDED TIME 83 MINUTES**

42 Minutes

5-minute break

41 Minutes

If your school is providing calculators for students, distribute them now.

#### To all students, say:

Now we'll turn to Section 4, the Math Test with Calculator. Once we begin, you will have 1 hour and 23 minutes to work on Section 4. We will stop after 42 minutes and take a 5-minute break. I will post the start and stop times, and I'll let you know when we're about halfway through the time before the break and when 5 minutes are left before the break.

You may use a calculator for this section. If you brought a calculator, please take it out now and place it in the center of your desk. [pause]

Even though you are allowed to use a calculator for this section, all the questions can be answered without a calculator. If you use a calculator, remember to follow these guidelines:

- Keep it flat on your desk or hold it so that other students can't view your work.
- Do not share or exchange your calculator.
- If you brought a backup calculator or batteries, keep them on the floor underneath your desk.
- If your calculator malfunctions and you have batteries or a backup calculator, raise your hand. I will see if your substitute is acceptable. If you do not have a backup, continue to test.

Open your test book, take out your answer sheet, and find Section 4. Don't start work until I tell you to. Keep your answer sheet and test book flat in the center of your desk. [pause] Be sure to mark your answers in Section 4 of the answer sheet and check that your answers are in the right spaces for each numbered question. Some questions are "Student-Produced Responses." Fill these out just like you did with the last section. The directions for filling in your answers are in your test book. You'll never need more than 4 spaces to record your answer, although some answers might not use all 4 spaces.

If you finish before time is called, you may check your work on this section, but you may not turn to any other section.

Now open your test book to Section 4, read the directions, and begin work. Time starts now.

#### RECORD START AND STOP TIMES HERE — POST FOR STUDENTS

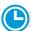

42 MINUTES 50% EXTENDED TIME

START TIME

**STOP TIME** 

#### After 15 minutes, say:

You have 68 minutes remaining in Section 4 and 27 minutes until the break.

#### After 37 minutes, say:

You have 46 minutes remaining in Section 4 and 5 minutes until the break.

#### After 42 minutes, say:

Please stop work and put your pencil down. [pause] Put your answer sheet on top of the page that you are currently working on in your test book. Close your test book and leave it on your desk. You will now have 5 minutes to stretch. Do not discuss test questions during the break or leave the testing room without permission. We will start testing again in exactly 5 minutes.

# Time the Break and the Second Half of Section 4

### **♂ 5-MINUTE BREAK**

Post the break time of 5 minutes and what time testing will resume.

#### At the end of the break, say:

Please take your seat. You have an additional 41 minutes remaining in Section 4. I'll let you know when we're about halfway through the time remaining in the section and when 5 minutes are left before the section ends. Open your test book to the page where you inserted your answer sheet. Place your answer sheet flat on your desk, and begin work where you left off on Section 4. Time starts now.

#### RECORD START AND STOP TIMES HERE — POST FOR STUDENTS

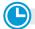

**41 MINUTES 50% EXTENDED TIME** 

START TIME

STOP TIME

#### After 21 minutes (from the break), say:

You have 20 minutes remaining in Section 4.

#### After 36 minutes (from the break), say:

You have 5 minutes remaining in Section 4.

#### After exactly 41 minutes (from the break), say:

Please stop work and put your pencil down. [pause] Close your test book and answer sheet. Place your answer sheet next to your test book.

#### Now say:

Before I collect your test materials, please turn over your answer sheet (or turn to page 16 if you're using a large-block answer sheet) and check that you have filled in the form code in field A. This form code is required for scoring your test. [pause]

Check that you have also completed fields B through D. Please raise your hand if you need help completing any fields. [pause] When you are finished checking, place your answer sheet faceup on your desk.

Collect each test book from each student in the same order that the books were distributed. Count the books to ensure you have the correct number before beginning the next section. Place the test books where students cannot access them.

#### **Break Between Sections**

Do not distribute Essay books until after all test books are collected and accounted for and you have begun the script for the Essay.

**IMPORTANT:** If you are testing students using the ATC format, the flash drives include the Essay; do not collect the drives until after administering the Essay.

#### After collecting and counting test books, say:

Place your calculator under your desk. We'll take a break now to stretch for 2 minutes. You may not leave the room or discuss test questions.

#### **🖄 2-MINUTE BREAK**

Post the break time of 2 minutes and what time testing will resume.

#### At the end of the break, say:

Please take your seat. [pause]

#### **Before the Essay**

Depending on the accommodations of students in your room, you may need to turn to a different script for the Essay. Pause for a moment to read the instructions below and determine what your students require next.

# (A) FOR STUDENTS WITH EXTENDED TIME FOR MATH ONLY

To administer the Essay with standard time and no extra breaks, turn to Script 1, The Essay on page 47.

To administer the Essay with standard time with extra breaks, turn to Script 2, The Essay on page 54.

#### **B** FOR ALL OTHER STUDENTS

Continue with the script that follows.

### The Essay

#### **50% EXTENDED TIME 75 MINUTES**

(L) 38 Minutes

5-minute break

37 Minutes

#### To all students, say:

I will now give an Essay book to each of you. Don't open your Essay book until I tell you to do so.

Hand an Essay book to each student. If a student is approved to use a large-type test book, give them the appropriate large-type Essay book. Record the number of Essay books distributed for later reporting on the Testing Room Materials Report form.

Before reading the next script, fill in the school and room information to give to students.

#### Continue by saying:

| When you receive your Essay book, turn it over and       |  |
|----------------------------------------------------------|--|
| print your last name, first name, and middle initial, if |  |
| you have one. Then print this school's code number       |  |
| , school name,                                           |  |
| and this room's testing room code,                       |  |
| which I have posted for you.                             |  |

#### Next, say:

Now, open your answer sheet to page 6. If you are using a large-block answer sheet, open to page 30. On the back of your Essay book, find the Essay Code. Copy the Essay Code into the field on your answer sheet exactly as it appears on the back of your Essay book and fill in the corresponding bubble. This field must be correctly filled in, or your essay might not be scored.

Keep your answer sheet open to this page, and take a moment to read the statement about the use of your essay,

then decide whether or not to mark the bubble (or square). When you've finished reading, please look up. [pause]

Check that students have filled in the Essay Code.

**IMPORTANT:** Unless approved for an accommodation, students must write their essays on their answer sheets and should not use scratch paper for the Essay.

#### Give Students Directions for Recording the Essay

You may have a mixture of students approved to type the Essay and students writing the Essay on their answer sheets. Read the following scripts as appropriate to the students in your room.

# To students writing the Essay on the answer sheet, say:

Now I'm going to give you a few instructions to help you make sure your essay is scored accurately.

- Use the unlined planning page to take notes and plan your essay. Nothing you write on the unlined page will be scored.
- When you're ready, start writing your essay on the first lined page, which says "Begin Your Essay Here." Write your essay on these lined pages and within the marked margins.
- Use a Number 2 pencil. If you do not use a pencil, or if you leave the pages blank, you will receive an Essay score of zero.
- Your essay must fit within the pages provided. Don't write anything past the word "STOP" on the last lined page, because anything written past that point will not be scored.

#### To students using a computer for the Essay, say:

When using a computer for the Essay, you may not use any special word processing features, applications, software, or assistive technology unless it has been specifically approved. If you are using a test book with larger type size, you may use that type size for your essay.

Four pages are allowed for regular type, 6 pages for 14-point type, and 10 pages for 20-point type. Any pages beyond your appropriate page limit will not be scored.

I will come by now and make sure you are set up properly for typing your essay.

Do you have any questions? [pause]

See Prepare Computers for Accommodated Testing on page 16 if you need to adjust computers for the Essay.

#### Time the Essay Section

#### To begin the Essay, say:

We'll now move on to the Essay. Once we begin, you will have 1 hour and 15 minutes to work on the Essay. We will take a 5-minute break after 38 minutes. I will post the start and stop times, and I'll let you know when we're about halfway through the time before the break and when 5 minutes are left.

Please do not sign your essay or add your name to it (as in "By Jane Doe"). Doing so could delay your essay score.

Keep your answer sheet and Essay book flat in the center of your desk. Now read the directions, then turn to the Essay question and begin work. Time starts now.

#### RECORD START AND STOP TIMES HERE — POST FOR STUDENTS

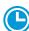

#### **38 MINUTES 50% EXTENDED TIME**

START TIME

**STOP TIME** 

Use this time to confirm that you have a serialized test book for each student and to record the number of Essay books distributed on the Testing Room Materials Report form. (Essay books aren't serialized.)

#### After 20 minutes, say:

You have 55 minutes remaining in the Essay section and 18 minutes until the break.

#### After 33 minutes, say:

You have 42 minutes remaining in the Essay section and 5 minutes until the break.

#### After 38 minutes, say:

Stop work and put your pencil down. Put your answer sheet on top of the page that you are currently working on in your Essay book. Close your Essay book and leave it on your desk.

You will now have 5 minutes to stretch. Do not discuss test questions during the break or leave the testing room without permission. We will start testing again in exactly 5 minutes.

# Time the Break and the Second Half of the Essay

#### **⊘** 5-MINUTE BREAK

Post the break time of 5 minutes and what time testing will resume.

#### At the end of the break, say:

Please take your seat. You have an additional 37 minutes remaining in the SAT Essay. I will post the start and stop times, and I'll let you know when we're about halfway through the time remaining in the section and when 5 minutes are left before the section ends. Open your Essay book to the page where you inserted your answer sheet. Place your answer sheet flat on your desk, and begin work where you left off. Time starts now.

#### RECORD START AND STOP TIMES HERE — POST FOR STUDENTS

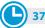

**37 MINUTES 50% EXTENDED TIME** 

START TIME

**STOP TIME** 

#### After 17 minutes (from the break), say:

You have 20 minutes remaining in the Essay section.

#### After 32 minutes (from the break), say:

You have 5 minutes remaining in the Essay section.

#### After exactly 37 minutes (from the break), say:

Stop work and put your pencil down. Close your Essay book and your answer sheet. Place your answer sheet next to your Essay book. [pause]

#### If you have students using a computer for writing the Essay, say:

Stop typing and send your essay to the printer. Once your essay is printed, write your full name on the back and in the center of each sheet. When you are finished, place the typed sheets in the back of your answer sheet. [pause]

Whether printing from a computer or other electronic aid, print the pages according to the page settings given in Prepare Computers for Accommodated Testing on page 16. After students have written their full name on the back of each sheet (in the center of the sheet), they should place the typed sheets inside their answer sheet.

#### To all students, say:

Please sit quietly while I collect your Essay books.

Collect an Essay book from each student. Count them to make sure you have accounted for all books distributed to your room, and place them where students can't access them.

**IMPORTANT:** *Testing is now complete. Proceed to After the* Test on page 93 and follow the instructions to collect test materials and answer sheets before dismissing students.

## **SCRIPT 4: 100% Extended Time**

**IMPORTANT:** The following script is for 100% extended time students. Start here for students with extended time for reading. If you are testing students with mathor writing-only extended time, turn to the appropriate Standard Time script (Script 1 or Script 2).

### SECTION 1: **Reading Test**

#### **100% EXTENDED TIME 130 MINUTES**

65 Minutes

5-minute break

65 Minutes

#### To students, say:

Now we'll turn to Section 1, the Reading Test. Once we begin, you will have 2 hours and 10 minutes to work on Section 1. We will stop for a short break after 65 minutes. I will post the start and stop times, and I'll let you know when we're about halfway through the time before the break and again when 5 minutes are left. Do not open your test book until I tell you to. Please keep your calculator under your desk; you won't need it for this section.

Please open your answer sheet to Section 1. [pause] Don't start work until I tell you to. Keep your answer sheet and test book flat on your desk. Be sure to mark your answers in Section 1 of the answer sheet and check that your answers are in the right spaces for each numbered question. If you skip a question to come back to it later, make sure you leave that line blank on the answer sheet.

If you finish before I call time, you can check your work on this section, but you may not turn to any other section of the test. As I mentioned before, you won't lose points for incorrect answers, so try to answer every question, even if you're not sure of the correct answer.

Now, open your test book to Section 1, read the directions, and begin work. Good luck, everyone. Time starts now.

#### RECORD START AND STOP TIMES HERE — POST FOR STUDENTS

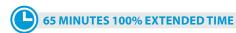

START TIME \_\_\_\_\_\_ STOP TIME

#### **Procedures to Follow During Testing**

Please be alert and vigilant throughout the test. Don't read, grade papers, work on a computer, talk or text on a phone, or do any other task unrelated to the test administration. Don't look through testing materials. Follow the procedures given earlier in this manual:

- Monitor and Time the Test on page 27
- Complete the Count of Materials on page 28
- Monitor Breaks on page 28

**IMPORTANT:** Give extended breaks to approved students by doubling the time of regularly scheduled breaks. If students ask to resume testing sooner, they may, but you shouldn't prompt students to end their breaks early.

Monitor Students on page 32

#### After 30 minutes, say:

You have 1 hour and 40 minutes remaining in Section 1 and 35 minutes until the break.

#### After 60 minutes, say:

You have 1 hour and 10 minutes remaining in Section 1 and 5 minutes until the break.

#### After 65 minutes, say:

Please stop work and put your pencil down. To help you find your place quickly after the break, put your answer sheet on top of the page that you are currently working on in your test book. Close your test book and leave it on your desk.

You'll now have 5 minutes to stretch. Do not discuss test questions during the break or leave the testing room without permission. You may not use a phone or any other electronic device during this or any other break. We will start testing again in exactly 5 minutes.

# Time the Break and the Second Half of Section 1

#### **⊘** 5-MINUTE BREAK

Post the break time of 5 minutes and what time testing will resume.

#### At the end of the break, say:

Please take your seat. We're now going to continue with Section 1. You have an additional 65 minutes remaining in Section 1. I'll let you know when we're about halfway through the time remaining in the section and when 5 minutes are left. Open your test book to the page where you inserted your answer sheet. Place your answer sheet flat on your desk, and begin work where you left off. Time starts now.

#### RECORD START AND STOP TIMES HERE — POST FOR STUDENTS

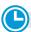

#### **65 MINUTES 100% EXTENDED TIME**

START TIME

STOP TIME

#### After 30 minutes (from the break), say:

You have 35 minutes remaining in Section 1.

#### After 60 minutes (from the break), say:

You have 5 minutes remaining in Section 1.

#### After 65 minutes, say:

Stop work and put your pencil down. [pause] Close your answer sheet and put it inside the front of your test book.

#### For the break, say:

We will now stop for a 5-minute break. Please listen carefully to these rules:

- If you brought a snack, you may eat it in designated areas only.
- Don't discuss the test questions with anyone or use any kind of electronic device during the break.
- Only go to designated areas, the hallway, or the restroom.
- Please be considerate of students working in other rooms and don't talk in the hallway.

We will start testing again in exactly 5 minutes.

Walk around the room to check that all test books are closed and that answer sheets are inside the test books.

#### **Break Between Sections**

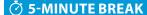

Post the break time of 5 minutes and what time testing will resume.

#### At the end of the break, say:

Please take your seat. [pause]

#### **Certification Statement**

Before beginning Section 2, students must complete and sign the Certification Statement. Students whose disabilities prevent them from writing the statement should leave it blank. However, they should be encouraged to sign their names.

#### When everyone is ready, say:

When you submit your answer sheet you are agreeing to the following conditions: You will not, under any circumstances, take any test questions from the testing room, give them to anyone, or discuss them with anyone through any means, including, but not limited to, email, text messages, or the internet. These conditions are in place to make sure all students have a fair and equal test experience. The conditions are spelled out in the *SAT School Day Student Guide* available to all School Day testers and online at **sat.org**.

Take out your answer sheet, but leave your test book closed. Turn to the back page of your answer sheet, and find the Certification Statement field. After reading the paragraph of terms at the bottom, copy the statement in your usual handwriting style—either print or cursive is fine. Then sign your full name as you would on an official document. Next to your signature, enter today's date. Look up when you're done. [pause]

Walk around the room and ensure that all students are writing the Certification Statement.

#### **SECTION 2:**

### **Writing and Language Test**

#### **100% EXTENDED TIME**

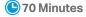

#### To all students, say:

We'll now move on to Section 2, the Writing and Language Test. Once we begin, you will have 1 hour and 10 minutes to work on Section 2. We will stop for a 5-minute break after the section is over. I will post the start and stop times, and I'll let you know when we're about halfway through the section and again when 5 minutes are left.

Open your answer sheet and find Section 2. Don't start work until I tell you to. Keep your answer sheet and

test book flat in the center of your desk. Be sure to mark your answers in Section 2 of the answer sheet and check that your answers are in the right spaces for each numbered question.

If you finish before time is called, you may check your work on this section, but you may not turn to any other section. Please keep your calculator under your desk; you won't need it for this section.

Now, open your test book to Section 2, read the directions, and begin work. Time starts now.

#### RECORD START AND STOP TIMES HERE — POST FOR STUDENTS

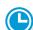

#### **70 MINUTES 100% EXTENDED TIME**

START TIME

STOP TIME\_

#### After 35 minutes, say:

You have 35 minutes remaining in Section 2.

#### After 65 minutes, say:

You have 5 minutes remaining in Section 2.

#### After exactly 70 minutes, say:

Please stop work and put your pencil down.

To help you find your place quickly after the break, put your answer sheet on the page in your test book where you stopped working. Close your test book and leave it on your desk.

#### **Break Between Sections**

#### For the break, say:

You will now have 5 minutes to stretch. Do not discuss test questions during the break or leave the testing room without permission. We will start testing again in exactly 5 minutes.

#### **⊘** 5-MINUTE BREAK

Post the break time of 5 minutes and what time testing will resume.

#### At the end of the break, say:

Please take your seat. Do not open your test book until I tell you to. Keep your answer sheet and test book flat in the center of your desk. [pause]

#### **Before Section 3**

Depending on the accommodations of students in your room, you may need to turn to a different script for Section 3, Math Test – No Calculator. Pause for a moment to read the instructions below and determine what your students require next.

#### **A** FOR STUDENTS USING THE ATC FORMAT

For standard time, no extra breaks, turn to Script 1, Section 3: Math Test – No Calculator on page 45.

For standard time and extra breaks, turn to Script 2, Section 3: Math Test – No Calculator on page 52.

For 50% extended time for math only, turn to Script 3, Section 3: Math Test – No Calculator on page 59.

For 50% extended time for reading, turn to Script 5, Section 3: Math Test – No Calculator on page 74.

#### **B** FOR ALL OTHER STUDENTS

Continue as follows for 100% extended time.

#### **SECTION 3:**

### **Math Test - No Calculator**

#### **100% EXTENDED TIME**

50 Minutes

**IMPORTANT:** If a student has College Board approval to use a 4-function calculator as an accommodation on this portion of the Math Test, be sure to confirm that the calculator is not a scientific or graphing calculator. (Percentage and square root function keys are permitted.)

#### When everyone is ready, say:

We'll now move on to Section 3, the Math Test without Calculator. Once we begin, you will have 50 minutes to work on Section 3. We will take a short break when this section is finished. I will post the start and stop times, and I will let you know when we're about halfway through the section and when 5 minutes are left before the end of the section.

Open your test book, take out your answer sheet, and find Section 3. Don't start work until I tell you to. [pause] Keep your answer sheet and test book flat in the center of your desk. Be sure to mark your answers in Section 3 of the answer sheet and check that your answers are in the right spaces for each numbered question. Most questions are multiple choice, but the last few questions are "Student-Produced Responses." Directions for filling in your answers to these questions are in your test book. You'll never need more than 4 spaces to record your answer, although some answers might not use all 4 spaces.

Although this is a math section, you're not allowed to use a calculator on this portion of the test and must keep your calculator under your desk unless you have an approved accommodation to use a 4-function calculator.

If you finish before time is called, you may check your work on this section, but you may not turn to any other section.

Now, open your test book to Section 3, read the directions, and begin work. Time starts now.

#### RECORD START AND STOP TIMES HERE — POST FOR STUDENTS

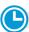

#### **50 MINUTES 100% EXTENDED TIME**

START TIME

STOP TIME

#### After 25 minutes, say:

You have 25 minutes remaining in Section 3.

#### After 45 minutes, say:

You have 5 minutes remaining in Section 3.

#### After exactly 50 minutes, say:

Stop work and put your pencil down.

#### **After Section 3**

Depending on their accommodations, your students may be continuing to test on Day 1, or they may need to stop testing for the day and resume on Day 2. Pause for a moment to read the instructions below and determine what your students require next.

#### A FOR STUDENTS TESTING IN 2 DAYS

For students approved for 100% extended time for reading, proceed to End of Day 1.

For students approved for 100% extended time for combined math and writing who are taking the SAT with Essay, proceed to End of Day 1.

#### **B** FOR STUDENTS TESTING IN 1 DAY

For students testing with 100% extended time for math only, continue with the break that follows for 1-day testing.

#### **Break Before Section 4 for One-Day Testing**

#### For the break, say:

To help you find your place quickly after the break, put your answer sheet on top of the page in your test book that you are currently working on. Close your test book and leave it on your desk. [pause]

We will now stop for a 5-minute break. If you brought a snack, you may eat it in designated areas only. Do not go anywhere other than designated areas, the hallway, or the restroom. Don't talk in the hallway, discuss the test questions with anyone, or use any type of electronic device during the break.

We will start testing again in exactly 5 minutes.

### **5-MINUTE BREAK**

Post the break time of 5 minutes and what time testing will resume.

#### At the end of the break, say:

Please take your seat. Don't open your test book until I tell you to. [pause]

Proceed to Section 4, Math Test - Calculator.

### **End of Day 1**

#### To students ending Day 1, say:

Close your answer sheet and place it inside the front of your test book.

We have completed testing for today. You will take the rest of the test tomorrow. I will now collect your answer sheet and test materials. Please sit quietly until you are dismissed.

Collect all answer sheets and test materials, including any computer or braille pages and scratch paper, and lock them in a secure area until the second day of testing. Return any collected cell phones once you are sure you have all testing materials, then read the following script to dismiss students.

#### When all materials have been accounted for, say:

When you return to the testing room tomorrow, remember to bring your acceptable calculator and Number 2 pencils with soft erasers. We begin Day 2 testing at \_

Please gather your belongings and exit the room quietly.

On Day 2, continue as follows.

### On Day 2 of Testing

Follow standard admission procedures. Seat students in the same seats according to your seating chart from Day 1.

#### **Powering Off and Storing Devices**

#### Collection of personal belongings:

Most schools will be collecting students' phones, electronic devices, and/or backpacks. Read script (A) if this is the case in your school. Read script **B** if your school does not allow collection of students' belongings.

#### **READ ONLY ONE OPTION**

### A If your school is collecting personal belongings, say:

Good morning. By this time you should have turned in all phones, or any other electronic devices. If anyone still has an electronic device of any kind, including a smartwatch or fitness tracker, please disable any alarms, power it off, and turn it in to me now, and it will be returned to you at the end of the test. The only exception is your testing device. [pause]

B If your school does not allow collection of personal belongings, say:

Good morning. At this time, if you have a phone or any other electronic device in your possession, including a smartwatch or fitness tracker, you must disable any alarms, completely power it off, and put it in a bag or backpack to the side of the room until the test is over. The only exception is your testing device. If you need a plastic bag to store your phone in, raise your hand and I will give one to you. [pause]

Allow time for students to turn in or put away any of these devices.

#### To all students, say:

Any electronic device other than your testing device that is not turned off and put away may be collected and its contents inspected as part of a thorough investigation. If you're seen with a device or your cell phone makes a noise or creates a disturbance while in your possession, I'll dismiss you from testing. From this point on, I'll dismiss any student that I see with a phone, smartwatch, or other electronic device.

#### **Preparing to Test**

Set aside the Essay books in a location where students cannot access them. These will not be distributed until after the multiple-choice test books have been collected once Section 4 has been completed.

#### Continue by saying:

Now we're going to prepare to start the test.

- Remove everything from your desk except your pencils with erasers, an acceptable calculator if you brought one, and any items you're approved to use as an accommodation. [pause]
- If you brought a backup calculator or extra batteries, get those out and put them under your seat in plain sight. [pause]
- Place any water bottles and snacks under your desk.
   If you have any bags or backpacks remaining at your desk, close them and put them to the side of the room until testing is over. [pause]

I will take a moment now to look around and make sure you are using acceptable calculators. [pause]

Walk around the room to make sure no one has any unauthorized materials or aids on their desk. (The NAR will indicate if an aid has been approved for use on a test as an accommodation.) Refer to Check Items on Student Desks on page 37 for a list of prohibited devices and aids.

If unauthorized devices or aids are displayed, have students remove them from their desks. If any students have mechanical pencils, give them No. 2 pencils to use instead.

#### Then, say:

Please sit quietly while I distribute your test materials. When you receive them, please check to make sure they are yours. Raise your hand if the answer sheet or test materials doesn't have your name on it.

Distribute the designated test materials and answer sheet from Day 1 to each student. Make sure every student or writer has a No. 2 pencil. Check to ensure that no one is using pens or mechanical pencils.

# SECTION 4: Math Test – Calculator

#### **100% EXTENDED TIME 110 MINUTES**

55 Minutes

5-minute break

55 Minutes

If your school is providing calculators for students, distribute them now.

#### To all students, say:

Now we'll turn to Section 4, the Math Test with Calculator. Once we begin, you will have 1 hour and 50 minutes to work on Section 4, the Math Test with Calculator. We will stop for a short break after 55 minutes. I will post the start and stop times, and I'll let you know when we're about halfway through the time before the break and when 5 minutes are left before the break.

You may use a calculator for this section. Please take your calculator out now and place it in the center of your desk. [pause]

Even though you are allowed to use a calculator for this section, all the questions can be answered without a calculator. If you use a calculator, remember to follow these guidelines:

- Keep it flat on your desk or hold it so that other students can't view your work.
- Do not share or exchange your calculator.
- If you brought a backup calculator or batteries, keep them on the floor underneath your desk.
- If your calculator malfunctions and you have batteries or a backup calculator, raise your hand. I will see if your substitute is acceptable. If you do not have a backup, continue to test. All math questions can be answered without a calculator.

Open your test book, take out your answer sheet, and find Section 4. Don't start work until I tell you to. Keep your answer sheet and test book flat in the center of your desk. [pause] Be sure to mark your answers in Section 4 of the answer sheet and check that your answers are in the right spaces for each numbered question. Some questions are "Student-Produced Responses." Fill these out just like you did with the last section. The directions for filling in your answers are in your test book. You'll never need more than 4 spaces to record your answer, although some answers might not use all 4 spaces.

If you finish before time is called, you may check your work on this section, but you may not turn to any other section.

Now open your test book to Section 4, read the directions, and begin work. Time starts now.

#### RECORD START AND STOP TIMES HERE — POST FOR STUDENTS

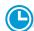

#### **55 MINUTES 100% EXTENDED TIME**

START TIME

STOP TIME

#### After 30 minutes, say:

You have 1 hour and 20 minutes remaining in Section 4 and 25 minutes until the break.

#### After 50 minutes, say:

You have 1 hour remaining in Section 4 and 5 minutes until the break.

#### After 55 minutes, say:

Stop work and put your pencil down.

Put your answer sheet on top of the page that you're currently working on in your test book. Close your test book and leave it on your desk. You will now have 5 minutes to stretch. Do not discuss test questions during the break or leave the testing room without permission. We'll start testing again in exactly 5 minutes.

# Time the Break and the Second Half of Section 4

#### **⊘** 5-MINUTE BREAK

Post the break time of 5 minutes and what time testing will resume.

#### At the end of the break, say:

Please take your seat. You have an additional 55 minutes remaining in Section 4. I'll let you know when we're about halfway through the time remaining in the section and when 5 minutes are left before the section ends. Open your test book to the page where you inserted your answer sheet. Place your answer sheet flat on your desk, and begin work where you left off on Section 4. Time starts now.

#### RECORD START AND STOP TIMES HERE — POST FOR STUDENTS

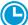

55 MINUTES 100% EXTENDED TIME

START TIME \_

STOP TIME

#### After 30 minutes (from the break), say:

You have 25 minutes remaining in Section 4.

#### After 50 minutes (from the break), say:

You have 5 minutes remaining in Section 4.

#### After exactly 55 minutes (from the break), say:

Stop work and put your pencil down. [pause] Close your test book and answer sheet. Place your answer sheet next to your test book.

#### Now say:

Before I collect your test materials, please turn over your answer sheet (or turn to page 16 if you're using a large-block answer sheet) and check that you have filled in the form code in field A. This form code is required for scoring your test. [pause]

Check that you have also completed fields B through D. Please raise your hand if you need help completing any fields. [pause] When you are finished checking, place your answer sheet faceup on your desk.

Collect each test book from each student in the same order in which the books were distributed. Count the books to ensure you have the correct number before beginning the next section. Place the test books where students cannot access them.

#### **Break Between Sections**

Do not distribute Essay books until after all test books are collected and accounted for and you have begun the script for the Essay.

**IMPORTANT:** If you are testing students using the ATC format, the flash drives include the Essay; do not collect the drives until after administering the Essay.

#### After collecting and counting test books, say:

Place your calculator under your desk. We'll take a break now to stretch for 2 minutes. You may not leave the room or discuss test questions.

#### **② 2-MINUTE BREAK**

Post the break time of 2 minutes and what time testing will resume.

#### At the end of the break, say:

Please take your seat. [pause]

#### **Before the Essay**

Depending on the accommodations of students in your room, you may need to turn to a different script for the Essay. Pause for a moment to read the instructions below and determine what your students require next.

# A FOR STUDENTS WITH EXTENDED TIME FOR MATH ONLY

To administer the Essay with standard time and no extra breaks, turn to Script 1, The Essay on page 47.

To administer the Essay with standard time with extra breaks, turn to Script 2, The Essay on page 54.

#### **B** FOR ALL OTHER STUDENTS

Continue with the script that follows.

### **The Essay**

#### **100% EXTENDED TIME 100 MINUTES**

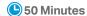

5-minute break

50 Minutes

#### To all students, say:

I will now give an Essay book to each of you. Don't open your Essay book until I tell you to do so.

Hand an Essay book to each student. If a student is approved to use a large-type test book, give them the appropriate large-type Essay book. Record the number of Essay books distributed for later reporting on the Testing Room Materials Report form.

Before reading the next script, fill in the school and room information to give to students.

#### Continue by saying:

| When you receive your Essay book, turn it over and       |  |
|----------------------------------------------------------|--|
| print your last name, first name, and middle initial, if |  |
| you have one. Then print this school's code number       |  |
| , school name,                                           |  |
| and this room's testing room code,                       |  |
| which I have posted for you.                             |  |

#### Next, say:

Now, open your answer sheet to page 6. If you are using a large-block answer sheet, open to page 30. On the back of your Essay book, find the Essay Code. Copy the Essay Code into the field on your answer sheet exactly as it appears on the back of your Essay book and fill in the corresponding bubble. This field must be correctly filled in, or your essay might not be scored.

Keep your answer sheet open to this page, and take a moment to read the statement about the use of your essay, then decide whether or not to mark the bubble (or square). When you've finished reading, please look up. [pause]

Check that students have filled in the Essay Code.

**IMPORTANT:** Unless approved for an accommodation, students must write their essays on their answer sheets and should not use scratch paper for the Essay.

#### Give Students Directions for Recording the Essay

You may have a mixture of students approved to type the Essay and students writing the Essay on their answer sheets. Read the following scripts as appropriate to the students in your room.

# To students writing the Essay on the answer sheet, say:

Now I'm going to give you a few points to help you make sure your essay is scored accurately.

- Use the unlined page marked "For Planning Only" to take notes and plan your essay. Nothing you write on the unlined page will be scored.
- When you're ready, start writing your essay on the first lined page, which says "Begin Your Essay Here."
   Write your essay on these lined pages and within the marked margins.
- Use a Number 2 pencil. If you do not use a pencil, or if you leave the pages blank, you will receive an Essay score of zero.
- Your essay must fit within the pages provided. Don't write anything past the word "STOP" on the last lined page, because anything written past that point will not be scored.

#### To students using a computer for the Essay, say:

When using a computer for the Essay, you may not use any special word processing features, applications, software, or assistive technology unless it has been specifically approved. If you are using a test book with larger type size, you may use that type size for your essay.

Four pages are allowed for regular type, 6 pages for 14-point type, and 10 pages for 20-point type. Any pages beyond your appropriate page limit will not be scored.

I will come by now and make sure you are set up properly for typing your essay.

Do you have any questions? [pause]

See Prepare Computers for Accommodated Testing on page 16 if you need to adjust computers for the Essay.

#### Time the Essay Section

#### To begin the Essay, say:

We'll now move on to the Essay.

Once we begin, you'll have 1 hour and 40 minutes to work on the Essay. We will stop for a short break after 50 minutes. I will post the start and stop times, and I'll let you know when we're about halfway through the time before the break and when 5 minutes are left.

#### To all students, say:

Please do not sign your essay or add your name to it (as in "By Jane Doe"). Doing so could delay your essay score.

Now read the directions, then turn to the Essay question and begin work. Time starts now.

#### RECORD START AND STOP TIMES HERE — POST FOR STUDENTS

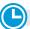

#### **50 MINUTES 100% EXTENDED TIME**

START TIME

STOP TIME \_

Use this time to confirm you have a serialized test book for each student and to record the number of Essay books distributed on the Testing Room Materials Report form. (Essay books aren't serialized.)

#### After 25 minutes, say:

You have 1 hour and 15 minutes remaining in the Essay section and 25 minutes until the break.

#### After 45 minutes, say:

You have 55 minutes remaining in the Essay section and 5 minutes until the break.

#### After 50 minutes, say:

Stop work and put your pencil down. Put your answer sheet on top of the page that you are currently working on in your Essay book. Close your Essay book and leave it on your desk.

You will now have 5 minutes to stretch. Do not discuss test questions during the break or leave the testing room without permission. We will start testing again in exactly 5 minutes.

# Time the Break and the Second Half of the Essay

#### **⊘** 5-MINUTE BREAK

Post the break time of 5 minutes and what time testing will resume. Students may stand and stretch but should not leave the room without your permission.

#### At the end of the break, say:

Please take your seat. You have an additional 50 minutes remaining in the Essay section. I will post the start and stop times, and I'll let you know when we're about halfway through the time remaining in the section and when 5 minutes are left before the section ends. Open your Essay book to the page where you inserted your answer sheet. Place your answer sheet flat on your desk, and begin work where you left off. Time starts now.

#### RECORD START AND STOP TIMES HERE — POST FOR STUDENTS

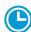

#### **50 MINUTES 100% EXTENDED TIME**

START TIME \_\_\_\_\_

STOP TIME

#### After 25 minutes (from the break), say:

You have 25 minutes remaining in the Essay section.

#### After 45 minutes (from the break), say:

You have 5 minutes remaining in the Essay section.

#### After exactly 50 minutes (from the break), say:

Stop work and put your pencil down. [pause] Close your answer sheet and your Essay book. Place your answer sheet next to your Essay book.

# If you have students using a computer for writing the Essay, say:

Stop typing and send your essay to the printer. Once your essay is printed, write your full name on the back and in the center of each sheet. When you are finished, place the typed sheets in the back of your answer sheet. [pause]

Whether printing from a computer or other electronic aid, print the pages according to the page settings given in Prepare Computers for Accommodated Testing on page 16. After students have written their full name on the back of each sheet (in the center of the

sheet), they should place the typed sheets inside their answer sheet.

#### To all students, say:

Please sit quietly while I collect your Essay books.

Collect an Essay book from each student. Count them to make sure you have accounted for all books distributed to your room, and place them where students can't access them.

**IMPORTANT:** Testing is now complete. Proceed to After the Test on page 93 and follow the instructions to collect test materials and answer sheets before dismissing students.

# **SCRIPT 5: 50% Extended Time for Two-Day Testing**

**IMPORTANT:** The following script is for 50% extended time on the entire test (for reading or use of a reader/scribe) for students taking the SAT with Essay. If you're testing students with 50% extended time on the SAT without Essay, turn to Script 3: 50% Extended Time for One-Day Testing on page 56.

### **SECTION 1: Reading Test**

**50% EXTENDED TIME 98 MINUTES** 

49 Minutes

5-minute break

49 Minutes

#### When everyone is ready, say:

Now we'll turn to Section 1. Once we begin you'll have 1 hour and 38 minutes to work on Section 1, the Reading Test. We will stop after 49 minutes for a 5-minute break. I will post the start and stop times, and I'll let you know when we're about halfway through the time before the break and again when 5 minutes are left. Do not open your test book until I tell you to. Please keep your calculator under your desk; you won't need it for this section.

Please open your answer sheet to Section 1. [pause] Don't start work until I tell you to. Keep your answer sheet and test book flat on your desk. Be sure to mark your answers in Section 1 of the answer sheet and check that your answers are in the right spaces for each numbered question. If you skip a question to come back to it later, make sure you leave that line blank on the answer sheet.

If you finish before I call time, you can check your work on this section, but you may not turn to any other section of

the test. As I mentioned before, you won't lose points for incorrect answers, so try to answer every question, even if you're not sure of the correct answer.

Now, open your test book to Section 1, read the directions, and begin work. Good luck, everyone. Time starts now.

### RECORD START AND STOP TIMES HERE — POST FOR STUDENTS

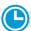

#### **49 MINUTES 50% EXTENDED TIME**

START TIME

**STOP TIME** 

#### **Procedures to Follow During Testing**

Please be alert and vigilant throughout the test. Don't read, grade papers, work on a computer, talk or text on a phone, or do any other task unrelated to the test administration. Don't look through testing materials. Follow the procedures given earlier in this manual:

- Monitor and Time the Test on page 27
- Complete the Count of Materials on page 28
- Monitor Breaks on page 28

**IMPORTANT:** Give extended breaks to approved students by doubling the time of all breaks. If students ask to resume testing sooner, they may, but you shouldn't prompt students to end their breaks early.

Monitor Students on page 32

#### After 30 minutes, say:

You have 68 minutes remaining in Section 1 and 19 minutes until the break.

#### After 44 minutes, say:

You have 54 minutes remaining in Section 1 and 5 minutes until the break.

#### After 49 minutes, say:

Please stop work and put your pencil down. To help you find your place quickly after the break, put your answer sheet on top of the page that you are currently working on in your test book. Close your test book and leave it on your desk.

You'll now have 5 minutes to stretch. Do not discuss test questions during the break or leave the testing room without permission. You may not use a phone or any other electronic device during this or any other break. We will start testing again in exactly 5 minutes.

### Time the Break and the Second Half of Section 1

#### **⊘** 5-MINUTE BREAK

Post the break time of 5 minutes and what time testing will resume.

#### At the end of the break, say:

Please take your seat. You have an additional 49 minutes remaining in Section 1. Open your test book to the page where you inserted your answer sheet. Place your answer sheet flat on your desk, and begin work where you left off on Section 1.

#### RECORD START AND STOP TIMES HERE — POST FOR STUDENTS

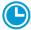

**49 MINUTES 50% EXTENDED TIME** 

START TIME

STOP TIME

#### After 24 minutes (from the break), say:

You have 25 minutes remaining in Section 1.

#### After 44 minutes (from the break), say:

You have 5 minutes remaining in Section 1.

#### After 49 minutes, say:

Please stop work and put your pencil down. [pause] Close your answer sheet and put it inside the front of your test book. Close your test book and leave it on your desk. We will now stop for a 5-minute break.

Please listen carefully to these rules:

- If you brought a snack, you may eat it in designated areas only.
- Don't discuss the test questions with anyone or use any kind of electronic device during the break.
- Only go to designated areas, the hallway, or the restroom.
- Please be considerate of students working in other rooms and don't talk in the hallway.

We will start testing again in exactly 5 minutes.

Walk around the room to check that all test books are closed and that answer sheets are inside the test books.

#### **Break Between Sections**

#### **Ö** 5-MINUTE BREAK

Post the break time of 5 minutes and what time testing will resume.

#### At the end of the break, say:

Please take your seat. Don't open your test book until I tell you to. [pause]

#### **Certification Statement**

Before beginning Section 2, students must complete and sign the Certification Statement. Students whose disabilities prevent them from writing the statement should leave it blank. However, they should be encouraged to sign their names.

#### When everyone is ready, say:

When you submit your answer sheet you are agreeing to the following conditions: You will not, under any circumstances, take any test questions from the testing room, give them to anyone, or discuss them with anyone through any means, including, but not limited to, email, text messages, or the internet. These conditions are in place to make sure all students have a fair and equal test experience. The conditions are spelled out in the *SAT School Day Student Guide* available to all School Day test takers and online at **sat.org**.

Take out your answer sheet, but leave your test book closed. Turn to the back page of your answer sheet, and find the Certification Statement field. After reading the paragraph of terms at the bottom, copy the statement in your usual handwriting style—either print or cursive is fine. Then sign your full name as you would on an official document. Next to your signature, enter today's date. Look up when you're done. [pause]

Walk around the room and ensure that all students are writing the Certification Statement.

#### **Before Section 2**

#### A FOR STUDENTS USING ATC FORMAT

To allow enough time to navigate Section 2, students using the ATC format must be given 100% extended time on Section 2. For these students, use Script 4 for Section 2: Writing and Language Test on page 65, then follow the directions to continue with the appropriate script for Section 3: Math Test – No Calculator.

#### **B** FOR ALL OTHER STUDENTS

Continue with the following script.

# SECTION 2: Writing and Language Test

#### **50% EXTENDED TIME**

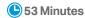

#### To all students, say:

We'll now move on to Section 2, the Writing and Language Test. Once we begin, you will have 53 minutes to work on Section 2. We will stop for a 5-minute break after the section is over. I will post the start and stop times, and I'll let you know when we're about halfway through the section and again when 5 minutes are left.

Open your answer sheet and find Section 2. Don't start work until I tell you to. Keep your answer sheet and test book flat in the center of your desk. Be sure to mark your answers in Section 2 of the answer sheet and check that your answers are in the right spaces for each numbered question.

If you finish before time is called, you may check your work on this section, but you may not turn to any other section. Please keep your calculator under your desk; you won't need it for this section.

Now, open your test book to Section 2, read the directions, and begin work. Time starts now.

#### RECORD START AND STOP TIMES HERE — POST FOR STUDENTS

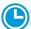

**53 MINUTES 50% EXTENDED TIME** 

START TIME \_\_\_\_

STOP TIME\_

#### After 30 minutes, say:

You have 23 minutes remaining in Section 2.

#### After 48 minutes, say:

You have 5 minutes remaining in Section 2.

#### After exactly 53 minutes, say:

Please stop work and put your pencil down. [pause]

To help you find your place quickly after the break, put your answer sheet on the page in your test book where you stopped working. Close your test book and leave it on your desk.

#### **Break Between Sections**

#### For the break, say:

You will now have 5 minutes to stretch. Do not discuss test questions during the break or leave the testing room without permission. We will start testing again in exactly 5 minutes.

#### **⊘** 5-MINUTE BREAK

Post the break time of 5 minutes and what time students should return to their seats.

#### At the end of the break, say:

Please take your seat. Do not open your test book until I tell you to. Keep your test book, with your answer sheet inside, flat in the center of your desk. [pause]

#### SECTION 3: Math Test - No Calculator

#### **50% EXTENDED TIME**

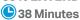

**IMPORTANT:** If a student has College Board approval to use a 4-function calculator as an accommodation on this portion of the Math Test, be sure to confirm that the calculator is not a scientific or graphing calculator. (Percentage and square root function keys are permitted.)

#### When everyone is ready, say:

We'll now move on to Section 3, the Math Test without Calculator. Once we begin, you will have 38 minutes to work on Section 3. We will take a short break when this section is finished. I will post the start and stop times, and I will let you know when we're about halfway through the section and when 5 minutes are left before the end of the section.

Open your test book, take out your answer sheet, and find Section 3. Don't start work until I tell you to. *[pause]* Keep your answer sheet and test book flat in the center of your desk. Be sure to mark your answers in Section 3 of the answer sheet and check that your answers are in the right spaces for each numbered question. Most questions are multiple choice, but the last few questions are "Student-Produced Responses." Directions for filling in your answers to these questions are in your test book. You'll never need more than 4 spaces to record your answer, although some answers might not use all 4 spaces.

Although this is a math section, you're not allowed to use a calculator on this portion of the test and must keep your

calculator under your desk unless you have an approved accommodation to use a 4-function calculator.

If you finish before time is called, you may check your work on this section, but you may not turn to any other section.

Now, open your test book to Section 3, read the directions, and begin work. Time starts now.

#### RECORD START AND STOP TIMES HERE — POST FOR STUDENTS

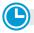

#### **38 MINUTES 50% EXTENDED TIME**

START TIME

STOP TIME

#### After 20 minutes, say:

You have 18 minutes remaining in Section 3.

#### After 33 minutes, say:

You have 5 minutes remaining in Section 3.

#### After exactly 38 minutes, say:

Stop work and put your pencil down. Close your answer sheet and place it inside the front cover of your test book. [pause]

#### **End of Day 1**

#### To students, say:

We have completed testing for today. You will take the rest of the test tomorrow. I will now collect your answer sheet and test materials. Please sit quietly until you are dismissed.

Collect all answer sheets and test materials, including any computer or braille pages and scratch paper, and lock them in a secure area until the second day of testing. Return any collected cell phones once you are sure you have all testing materials. Note in the following script what time students should report for testing on Day 2, then read the script to dismiss students.

#### When all materials have been accounted for, say:

When you return to the testing room tomorrow, remember to bring your acceptable calculator and Number 2 pencils with soft erasers. We begin Day 2 testing at \_\_\_\_\_\_.

Please gather your belongings and exit the room quietly.

#### On Day 2 of Testing

Follow standard admission procedures. Seat students in the same seats according to your seating chart from Day 1.

#### **Powering Off and Storing Devices**

#### Collection of personal belongings:

Most schools will be collecting students' phones, electronic devices, and/or backpacks. Read script (A) if this is the case in your school. Read script (B) if your school does not allow collection of students' belongings.

#### **READ ONLY ONE OPTION**

### **A** If your school is collecting personal belongings, say:

Good morning. By this time you should have turned in all phones, or any other electronic devices. If anyone still has an electronic device of any kind, including a smartwatch or fitness tracker, please disable any alarms, power it off, and turn it in to me now, and it will be returned to you at the end of the test. The only exception is your testing device. [pause]

B If your school does not allow collection of personal belongings, say:

Good morning. At this time, if you have a phone or any other electronic device in your possession, including a smartwatch or fitness tracker, you must disable any alarms, completely power it off, and put it in a bag or backpack to the side of the room until the test is over. The only exception is your testing device. If you need a plastic bag to store your phone in, raise your hand and I will give one to you. [pause]

Allow time for students to turn in or put away any of these devices.

#### To all students, say:

Any electronic device other than your testing device that is not turned off and put away may be collected and its contents inspected as part of a thorough investigation. If you're seen with a device or your cell phone makes a noise or creates a disturbance while in your possession, I'll dismiss you from testing. From this point on, I'll dismiss any student that I see with a phone, smartwatch, or other electronic device.

#### **Preparing to Test**

Set aside the Essay books in a location where students cannot access them. These will not be distributed until after the multiple-choice test books have been collected once Section 4 has been completed.

#### Continue by saying:

Now we're going to prepare to start the test.

- Remove everything from your desk except your pencils with erasers, an acceptable calculator if you brought one, and any items you're approved to use as an accommodation. [pause]
- If you brought a backup calculator or extra batteries, get those out and put them under your seat in plain sight. [pause]
- Place any water bottles and snacks under your desk.
   If you have any bags or backpacks remaining at your desk, close them and put them to the side of the room until testing is over. [pause]

I will take a moment now to look around and make sure you are using acceptable calculators. [pause]

Walk around the room to make sure no one has any unauthorized materials or aids on their desk. (The NAR will indicate if an aid has been approved for use on a test as an accommodation.) Refer to Check Items on Student Desks on page 37 for a list of prohibited devices and aids.

If unauthorized devices or aids are displayed, have students remove them from their desks. If any students have mechanical pencils, give them No. 2 pencils to use instead.

#### Then, say:

Please sit quietly while I distribute your test materials. When you receive them, please check to make sure they are yours. Raise your hand if the answer sheet or test materials doesn't have your name on it.

Distribute the designated test materials and answer sheet from Day 1 to each student. Make sure every student or writer has a No. 2 pencil. Check to ensure that no one is using pens or mechanical pencils.

# SECTION 4: Math Test – Calculator

#### **50% EXTENDED TIME 83 MINUTES**

42 Minutes

5-minute break

41 Minutes

If your school is providing calculators for students, distribute them now.

#### To all students, say:

Now we'll turn to Section 4, the Math Test with Calculator. Once we begin, you will have 1 hour and 23 minutes to work on Section 4. We will stop after 42 minutes and take a 5-minute break. I will post the start and stop times, and I'll let you know when we're about halfway through the time before the break and when 5 minutes are left before the break.

You may use a calculator for this section. If you brought a calculator, please take it out now and place it in the center of your desk. [pause]

Even though you are allowed to use a calculator for this section, all the questions can be answered without a calculator. If you use a calculator, remember to follow these guidelines:

- Keep it flat on your desk or hold it so that other students can't view your work.
- Do not share or exchange your calculator.
- If you brought a backup calculator or batteries, keep them on the floor underneath your desk.
- If your calculator malfunctions and you have batteries or a backup calculator, raise your hand. I will see if your substitute is acceptable. If you do not have a backup, continue to test. All math questions can be answered without a calculator.

Open your test book, take out your answer sheet, and find Section 4. Don't start work until I tell you to. Keep your answer sheet and test book flat in the center of your desk. [pause] Be sure to mark your answers in Section 4 of the answer sheet and check that your answers are in the right spaces for each numbered question. Some questions are "Student-Produced Responses." Fill these out just like you did with the last section. The directions for filling in your answers are in your test book. You'll never need more than 4 spaces to record your answer, although some answers might not use all 4 spaces.

If you finish before time is called, you may check your work on this section, but you may not turn to any other section.

Now open your test book to Section 4, read the directions, and begin work. Time starts now.

#### RECORD START AND STOP TIMES HERE — POST FOR STUDENTS

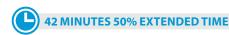

**STOP TIME** 

#### After 15 minutes, say:

You have 68 minutes remaining in Section 4 and 27 minutes until the break.

#### After 37 minutes, say:

You have 46 minutes remaining in Section 4 and 5 minutes until the break.

#### After 42 minutes, say:

Stop work and put your pencil down. Put your answer sheet on top of the page that you are currently working on in your test book. Close your test book and leave it on your desk. You will now have 5 minutes to stretch. Do not discuss test questions during the break or leave the testing room without permission. We will start testing again in exactly 5 minutes.

#### Time the Break and the Second Half of Section 4

#### **⊘** 5-MINUTE BREAK

Post the break time of 5 minutes and what time testing will resume.

#### At the end of the break, say:

Please take your seat. You have an additional 41 minutes remaining in Section 4. I'll let you know when we're about halfway through the time remaining in the section and when 5 minutes are left before the section ends. Open your test book to the page where you inserted your answer sheet. Place your answer sheet flat on your desk, and begin work where you left off on Section 4. Time starts now.

#### RECORD START AND STOP TIMES HERE — POST FOR STUDENTS

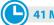

41 MINUTES 50% EXTENDED TIME

START TIME

STOP TIME

#### After 21 minutes (from the break), say:

You have 20 minutes remaining in Section 4.

#### After 36 minutes (from the break), say:

You have 5 minutes remaining in Section 4.

#### After exactly 41 minutes (from the break), say:

Please stop work and put your pencil down. [pause] Close your test book and answer sheet. Place your answer sheet next to your test book.

#### Now say:

Before I collect your test materials, please turn over your answer sheet (or turn to page 16 if you're using a large-block answer sheet) and check that you have filled in the form code in field A. This form code is required for scoring your test. [pause]

Check that you have also completed fields B-D. Please raise your hand if you need help completing any fields. [pause] When you are finished checking, place your answer sheet faceup on your desk.

Collect each test book from each student in the same order that the books were distributed. Count the books to ensure you have the correct number before beginning the next section. Place the test books where students cannot access them.

#### **Break Between Sections**

Do not distribute Essay books until after all test books are collected and accounted for and you have begun the script for the Essay.

**IMPORTANT:** If you are testing students using the ATC format, the flash drive includes the Essay; do not collect the drives until after administering the Essay.

#### After collecting and counting test books, say:

Place your calculator under your desk. We'll take a break now to stretch for 2 minutes. You may not leave the room or discuss test questions.

#### **② 2-MINUTE BREAK**

Post the break time of 2 minutes and what time testing will resume.

#### At the end of the break, say:

Please take your seat. [pause]

#### **The Essay**

#### **50% EXTENDED TIME 75 MINUTES**

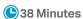

5-minute break

37 Minutes

#### To all students, say:

I will now give an Essay book to each of you. Don't open your Essay book until I tell you to do so.

Hand an Essay book to each student. If a student is approved to use a large-type test book, give them the appropriate large-type Essay book. Record the number of Essay books distributed for later reporting on the Testing Room Materials Report form.

Before reading the next script, fill in the school and room information to give to students.

#### Continue by saying:

| When you receive your Essay book, turn it over and       |  |  |  |  |
|----------------------------------------------------------|--|--|--|--|
| print your last name, first name, and middle initial, if |  |  |  |  |
| you have one. Then print this school's code number       |  |  |  |  |
| , school name,                                           |  |  |  |  |
| and this room's testing room code,                       |  |  |  |  |
| which I have posted for you.                             |  |  |  |  |

#### Next, say:

Now, open your answer sheet to page 6. If you are using a large-block answer sheet, open to page 30. On the back of your Essay book, find the Essay Code. Copy the Essay Code into the field on your answer sheet exactly as it appears on the back of your Essay book and fill in the corresponding bubble. This field must be correctly filled in, or your essay might not be scored.

Keep your answer sheet open to this page, and take a moment to read the statement about the use of your essay, then decide whether or not to mark the bubble (or square). When you've finished reading, please look up. [pause]

Check that students have filled in the Essay Code.

**IMPORTANT:** Unless approved for an accommodation, students must write their essays on their answer sheets and should not use scratch paper for the Essay.

#### Give Students Directions for Recording the Essay

You may have a mixture of students approved to type the Essay and students writing the Essay on their answer sheets. Read the following scripts as appropriate to the students in your room.

#### To students writing the Essay on the answer sheet, say:

Now I'm going to give you a few points to help you make sure your essay is scored accurately.

- Use the unlined page marked "For Planning Only" to take notes and plan your essay. Nothing you write on the unlined page will be scored.
- When you're ready, start writing your essay on the first lined page, which says "Begin Your Essay Here." Write your essay on these lined pages and within the marked margins.
- Use a Number 2 pencil. If you do not use a pencil, or if you leave the pages blank, you will receive an Essay score of zero.
- Your essay must fit within the pages provided. Don't write anything past the word "STOP" on the last lined page, because anything written past that point will not be scored.

#### To students using a computer for the Essay, say:

When using a computer for the Essay, you may not use any special word processing features, applications, software, or assistive technology unless it has been specifically approved. If you're using a test book with larger type size, you may use that type size for your essay.

Four pages are allowed for regular type, 6 pages for 14-point type, and 10 pages for 20-point type. Any pages beyond your appropriate page limit will not be scored.

I'll come by now and make sure you are set up properly for typing your essay.

Do you have any questions? [pause]

See Prepare Computers for Accommodated Testing on page 16 if you need to adjust computers for the Essay.

#### **Time the Essay Section**

#### To begin the Essay, say:

We'll now move on to the Essay. Once we begin, you will have 1 hour and 15 minutes to work on the Essay. We will take a 5-minute break after 38 minutes. I will post the start and stop times, and I'll let you know when we're about halfway through the time before the break and when 5 minutes are left.

Please do not sign your essay or add your name to it (as in "By Jane Doe"). Doing so could delay your essay score.

Keep your answer sheet and Essay book flat in the center of your desk. Now read the directions, then turn to the Essay question and begin work. Time starts now.

#### RECORD START AND STOP TIMES HERE — POST FOR STUDENTS

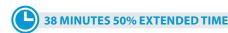

**STOP TIME** 

Use this time to confirm that you have a serialized test book for each student and to record the number of Essay books distributed on the Testing Room Materials Report form. (Essay books aren't serialized.)

#### After 20 minutes, say:

You have 55 minutes remaining in the Essay section and 18 minutes until the break.

#### After 33 minutes, say:

You have 42 minutes remaining in the Essay section and 5 minutes until the break.

#### After 38 minutes, say:

Stop work and put your pencil down. Put your answer sheet on top of the page that you are currently working on in your Essay book. Close your Essay book and leave it on your desk.

You will now have 5 minutes to stretch. Do not discuss test questions during the break or leave the testing room without permission. We will start testing again in exactly 5 minutes.

#### Time the Break and the Second Half of the Essay

#### **♂ 5-MINUTE BREAK**

Post the break time of 5 minutes and what time testing will resume.

#### At the end of the break, say:

Please take your seat. You have an additional 37 minutes remaining in the SAT Essay. I will post the start and stop times, and I'll let you know when we're about halfway through the time remaining in the section and when 5 minutes are left before the section ends. Open your Essay book to the page where you inserted your answer sheet. Place your answer sheet flat on your desk, and begin work where you left off. Time starts now.

#### RECORD START AND STOP TIMES HERE — POST FOR STUDENTS

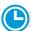

#### **37 MINUTES 50% EXTENDED TIME**

STOP TIME

#### After 17 minutes (from the break), say:

You have 20 minutes remaining in the Essay section.

#### After 32 minutes (from the break), say:

You have 5 minutes remaining in the Essay section.

#### After exactly 37 minutes (from the break), say:

Stop work and put your pencil down. Close your Essay book and your answer sheet. Place your answer sheet next to your Essay book. [pause]

#### If you have students using a computer for writing the Essay, say:

Stop typing and send your essay to the printer. Once your essay is printed, write your full name on the back and in the center of each sheet. When you are finished, place the typed sheets in the back of your answer sheet. [pause]

Whether printing from a computer or other electronic aid, print the pages according to the page settings given in Prepare Computers for Accommodated Testing on page 16. After students have written their full name on the back of each sheet (in the center of the sheet), they should place the typed sheets inside their answer sheet.

#### To all students, say:

Please sit quietly while I collect your Essay books.

Collect an Essay book from each student. Count them to make sure you have accounted for all books distributed to your room, and place them where students can't access them.

**IMPORTANT:** Testing is now complete. Proceed to After the Test on page 93 and follow the instructions to collect test materials and answer sheets before dismissing students.

# SCRIPT 6: MP3 Audio Format

The following script is for MP3 audio format users. By this time, you should have downloaded the test form on each student's computer. If you haven't yet done so, return to Starting the MP3 Audio Streaming App on page 38.

#### To all MP3 audio format users, say:

The test has been set up on your computer. Do not begin the test until I tell you to do so. I will review the navigation with you now.

#### To students using a PC or a Mac, say:

If you are using a PC or Chromebook, you'll navigate using your keyboard's **Control** key. If you are using a Mac, you'll use the **Command** key.

I have written the keyboard and other navigation commands on the board. When we start testing, your screen will display a list of all the tracks for the test section being played. The list is organized by track number, and each track has a brief descriptive title. Each test question will be on a separate track, and when a track is playing it's highlighted.

#### **Explain the MP3 Navigation**

#### Go over the MP3 navigation by saying:

- Use Control- or Command-P to play or pause the audio. You can also click the play or pause icon at the bottom of the screen.
- To change the volume, click and drag the volume control slider.
- To skip back to a previous track, press Control- or Command-B.
- To skip forward to the next track press Control- or Command-F.
- To move forward and backward within a track, click on the timeline ribbon at the bottom of the screen.
   Double-clicking on a track will cause it to begin again.

There are no fast forward or rewind buttons. The audio recording will play continuously through the entire test section unless you manually pause it, and will stop automatically at the end of the last track for the section.

If your track ends before time is called, you can return to any tracks within the section to review your work. If you need help at any point, raise your hand.

#### Explain procedure by saying:

During the test, I will flick the lights or tap your shoulder whenever I post the time remaining or to signal that it is time to pause and take off your earphones. When it's time to pause, click **Pause** and take your earphones off so you can hear my directions. At that point, if the section is ended, I'll tell you to click **Stop**. Are there any questions about the information I've just read? [pause]

Answer all questions about procedure, and then continue with the script.

**IMPORTANT:** Skip the next script if your students are using a flash drive format.

#### To students using the streaming application, say:

We're going to listen to the test introduction now. Click **Begin Test** and then click **Yes** when the pop-up box appears. [*Pause*]

#### Prepare students to listen to the introduction by saying:

Plug in your earphones or headphones. Once I tell you to start the directions, put them on to hear the introduction. Once you have listened to the introduction, select **Pause** or press **Command-** or **Control-P** to pause. Then take off your earphones and look up to signal that you are ready to continue with the test. Now double-click **Test Directions** to hear the introduction. [pause]

Assist any students whose volume is off, too low, or too high. Answer all questions about procedure.

#### When students are ready, say:

Click the square **Stop** button. This will take you back to the list of test sections.

# SECTION 1: Reading Test

#### **100% EXTENDED TIME 130 MINUTES**

65 Minutes

5-minute break

65 Minutes

#### When students are ready, say:

We'll now begin with Section 1, the Reading Test. Once we start, you'll have 2 hours and 10 minutes to work on Section 1. We'll take a brief break after 65 minutes. I will post the start and stop times, and I'll let you know when we're about halfway through the time before the break and when 5 minutes are left.

Turn to Section 1 on your answer sheet. [pause] Be sure to mark your answers in Section 1 of the answer sheet and check that your answers are in the right spaces for each numbered question. At this point, your computer screen should show a list of sections. If it doesn't, please raise your hand.

Help students navigate to the correct screen.

#### Prepare to start Section 1 by saying:

Remember that you receive points for correct answers, but you don't lose points for incorrect answers. That means you should try to answer every question, even if you're not sure of the correct answer.

We're now going to start the test. Open your test book to Section 1 in case you want to refer to it. [pause] When I say "Time starts now," you can put on your earphones, double-click Section 1, listen to the directions, and begin work. Good luck! Time starts now.

RECORD START AND STOP TIMES HERE — POST FOR STUDENTS

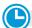

**65 MINUTES 100% EXTENDED TIME** 

**START TIME** 

STOP TIME

#### **Procedures to Follow During Testing**

Please be alert and vigilant throughout the test. Don't read, grade papers, work on a computer, talk or text on a phone, or do any other task unrelated to the test administration. Don't look through testing materials. Follow the procedures given earlier in this manual:

- Monitor and Time the Test on page 27
- Complete the Count of Materials on page 28
- Monitor Breaks on page 28

**IMPORTANT:** Give extended breaks to approved students by doubling the time of all breaks. If students ask to resume testing sooner, they may, but you shouldn't prompt students to end their breaks early.

Monitor Students on page 32

#### After 30 minutes, signal students and say:

You have 1 hour and 40 minutes remaining in Section 1 and 35 minutes until the break.

#### After 60 minutes, signal students and say:

You have 1 hour and 10 minutes remaining in Section 1 and 5 minutes until the break.

### After 65 minutes, signal students to take off their earphones and say:

Pause your work, put your pencil down, and place your earphones on the desk. [pause]

Make sure you have paused the test by clicking **Pause** or pressing **Command-** or **Control-P**. Put your answer sheet on top of the page that you are currently working on in your test book. Close your test book and leave it on your desk. You will now have 5 minutes to stretch. Do not discuss test questions during the break or leave the testing room without permission. We will start testing again in exactly 5 minutes.

If students press the **Stop** button by accident, tell them that after the break they can navigate back to their question by double-clicking the section they're working on.

### Time the Break and the Second Half of Section 1

#### **⊘** 5-MINUTE BREAK

Post the break time of 5 minutes and what time testing will resume.

#### At the end of the break, say:

Please take your seat. [pause]

You have an additional 65 minutes remaining in Section 1. I'll let you know when we're about halfway through the time remaining in the section and when 5 minutes are left before the section ends. Open your test book and place your answer sheet flat on your desk. When I say "Time starts now," you can put on your earphones and resume the question you were working on. Time starts now.

#### RECORD START AND STOP TIMES HERE — POST FOR STUDENTS

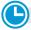

**65 MINUTES 100% EXTENDED TIME** 

START TIME \_

STOP TIME \_

After 30 minutes (from the break), signal students and say:

You have 35 minutes remaining in Section 1.

### After 60 minutes (from the break), signal students and say:

You have 5 minutes remaining in Section 1.

### After exactly 65 minutes (from the break), signal students to take off their earphones and say:

Pause your work, put your pencil down, and place your earphones on the desk. [pause]

Time is up on Section 1. Click the **Stop** button to stop work on Section 1 of the test.

Make sure all students have stopped work and removed their earphones.

#### To all students, say:

Put your answer sheet on top of the page that you are currently working on in your test book. Close your test book and leave it on your desk. We will now take a 5-minute break.

Please listen carefully to these rules:

- If you brought a snack, you may eat it in designated areas only.
- Don't discuss the test questions with anyone or use any kind of electronic device during the break.
- Only go to designated areas, the hallway, or the restroom.
- Please be considerate of students working in other rooms and don't talk in the hallway.

We'll start testing again in exactly 5 minutes.

Walk around the room to check that all answer sheets are closed and that answer sheets are inside the test books.

#### **Break Between Sections**

#### **⊘** 5-MINUTE BREAK

Post the break time of 5 minutes and what time testing will resume.

#### At the end of the break, say:

Please take your seat. [pause]

#### **Certification Statement**

Before beginning Section 2, students must complete and sign the Certification Statement. Students whose disabilities prevent them from writing the statement should leave it blank. However, they should be encouraged to sign their names.

#### When everyone is ready, say:

When you submit your answer sheet you are agreeing to the following conditions: You will not, under any circumstances, take any test questions from the testing room, give them to anyone, or discuss them with anyone through any means, including, but not limited to, email, text messages, or the internet. These conditions are in place to make sure all students have a fair and equal test experience. The conditions are spelled out in the *SAT School Day Student Guide* available to all School Day testers and online at **sat.org**.

Take out your answer sheet, but leave your test book closed. Turn to the back page of your answer sheet, and find the Certification Statement field. After reading the paragraph of terms at the bottom, copy the statement in your usual handwriting style—either print or cursive is fine. Then sign your full name as you would on an official document. Next to your signature, enter today's date. Look up when you're done. [pause]

Walk around the room and ensure that all students are writing the Certification Statement.

#### **SECTION 2:**

#### **Writing and Language Test**

#### **MP3 EXTENDED TIME 115 MINUTES**

58 Minutes

5-minute break

57 Minutes

#### When students are ready, say:

We'll now begin Section 2, the Writing and Language Test. Once we start, you'll have 1 hour and 55 minutes to work on Section 2. We will stop for a short break after 58 minutes. I will post the start and stop times, and I'll let you know when we're about halfway through the time before the break and when we have 5 minutes left. If you finish before time is called, you may check your work on this section, but you may not turn to any other section. Please keep your calculator under your desk; you don't need it for this section.

Please turn to Section 2 of your answer sheet. [pause] Keep your answer sheet and test book flat on your desk. Be sure to mark your answers in Section 2 of the answer sheet and check that your answers are in the right spaces for each numbered question. Open your test book to Section 2 in case you need to refer to it. Your computer screen should show the list of sections.

#### To all students, say:

When I say "Time starts now," you can put on your earphones, double-click on Section 2, listen to the directions, and begin work. Time starts now.

#### RECORD START AND STOP TIMES HERE — POST FOR STUDENTS

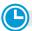

#### **58 MINUTES EXTENDED TIME**

START TIME \_\_\_\_\_

**STOP TIME** 

#### After 30 minutes, signal students and say:

You have 1 hour and 25 minutes remaining in Section 2 and 28 minutes until the break.

#### After 53 minutes, signal students and say:

You have 1 hour and 2 minutes remaining in Section 2 and 5 minutes until the break.

#### After 58 minutes, signal students and say:

Pause your work, put your pencil down, and place your earphones on the desk. [pause]

Make sure you have paused the test. Put your answer sheet on top of the page that you are currently working on in your test book. Close your test book and leave it on your desk.

You will now have 5 minutes to stretch. Do not discuss test questions during the break or leave the testing room without permission. We will start testing again in exactly 5 minutes.

### Time the Break and the Second Half of Section 2

#### **⊘** 5-MINUTE BREAK

Post the break time of 5 minutes and what time testing will resume.

Walk around the room to check that all test books are closed and that all answer sheets are inside the test books.

#### At the end of the break, say:

Please take your seat. [pause]

You have an additional 57 minutes remaining in Section 2. I'll let you know when we're about halfway through the time remaining in the section and when 5 minutes

are left before the section ends. Open your test book and place your answer sheet flat on your desk. When I say "Time starts now," you can put on your earphones, and resume the question you were working on. Time starts now.

#### RECORD START AND STOP TIMES HERE — POST FOR STUDENTS

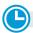

#### **57 MINUTES EXTENDED TIME**

**START TIME** 

**STOP TIME** 

After 32 minutes (from the break), signal students and say:

You have 25 minutes remaining in Section 2.

After 52 minutes (from the break), signal students and say:

You have 5 minutes remaining in Section 2.

After exactly 57 minutes (from the break), signal students to take off their earphones and say:

Pause your work, put your pencil down, and place your earphones on the desk. [pause]

Time is up on Section 2. Click the **Stop** button to stop work on the test. [pause]

Make sure all students have stopped work and removed their headphones.

**IMPORTANT:** If you are testing students using flash drives, turn to Closing Media Players and Collecting MP3 Flash Drives on page 109 and then return to this script as directed.

### Instruct students using the streaming app to end the test by saying:

Move your cursor to the top right of your screen and click the **End Test** button. Confirm by clicking **End Test** on the pop-up window to close the application for today. We will restart it on Day 2. Please sit quietly while the test application closes. [pause]

#### Now say to all students:

This concludes Day 1 of testing. Close your answer sheet and place it inside the front cover of your test book. I will now collect your answer sheet and test book. Please sit quietly until you are dismissed.

#### **Collect Test Materials**

- Walk around the room to ensure the streaming application has been closed on all computers. (The test application may take several minutes to close.) Power down each computer once the application is closed.
- 2. Collect answer sheets and test materials, including any scratch paper, from each student in the same order that they were distributed. If students downloaded test forms themselves, collect the notes or pieces of paper that you copied their SSD numbers onto. They'll need these again for the second day of testing.

#### After all materials are accounted for, say:

Remember, you should not, under any circumstances, take any test questions from the testing room, give them to anyone, or discuss them with anyone through any means, including email, text messages, or the internet. Thank you for your cooperation. When you return to the testing room tomorrow, remember to bring your earphones, acceptable calculator, and Number 2 pencils with soft erasers. We begin Day 2 testing at \_\_\_\_\_\_.

Please gather your belongings and exit the room quietly.

Return any collected cell phones and dismiss students.

#### **Day 2 of Testing**

### Before Admitting Students for Day 2 of Testing

- 1. Ensure navigation notes are posted for students to see (as given under Prepare the Testing Room on page 25).
- 2. Power on all computers. Make sure the volume is not muted and each computer is plugged in.
- (ss) If you're administering the test to students approved to type the Essay, make sure computers are connected to a working printer.
- **3.** Turn to the applicable instructions for the students you are testing:
  - a. For students using the MP3 streaming application, follow the same steps as you did on Day 1 under Administer the MP3 Audio Format on page 29 to prepare the computers for testing. If your students are downloading the test form themselves, the steps are outlined in the script for students later in this section.
  - b. For students using flash drives, turn to Setting Up Computers for MP3 Flash Drives on page 108.

#### **Admitting Students**

Follow standard admission procedures. Seat students in the same seats according to your seating chart from Day 1.

#### **Powering Off and Storing Devices**

#### **Collection of personal belongings:**

Most schools will be collecting students' phones, electronic devices, and/or backpacks. Read script (A) if this is the case in your school. Read script (B) if your school does not allow collection of students' belongings.

#### **READ ONLY ONE OPTION**

A If your school is collecting personal belongings, say:

Good morning. By this time you should have turned in all phones, or any other electronic devices. If anyone still has an electronic device of any kind, including a smartwatch or fitness tracker, please disable any alarms, power it off, and turn it in to me now, and it will be returned to you at the end of the test. The only exception is your testing device. [pause]

B If your school does not allow collection of personal belongings, say:

Good morning. At this time, if you have a phone or any other electronic device in your possession, including a smartwatch or fitness tracker, you must disable any alarms, completely power it off, and put it in a bag or backpack to the side of the room until the test is over. The only exception is your testing device. If you need a plastic bag to store your phone in, raise your hand and I will give one to you. [pause]

Allow time for students to turn in or put away any of these devices.

#### To all students, say:

Any electronic device other than your testing device that is not turned off and put away may be collected and its contents inspected as part of a thorough investigation. If you're seen with a device or your cell phone makes a noise or creates a disturbance while in your possession, I'll dismiss you from testing. From this point on, I'll dismiss any student that I see with a phone, smartwatch, or other electronic device.

#### **Preparing to Test**

Set aside the Essay books in a location where students cannot access them. These will not be distributed until

after the multiple-choice test books have been collected once Section 4 has been completed.

#### Continue by saying:

Now we're going to prepare to start the test.

- Remove everything from your desk except your pencils with erasers, an acceptable calculator if you brought one, and any items you're approved to use as an accommodation. [pause]
- Put all backup calculators and extra batteries under your seat in plain sight. [pause]
- Place any water bottles and snacks under your desk.
   If you have any bags or backpacks remaining at your desk, close them and put them to the side of the room until testing is over. [pause]

I will take a moment now to look around and make sure you are using acceptable calculators. [pause]

Walk around the room to make sure no one has any unauthorized materials or aids on their desk. (The NAR will indicate if an aid has been approved for use on a test as an accommodation.) Refer to Check Items on Student Desks on page 37 for a list of prohibited devices and aids.

If unauthorized devices or aids are displayed, have students remove them from their desks. If any students have mechanical pencils, give them No. 2 pencils to use instead.

#### Then, say:

Now place your calculator under your desk. You won't need it for Section 3. *[pause]* Please sit quietly while I distribute your test materials. When you receive them, please check to make sure they are yours. Raise your hand if the answer sheet or test materials do not display your name.

Distribute the designated test materials and answer sheet from Day 1 to each student. Make sure every student or writer has a No. 2 pencil. Check to ensure that no one is using pens or mechanical pencils. Distribute paper to students approved to use scratch paper.

If students are downloading their own test forms on their computers, give them the sticky note or piece of paper with their SSD number that you used for Day 1 of testing. Also make sure that the **Form Selection** is still posted from the previous day. (This is the 7-character **Form Code** from the back cover of the test books in your room.)

**IMPORTANT:** If you are testing students using flash drives, skip forward to Section 3: Math Test – No Calculator.

**IMPORTANT:** Only read the following script if you did not download the test form on each student's computer as described in Administer the MP3 Audio Format on page 29. If you have already downloaded students' test forms, skip forward to Section 3: Math Test – No Calculator.

#### Guide students to download their test file by saying:

The test is being administered via streaming audio. As we did for the first day of testing, I will guide you through the steps to enter the information about your test and download it to your computer.

- **1.** Under **Assessment Information** in the **School** (**AI**) **Code** field, please add the 6-digit school code I have posted. [pause]
- **2.** Under the **Assessment Type** drop-down menu, choose **SAT School Day**. [pause]
- **3.** Under **Student Information**, please fill in your first and last name.
- **4.** Under the field **SSD Number**, please fill in the 10-digit number that I have written down and given to you. [pause]
- **5.** Then select the button marked **Confirm SSD**. A check mark will appear to show that the number is confirmed. [pause]

This operation may take a few moments. Please look up once your SSD number has been confirmed. If you receive an error message, please try typing the number again and select **Confirm SSD**. If you continue to receive an error message, raise your hand.

**IMPORTANT:** Attempt to resolve any error messages. Ensure the SSD number was copied correctly to the note or piece of paper that you gave to the student and that the student is typing the number correctly. If you need further assistance, call the SSD Office.

#### Then say:

In the **Form Selection** field, type the 7-character code exactly as I have posted it on the board. [pause]

### Give instructions for starting the test download by saying:

Follow these instructions:

- 1. From the **Test Day** drop-down menu on the right of the form name, confirm you are testing on **Day 2**. [pause]
- **2.** Select the **Continue** button.

- 3. Take a moment to check your Assessment Information and Student Information on the screen. If any information is incorrect, use the Edit button on the bottom left to go back to the prior screen and make changes. If all information is correct, select Confirm.
- After confirming, you may select Begin Form Download.
- **5.** At this point I want everyone to STOP while your form downloads. When the **Begin Test** button appears, do NOT select it until instructed to do so.

The screen containing your test information should remain visible. Access to the internet and other applications will be disabled during the test.

Walk around the room to confirm that all students have selected the correct test form.

## SECTION 3: Math Test – No Calculator

#### **100% EXTENDED TIME**

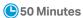

**IMPORTANT:** If a student has College Board approval to use a 4-function calculator on this portion of the Math Test as an accommodation, be sure to confirm that the calculator is not a scientific or graphing calculator. (Percentage and square root function keys are permitted.)

### Remind students how to use the MP3 streaming application by saying:

Please plug in your earphones. Your computer should be showing your test information. If it doesn't, please raise your hand. Also raise your hand if you need me to review how to navigate the test on your computer. [pause]

Answer questions about the computer setup and navigation before continuing. If you need to review navigation, see Explain the MP3 Navigation on page 80.

#### When everyone is ready, say:

We'll now begin Section 3, the Math Test without Calculator. Once we start, you will have 50 minutes to work on Section 3. We will have a 5-minute break when this section is over. I will post the start and stop times, and I'll let you know when we're about halfway through the section and when 5 minutes are left.

Be sure to mark your answers in Section 3 of the answer sheet and check that your answers are in the right spaces for each numbered question. Most questions are multiple choice, but the last few questions are "Student-Produced Responses." You'll hear directions for filling in your answers, and these directions are also in your test book. You'll never need more than 4 spaces to record your answer, although some answers might not use all 4 spaces. Although this is a math section, you are not allowed to use a calculator on this portion of the test and must keep your calculator under your desk unless you have an approved accommodation to use a 4-function calculator.

After the Section 3 directions, you'll see a series of reference tracks on your screen. These contain information you might need to complete the math questions. You can skip them if you want by scrolling down to Question 1. Remember, you can go back and double-click on the reference information if you need it later.

Open your test book to Section 3 in case you need to refer to it. [pause] Please find Section 3 of your answer sheet. Do not begin work until I tell you to. Keep your answer sheet and test book flat on your desk.

**IMPORTANT:** Skip the next script if your students are using a flash drive format.

#### To students using the streaming application, say:

Click **Begin Test** and then click **Yes** when the pop-up box appears. [pause]

#### To all students, say:

When I say "Time starts now," you can put on your earphones, double-click on Section 3, listen to the directions, and begin work. Time starts now.

#### RECORD START AND STOP TIMES HERE — POST FOR STUDENTS

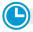

#### **50 MINUTES 100% EXTENDED TIME**

START TIME

STOP TIME

Check that no calculator applications are running on student computers unless the student has been approved to use the computer-based calculator as an accommodation.

#### After 20 minutes, signal students and say:

You have 30 minutes remaining in Section 3.

#### After 45 minutes, signal students and say:

You have 5 minutes remaining in Section 3.

### After exactly 50 minutes, signal students to take off their earphones and say:

Pause your work, put your pencil down, and place your earphones on the desk. [pause]

Time is up on Section 3. Click the **Stop** button to stop work on Section 3 of the test.

Make sure all students have stopped work and removed their earphones.

#### For the break, say:

You will now have 5 minutes to stretch. Put your answer sheet on top of the page that you are currently working on in your test book. Close your test book and leave it on your desk. If you brought a snack, you may eat it in designated areas only. As before, don't go anywhere other than designated areas, the hallway, or the restroom. Don't talk in the hallway, discuss the test questions with anyone, or use any type of electronic device during the break. We'll start testing again in exactly 5 minutes.

Walk around the room to check that all answer sheets are closed and that test books are inside the answer sheets.

#### **Break Between Sections**

#### **♂ 5-MINUTE BREAK**

Post the break time of 5 minutes and what time testing will resume.

#### At the end of the break, say:

Please take your seat. [pause]

# SECTION 4: Math Test – Calculator

#### **100% EXTENDED TIME 110 MINUTES**

55 Minutes

5-minute break

55 Minutes

If your school is providing calculators for students, distribute them now.

#### When all students are ready, say:

We'll now begin Section 4, the Math Test with Calculator. Once we start, you'll have 1 hour and 50 minutes to work on Section 4. We will stop for a short break after 55 minutes. I will post the start and stop times, and I'll let you know when we're about halfway through the time before the break and when 5 minutes are left. You may use a calculator for this section. If you brought a calculator, please take it out and place it in the center of your desk. [pause]

Even though you are allowed to use a calculator for this section, all the questions can be answered without a calculator. If you use a calculator, remember to follow these guidelines:

- Keep it flat on your desk or hold it so that other students cannot view your work.
- Do not share or exchange your calculator.
- If you brought a backup calculator or batteries, keep them on the floor underneath your desk.
- If your calculator malfunctions and you have batteries or a backup calculator, raise your hand. I will see if your substitute is acceptable. If you do not have a backup, continue to test.

Open your test book, take out your answer sheet, and turn to Section 4. *[pause]* Keep your answer sheet and test book flat on your desk. Be sure to mark your answers in Section 4 of the answer sheet and check that your answers are in the right spaces for each numbered question. Most questions are multiple choice, but the last few questions are "Student-Produced Responses." Fill these out just like you did with the last section. You'll never need more than 4 spaces to record your answer, although some answers might not use all 4 spaces.

Also you'll see the same reference tracks you saw for Section 3 on your screen after the directions and before the test questions. You can skip them if you want by scrolling down to Question 1. Remember, you can go back and double-click on the reference information if you need it later.

#### Continue by saying:

Do not begin work until I tell you to. If you finish before time is called, you may check your work on this section, but you may not turn to any other section.

#### To all students, say:

When I say "time starts now," you can put on your earphones, double-click on Section 4, listen to the directions, and begin work. Time starts now.

# RECORD START AND STOP TIMES HERE — POST FOR STUDENTS 55 MINUTES 100% EXTENDED TIME START TIME \_\_\_\_\_ STOP TIME \_\_\_\_\_

Periodically post the time remaining and signal that you have done so to students wearing earphones.

#### After 30 minutes, signal students and say:

You have 1 hour and 20 minutes remaining in Section 4 and 25 minutes until the break.

#### After 50 minutes, signal students and say:

You have 1 hour remaining in Section 4 and 5 minutes until the break.

### After 55 minutes, signal students to take off their earphones and say:

Pause your work, put your pencil down, and place your earphones on the desk. [pause]

Pause the test. Put your answer sheet on top of the page that you are currently working on in your test book. Close your test book and leave it on your desk. You will now have 5 minutes to stretch. Do not discuss test questions during the break or leave the testing room without permission. We will start testing again in exactly 5 minutes.

### Time the Break and the Second Half of Section 4

#### **⊘** 5-MINUTE BREAK

Post the break time of 5 minutes and what time students should return to their seats.

#### At the end of the break, say:

Please take your seat. [pause]

Do not open your test file until I tell you to do so. You have an additional 55 minutes remaining in Section 4. I'll let you know when we're about halfway through the time remaining in the section and when 5 minutes are left before the section ends. Open your test book and place your answer sheet flat on your desk. When I say "Time starts now," you can put on your earphones and resume the question you were working on. Time starts now.

#### RECORD START AND STOP TIMES HERE — POST FOR STUDENTS

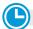

#### **55 MINUTES 100% EXTENDED TIME**

START TIME

**STOP TIME** 

After 30 minutes (from the break), signal students and say:

You have 25 minutes remaining in Section 4.

After 50 minutes (from the break), signal students and say:

You have 5 minutes remaining in Section 4.

### After exactly 55 minutes (from the break), signal students to take off their earphones and say:

Pause your work, put your pencil down, and place your earphones on the desk. [pause]

Time is up on Section 4. Click the **Stop** button to stop the test

Close your answer sheet and your test book, and place the answer sheet next to the book on your desk.

Make sure all students have stopped work and removed their earphones.

**IMPORTANT:** If testing students using a flash drive format, skip the next script.

#### To all students using the MP3 streaming format, say:

Move your cursor to the top right of your screen and click the **End Test** button. Confirm by clicking **End Test** on the pop-up window to close the application. Please sit quietly while the test application closes. [pause]

#### Now say to all students:

Before I collect your test materials, please turn to the back of your answer sheet (or turn to page 16 if you're using a large-block answer sheet) and check that you have filled in the form code in field A. This form code is required for scoring your test. [pause]

Check that you have also completed fields B through D. Please raise your hand if you need help completing any fields. [pause] When you are finished checking, place your answer sheet faceup on your desk. Please stay seated and remain quiet while I collect and count your test books. You may stand to stretch if you need to, but please don't talk.

Collect each test book from each student in the same order that the books were distributed. Count the books to ensure you have the correct number before beginning the next section. Place the test books where students can't access them.

If students downloaded their test forms themselves, do **not** collect the notes that you copied the student's SSD number onto. They'll need their SSD number to begin the Essay.

#### **Before the Essay**

Do not distribute Essay books until after all test books are collected and accounted for and you have begun the script for the Essay.

**IMPORTANT:** If you are testing students using flash drives, skip forward to The Essay on page 90.

#### After collecting and counting test books, say:

I will now launch the Essay on your computers. You'll need to step away from your desk for a brief stretch break while I launch the Essay. Please remain quiet.

To launch the Essay, the proctor or SSD coordinator will need to relaunch the application by entering their SSD Online credentials. (This must be completed out of the student's line of sight.) Complete the steps under Setting up MP3 Audio Streaming on Test Day on page 29 to prepare the computers for Essay testing.

#### Starting the Essay for MP3 Audio Format

If you have already completed the test information and downloaded the Essay for students, skip ahead to start The Essay on page 90.

Before beginning the next script, change the information you posted earlier under Form Selection by replacing the 7-character Form Code with the word "Essay" followed by a space and then the 1-letter Essay Code from the back of the Essay books in your room (for example: Essay Q).

#### Guide students to download their test file by saying:

Please take your seat. [pause]

I will guide you through the steps to enter the information about your test and download it to your computer.

- 1. Under Assessment Information in the School (AI) **Code** field, please add the 6-digit school code I have posted. [pause]
- 2. Under the Assessment Type drop-down menu, choose SAT School Day. [pause]
- **3.** Under **Student Information**, please fill in your first and last name.
- **4.** Under the field **SSD Number**, please fill in the 10-digit number that I have written down for you. [pause]
- 5. Then select the button marked Confirm SSD. A check mark will appear to show that the number is confirmed. [pause]

This operation may take a few moments. Please look up once your SSD number has been confirmed. If you receive an error message, please try typing the number again and select Confirm SSD. If you continue to receive an error message, raise your hand.

**IMPORTANT:** Attempt to resolve any error messages. Ensure the SSD number was copied correctly to the test book and that the student is typing the number correctly. If you need further assistance, call the SSD Office.

#### Then say:

In the **Form Selection** field, type in the code exactly as I have posted it. [pause]

### Give instructions for starting the test download by saying:

Follow these instructions:

- **1.** From the **Test Day** drop-down menu on the right of the form name, select **Day 2**. [pause]
- 2. Select the **Continue** button.
- 3. Take a moment to check your Assessment Information and Student Information on the screen. If any information is incorrect, use the Edit button on the bottom left to go back to the prior screen and make changes. If all information is correct, select Confirm.
- 4. After confirming, you may select **Begin Form Download**.
- **5.** At this point I want everyone to STOP while your form downloads. When the **Begin Test** button appears, do NOT select it until instructed to do so.

The screen containing your test information should remain visible. Access to the internet and other applications will be disabled during the test.

Walk around the room to confirm that all students have selected the correct test form.

#### The Essay

#### **100% EXTENDED TIME 100 MINUTES**

6 50 Minutes

5-minute break

50 Minutes

#### To all students, say:

I will now give an Essay book to each of you. Don't open your Essay book until I tell you to do so. Put your calculator under your desk.

Hand an Essay book to each student. If a student is approved to use a large-type test book, give them the appropriate large-type Essay book. Record the number of Essay books distributed for later reporting on the Testing Room Materials Report form.

Before reading the next script, fill in the school and room information to give to students.

#### Continue by saying:

When you receive your Essay book, turn it over and print your last name, first name, and middle initial, if you have one. Then print this school's code number \_\_\_\_\_\_, school name \_\_\_\_\_\_, and this room's testing room code \_\_\_\_\_\_, which I have posted for you.

#### Next, say:

Now, open your answer sheet to page 6. If you are using a large-block answer sheet, open to page 30. On your screen, find the Essay Code. Copy the Essay Code into the field on your answer sheet exactly as it appears and fill in the corresponding bubble. This field must be correctly filled in, or your essay might not be scored.

Keep your answer sheet open to this page, and take a moment to read the statement about the use of your essay, then decide whether or not to mark the bubble (or square). When you've finished reading, please look up. [pause]

Check that students have filled in the Essay Code.

**IMPORTANT:** The Essay Code will also be displayed on the Essay book and should match what's on the student's computer screen (or flash drive packaging).

#### Give Students Directions for Recording their Essay

**IMPORTANT:** If your students are using flash drives, skip the following script.

#### To all MP3 streaming students, say:

The software provides an **Essay Editor** for use by any student who is approved to type their essay. Anyone using this without approval may not receive an Essay score. Please raise your hand if you're not sure whether you're approved to use the Essay Editor. [pause]

**IMPORTANT:** Check the NAR to confirm if any students are approved to type their essays. The **Essay Editor** will be available regardless of approval, so you will need to carefully monitor its use by your students.

Read the appropriate script(s) in this section to students, depending on if they are writing their essay on the answer sheet or typing it.

### To all students writing the Essay on an answer sheet, say:

Now I'm going to give you a few instructions to help you make sure your essay is scored accurately.

- Use the unlined planning page to take notes and plan your essay. Nothing you write on the unlined page will be scored.
- When you're ready, start writing your essay on the first lined page, which says "Begin Your Essay Here."
   Write your essay on these lined pages and within the marked margins.

- Use a Number 2 pencil. If you do not use a pencil, or if you leave the pages blank, you will receive an Essay score of zero.
- Your essay must fit within the pages provided. Don't write anything past the word "STOP" on the last lined page, because anything written past that point will not be scored.

Unless approved to type the Essay, students must write their essays on their answer sheets. Don't give them scratch paper for the Essay.

### To students typing the Essay in the MP3 streaming app, say:

Once you start the Essay, if you've been approved to type your essay, you can use the yellow Essay Editor tab on the right side of the screen. Remember, you must not type your essay unless you've been approved to do so by College Board. You have the choice of 2 font types: Times New Roman or Arial. There are 3 font sizes available. Choose a 10-point font, unless you have been approved to use a 14-point or 20-point font. Do not adjust the margin settings. The Essay Editor doesn't contain any special word processing features, applications, software, or assistive technology. The Essay Editor can be opened and closed without losing anything you've typed. No shortcut keys work in the editor, and also the tab key does not work.

**IMPORTANT:** If you have students using flash drives who are also approved to use a computer for the Essay, ensure that their computer is set up to produce the correct font size as noted under Page Settings for Printing Essays on page 18. Read the next script to these students.

### To students using a flash drive who are typing the Essay, say:

When using a computer for the Essay, you may not use any special word processing features, applications, or software. If you are using a test book with larger type size, you may use that type size for your essay.

I will come by now and make sure you are set up properly for typing your essay.

Do you have any questions? [pause]

#### Time the First Half of the Essay Section

#### To all students, say:

We'll now move on to the Essay. Once we start, you'll have 1 hour and 40 minutes to work on the Essay section. We will stop for a short break after 50 minutes.

I will post the start and stop times, and I'll let you know when we're about halfway through the time before the break and when 5 minutes are left.

Please do not sign your essay or add your name to it (as in "By Jane Doe"). Doing so could delay your essay score.

Keep your answer sheet flat on your desk. Open your Essay book in case you need to refer to it. Your computer screen should show 2 sections, 1 for the Essay Directions, and 1 for the Essay.

**IMPORTANT:** Skip the next script if your students are using a flash drive format.

#### To students using the streaming application, say:

Click **Begin Test** and then click **Yes** when the pop-up box appears. [pause]

#### To all students, say:

When I say "Time starts now," you can put on your earphones, start the Essay Directions, and listen to the directions. After you listen to the directions, double-click the Essay, listen to the Essay question, and begin work. Time starts now.

#### RECORD START AND STOP TIMES HERE — POST FOR STUDENTS

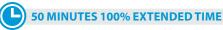

START TIME STOP TIME

Use this time to confirm that you have a serialized test book for each student and to record the number of Essay books distributed on the Testing Room Materials Report form. (Essay books aren't serialized.)

- Periodically post the time remaining, and signal that you've done so to students wearing earphones.
- Walk around the room to check that everyone is working on their essays.
- Check to see students are using a No. 2 pencil to write their essays.

#### After 25 minutes, signal students and say:

You have 1 hour and 15 minutes remaining in the Essay section and 25 minutes until the break.

#### After 45 minutes, signal students and say:

You have 55 minutes remaining in the Essay section and 5 minutes until the break.

### After 50 minutes, signal students to take off their earphones and say:

Pause your work and take off your earphones. [pause]

If you're typing your essay, minimize or hide the text editor on your screen. Put your answer sheet on top of the page that you're currently working on in your Essay book. Close your Essay book and leave it on your desk. You'll now have 5 minutes to stretch. Do not discuss test questions during the break or leave the testing room without permission. We'll start testing again in exactly 5 minutes.

### Time the Break and the Second Half of the Essay

#### 5-MINUTE BREAK

Post the break time of 5 minutes and what time testing resumes. Students may stand and stretch but should not leave the room without your permission.

Walk around the room to check that all test files are paused and that all answer sheets are closed with Essay books inside them.

#### At the end of the break, say:

Please take your seat. Do not open your Essay file until I tell you to do so. You have an additional 50 minutes remaining in the Essay section. I will post the start and stop times, and I'll let you know when we're about halfway through the time remaining in the section and when 5 minutes are left before the section ends. Open your Essay book and place your answer sheet flat on your desk.

When I say "Time starts now," you may return to writing your essay. If you are typing the Essay, you'll need to resume working in the text editor. If you need to listen to the Essay prompt at any time, you can put on your earphones and select **Play** or press **Control**- or **Command-P** to resume the Essay. Time starts now.

#### RECORD START AND STOP TIMES HERE — POST FOR STUDENTS

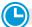

**50 MINUTES 100% EXTENDED TIME** 

START TIME

**STOP TIME** 

After 25 minutes (from the break) signal students and, say:

You have 25 minutes remaining in the Essay section.

### After 45 minutes (from the break), signal students and say:

You have 5 minutes remaining in the Essay section.

### After exactly 50 minutes (from the break), signal students to take off their earphones and say:

Pause your work. Put your pencil down. [pause]

Time is up for the Essay. Close your answer sheet and your Essay book.

#### To students who typed their essays, say:

Click the print icon on the left side of the screen.

Once essays are printed, have students write their full name on the back of each sheet (in the center of the sheet), and place the sheets inside their answer sheets.

You can print an essay even if the student inadvertently closes the application before printing. Choose **Print an Essay** from the opening screen in the application to do so. You'll need to enter the student's SSD number to retrieve, view, and print the essay.

**IMPORTANT:** If testing students using a flash drive format, skip the next script.

### Guide students to close the MP3 audio streaming format by saying:

Move your cursor to the top right of your screen and click the **End Test** button. Confirm by clicking **End Test** on the pop-up window to close the application. Please sit quietly while the test application closes. [pause]

#### To all students, say:

Please continue to sit quietly while I collect your Essay books.

Collect an Essay book from each student. Count the Essay books to make sure you have accounted for all books distributed to your room, and place them where students can't access them.

**IMPORTANT:** Testing is now complete. Proceed to After the Test and follow the instructions to collect test materials and answer sheets before dismissing students.

### **After the Test**

#### To all students (except SAA students), say:

Congratulations, you have finished the test.

Now listen to this important information. If you wish to cancel your scores before you leave, ask me for a Request to Cancel Test Scores form, which you must complete before you leave the room. To cancel your scores later, you must notify College Board in writing no later than 10:59 p.m. Central Time on the fourth weekday from today.

Send your signed cancellation request by overnight mail or fax. You cannot cancel your scores with an email message or phone call.

If you cancel your scores, they will still be sent to the state and district and will be accessible to your school, but they will not be sent to your chosen colleges or scholarship organizations or be available in College Board's reporting system.

**IMPORTANT:** Because students testing with lime green materials are not eligible to send scores to colleges and scholarship programs, score cancellation does not apply to them.

#### **Collect Test Materials**

#### **TASKS**

#### **Collect Test Books and Other Test Materials**

Collect other test materials except for answer sheets, including scratch paper and any translated instructions, at this time. Place materials where students can't access them.

#### **Collect Flash Drives**

- 1. If testing students using the ATC format (or if you have received permission to test MP3 students with flash drives), collect the flash drives. Walk around the room to close each media player. Click on the X in the upper right corner of the media player window, or click on File and select Exit from the drop-down menu. Then eject the USB flash drive by doing the following:
  - a. For PCs, in the notification area in the lower right corner of the monitor, select Show hidden icons, select Safely remove hardware and eject media, and then click on Eject USB Disk.
  - b. For Mac computers, eject the flash drive by clicking on the up arrow next to the icon under DEVICES.
  - c. For Chromebooks, click on the eject icon next to the flash drive in the devices list.

- Place each drive in the original package for each student.
- Before powering off each computer, ensure the cache is emptied and no files have been copied onto the computer.

#### **Before Collecting Answer Sheets**

Read this script to determine if any students need to complete nontest information on their answer sheets.

#### To all students, say:

If you still have nontest information to fill out on your answer sheet, including any new score report requests that you want to make, please open your answer sheet to page 2 (or page 5 for a large-block answer sheet). Sit quietly and do not write anything on the answer sheet while I dismiss other students. In a few minutes I'll help you complete your answer sheets.

If you have already completed all the nontest information on your answer sheet, leave your answer sheet faceup on your desk.

For students who have completed nontest information on the answer sheets, proceed to Collect Answer Sheets on page 95. When you have dismissed these students, return to Completing the Answer Sheets below for any students remaining.

#### **Completing the Answer Sheets**

Distribute a copy of the *Student Answer Sheet Instructions* to students remaining in the room for completing the nontest information on their answer sheets.

#### To all students, say:

Follow along in the *Student Answer Sheet Instructions* booklet as I read instructions to you.

Students using braille, MP3 audio, or ATC formats may need you to read instructions from the Student Answer Sheet Instructions.

#### For fields 10–14, say:

Turn to page 2 (or page 4 in the large-block answer sheet), and fill in your address in fields 10 through 13 of your answer sheet. These fields are optional. Leave field 14 blank. Raise your hand if you have any questions. Look up when you're done. *[pause]* 

Students using large-print instructions may need your help with the list for field 15.

**IMPORTANT:** Students using state-allowed accommodations will not be eligible to send scores to colleges, universities, or scholarship programs.

If testing students with SAAs, skip the script for field 15 and tell these students to leave field 15 unmarked.

#### For field 15, say:

Find field 15 on page 2 of your answer sheet (page 5 of the large-block answer sheet). When you take the SAT as a part of SAT School Day, you're entitled to send your scores—for free—to as many as 4 colleges or scholarship programs. Completing this section is optional. Colleges and universities are always eager to get scores from students, even if you're not ready to apply.

Find the Score Reporting Code List in your *Student Answer Sheet Instructions* booklet. Use this list to find the 4-digit number for the schools or scholarship programs you want to send your scores to. U.S. colleges and universities are listed in alphabetical order by state first. Institutions in U.S. territories come next, followed by international ones. The final list in this booklet shows scholarship programs listed by state or country, in alphabetical order.

For each place you want to send scores to, copy the 4 digits in the boxes and fill in the corresponding bubbles (if using a large-block answer sheet, print the digits as clearly as you can). Let me know if you have any questions.

Look up when you're done. [pause]

#### Now say:

If you have no other information to include on your answer sheet, close the *Student Answer Sheet Instructions* and your answer sheet, and place the answer sheet faceup on your desk. I will help other students start completing the rest of the answer sheet, and while they're working, I will dismiss anyone who is finished.

Read the remaining scripts below if you have students who need to complete fields 16–39 and they have provided consent to complete the optional questionnaire. Proceed to Collect Answer Sheets on page 95 if no one needs to complete these fields.

#### To students remaining in the room, say:

I will now help students start completing the rest of the answer sheet, and while they're working, I will dismiss anyone who is finished.

#### For field 16, say:

Turn to page 3 (or stay on page 5 if using a large-block answer sheet). Follow the directions in your booklet to fill in field 16 and indicate whether or not you'd like to opt in. Raise your hand if you have questions. [pause]

#### For field 17, say:

If you'd like to get information from College Board by email, including information about your scores once they become available online, write in your email address and fill in the corresponding bubbles in field 17. This is on page 6 if you're using a large-block answer sheet. Indicate at the top of the field whether this is your own email address or a parent or guardian's address. If you give your own email address and opted in to Student Search Service in field 16, you may also get information from colleges sent to your email address. [pause]

#### To all students, for field 18, say:

Field 18 asks for your U.S. mobile number. Only U.S. mobile numbers are accepted. This field is optional. If you agree to the terms printed on your answer sheet, enter your phone number. Please look up when you're done. [pause]

#### When everyone is ready, say:

Now we'll complete the rest of the nontest questions, which ask for more information about you, your educational background, experiences, and activities and interests.

You can read about the benefits of providing this optional information in your *Student Answer Sheet Instructions* booklet. It's important that you know College Board will be able to use this information and provide it to others for additional uses, such as research.

These fields are optional. If your parent or guardian has told you that you shouldn't complete any optional or voluntary information, please just sit quietly as we go through this activity. Do not complete any field that asks for information your parent or guardian has told you not to provide.

Instructions for how to complete these fields are provided in your *Student Answer Sheet Instructions* booklet starting on page 2. Follow the instructions to complete fields 19 through 22. Then turn to the inside back cover of your answer sheet (or page 8 in your large-block answer sheet) to complete fields 23 through 39. Raise your hand if you have any questions. [pause]

When you're finished, close your Student Answer Sheet Instructions booklet and place it next to your answer sheet on your desk. Place your answer sheet faceup on your desk. Please wait quietly while others finish.

**IMPORTANT:** If you have students who only asked to change their score reports, you can dismiss them while others are completing the additional fields.

When you're ready to dismiss students, continue with the instructions under Collect Answer Sheets.

#### **Collect Answer Sheets**

Collect an answer sheet (and Student Answer Sheet Instructions booklet, if applicable) from each student who is ready for dismissal—these students should have their answer sheets placed faceup on their desks.

For each student, before moving on to the next person, do the following:

- Make sure students have completed fields 1–9 on the front page of the answer sheet.
- If there is a discrepancy, ask the student to show ID and explain the discrepancy. Document this on an IR.
- If you suspect impersonation, note the student's name on the IR. Notify the test coordinator immediately.
- Flip the answer sheet over to make sure they completed the Form Code and other fields from the Complete on Test Day section, fields A-C. (For large-block answer sheets, these fields are on page 16.) These fields must be completed for a student to receive a score report.

### **Before Dismissing Students**

Make sure answer sheets are not inserted in or between test books or Essay books.

Keep students seated until you're sure you have an answer sheet and the testing materials assigned to each student.

- Verify by count you have a multiple-choice test book, an Essay book, and answer sheet for each student being dismissed.
- Verify by serial number you have collected the test books assigned to your room.
- If you have any students approved to write their answers in the test book, you must ensure their answer sheets include the students' personal and test information for fields 1-9 and A-C before dismissing students. You must transcribe their answers after students are dismissed. If you do not have enough answer sheets to complete the transcription, return without transcribing to your test coordinator to complete.

#### After all materials are accounted for, say:

Remember, you should not, under any circumstances, take any test questions from the testing room, give them to anyone, or discuss them with anyone through any means, including email, text messages, or the internet.

In addition, you are not permitted to discuss or share today's Essay question until after the Essay is available online.

#### Remind students of consequences by saying:

As I said at the beginning of the test, if a person violates any of these policies related to test security, their scores will be invalidated and they may be prevented from taking other College Board tests in the future.

#### **Returning Collected Items:**

If you have collected personal belongings from students, read script 🔼 . If you have not collected any belongings, read script **B**.

READ ONLY ONE OPTION

A To students whose belongings were collected, say:

This test administration is now over. As you prepare to leave, please come up and retrieve your personal belongings that I collected from you earlier. Once you have all your belongings, you may exit the room quietly. Please keep in mind that students in other rooms may still be testing. Congratulations again and thank you for your participation and for all of your hard work.

**B** To students who have all their belongings, say:

The test administration is now over. Gather your belongings, and exit the room quietly. Please keep in mind that students in other rooms may still be testing. Congratulations again and thank you for your participation and for all of your hard work.

If all students have left the room: Continue with the tasks under After Students Leave the Room.

If students remain in the room: Return to Completing the Answer Sheets on page 93 to guide them in completing the nontest information on their answer sheets.

# **After Students Leave the Room TASKS**

#### **Transcribe Student Responses for Scoring**

A completed answer sheet (standard or large block) must be submitted for a student to receive a score report.

- If you have any students approved to write their answers in the test book, do the following:
  - Transcribe the student's answers on a standard answer sheet that has their personal identification gridded and includes a Pre-ID label.
  - On the test book, write the student's name, 6-digit school (AI) code, and litho code (8-digit serial number) from the shaded box on the bottom right corner of the answer sheet.
  - On the front cover of the test book, write "Answers in book."
  - Transfer responses from the test book to the regular answer sheet pages. If you do not have enough answer sheets to complete the transcription, return without transcribing to your test coordinator.
  - Clip transcribed answer sheets to the associated test books and deliver them to the test coordinator to return with the used accommodated answer sheets.
- For students approved to use braille writers or computers to record answers, you or a monitor or support staff member must:
  - Transfer multiple-choice and student-produced responses from braille or computer pages to the regular answer sheet pages. (Typed essays do not need to be transcribed, and should be returned according to the instructions under Prepare the Typed Essay for Scoring.)
  - On the materials that you transferred answers from, write the student's name, 6-digit AI code, and answer sheet litho code.
- Large-block answer sheets don't need to be transcribed and should be returned with used answer sheets.

#### **Prepare the Typed Essay for Scoring**

If you have tested students who were approved for a computer to type their essays, prepare the typed essay for scoring as follows:

- Ensure that each printed essay page includes identifying information so that the essay can be matched with the student's answer sheet. On the back of each page—leaving a minimum of a 2-inch margin at the top and a 1-inch margin at the bottom, left, and right of the page—write the following information:
  - Name (if not already printed by the student)
  - 6-digit school (AI) code

- Original answer sheet litho code (shaded box in the bottom right corner of page 1)
- Make an extra copy of the printout of the essay, write the student's name on it, and give it to the coordinator for their records.
- Attach the typed essay page(s) by paper clip to the student's answer sheet and place both into the white Accommodated Testing Envelope.
- Essays (including those typed in the MP3 application) must be printed and included with the answer sheet to be scored. If the essay cannot be included with the answer sheets (e.g., printer failure), note this on an IR. Do not allow retyping of an essay for any reason once the test is over. Doing so will result in score cancellation.

IMPORTANT: After you have printed the essay, test content will be eliminated from the computer automatically for MP3 users. For students using computers only for typing the essay, check to make certain the essay file is deleted and the computer's deleted items folder is emptied before turning off the computer.

 Make sure the Essay Code has been gridded in on the answer sheet (page 6).

#### Finish Up

- Complete and sign the Testing Room Materials Report form and seating chart.
- Fill out an IR if you encountered an irregularity.
- Include all materials that you transferred answers from with the used answer sheets when you return materials to the test coordinator.
- Make sure your room roster or NAR identifies who was present or absent.
- Check the testing room to make sure nothing has been left behind.
- Ensure all flash drive formats have been returned to their packaging.
- Ensure all temporary files are deleted from computers.
- Make sure to return all of the following materials to your test coordinator in an organized fashion:

| you | ir test coordinator in an organized fasilion.                             |
|-----|---------------------------------------------------------------------------|
|     | Answer sheets                                                             |
|     | Test books, including flash drives and another alternate test formats     |
|     | Any materials from which you transcribed student responses, if applicable |
|     | Essay books                                                               |
|     | Printed essays, if any                                                    |
|     | Room roster or NAR                                                        |
|     | IRs, if any                                                               |
|     | Completed Testing Room Materials Report form                              |
|     | Any other materials provided to you by the test                           |

coordinator

### **Appendix**

### Student Eligibility and ISBE's Student Information System (SIS)

#### **Eligible Students**

With the exception of some with the most significant cognitive disabilities (see below), all students enrolled in a high school program operated by a public school district and classified at the time of testing as being in grade 11 (see definition below) take the ISBE-provided SAT. This includes students who are transferred to alternative school programs or attend alternative schools for needed services, foreign exchange students, and students who have tested previously but are again classified as being in grade 11. Home school districts should ensure these students are assessed.

Students who are completely or partially homeschooled or who attend a private/parochial school do not take the ISBE-provided SAT unless they are receiving instruction from the public school in English language arts and/or mathematics.

English learners for whom it is their first year in a U.S. school must participate in all portions of the SAT, including the math and ELA portions (including the Essay). As needed, request accommodated materials for these students as applicable and/or provide needed EL supports.

Students new to an Illinois public school already having grade 12 status should not test (e.g., a grade 12 student who moves to Illinois from another state or transfers into an Illinois public school after having been homeschooled until grade 12). However, some public school students in grade 12 are required to take the SAT. These grade 12 students include those who did not test previously and were not exempt previously. Please see the ISBE document posted on www.isbe.net/Documents/ Grade\_12\_Testers\_Flow\_Chart.pdf for details about which grade 12 students are required to test.

Contact ISBE with questions about specific student cases by writing to assessment@isbe.net or by calling 866-317-6034.

#### **Definition of Grade 11**

ISBE defines "grade 11" for the purpose of administering the ISBE-provided SAT as "the point in time when a student has earned the number of credits necessary for enrollment in grade 11, as determined by his or her school district."

#### Students Who Do Not Have to Test

An enrolled grade 11 or 12 student does not have to test if, at the time of testing, he or she is:

- Medically Exempt. Student (a) was hospitalized because of medical emergencies or procedures (e.g., because of a motor vehicle or other type of accident, surgery, psychiatric emergency) during the time of testing or (b) was participating in residential programs that provide psychological treatment or treatment for drug or alcohol abuse during the time of testing.
- Homebound. Student was homebound during the time of testing, and it was not feasible or appropriate for the student to be tested due to their medical condition.
- In Jail/Locked Facility. Student was in jail or a locked facility during the time of testing.
- Out of State/Country. Student was residing in or attending a facility located out-of-state or out-ofcountry during the time of testing. This includes any Illinois student in a foreign exchange program.

Districts must indicate the reason why the student did not test in ISBE's Student Information System (SIS) during the assessment corrections window.

#### Students Who Transfer During the Time of Testing

Most students will test on the initial test date of April 14, 2020, or the makeup date of April 28, 2020. Students testing with certain accommodations may test during the 2-week accommodated testing window from April 14–28, 2020. Please contact ISBE for guidance if students who have not yet tested transfer into or out of your school after April 14, 2020, but prior to the makeup test date of April 28, 2020.

#### Home Schools and Serving Schools/Programs **Definitions**

In some instances a student attends a public school/ program that is not the student's home school. "Home school" refers to the school that the student would attend if not placed/transferred elsewhere to receive needed services. The "serving school" is the school/ program where the student is being educated away from the home school.

#### **Established SAT Test Sites**

In cases where students attend serving schools different from their home schools, students are allowed to take the ISBE-provided SAT at either the home or serving school, depending on arrangements made between the 2 schools, as long as the school where the student will test has been established as an SAT test site. The school that will be administering the ISBEprovided SAT is referred to as the "testing school" and is responsible for submitting accommodations requests for the student in College Board's SSD Online system. College Board will determine the test material order based on the number of students pre-ID'd at the testing school location and the students approved for accommodations in the SSD Online system for the testing school location. Test materials may not be transported from one location to another without written permission from the College Board.

### Reporting the Testing School in ISBE's Student Information System (SIS)

Home districts upload student enrollment data to SIS, including the student's grade, the **home school** Region-County-District-Type-School (RCDTS) code, and the **serving school** RCDTS code. Students enrolled in grade 11, and some enrolled in grade 12, will automatically be included on the SAT Pre-ID Report in ISBE's SIS. This SAT Pre-ID Report will initially use the serving school's RCDTS code to populate the **testing school** field. No later than January 31, 2020 (or January 15, 2020, for schools testing SAT in

March), the home district must verify the appropriate **testing school** RCDTS code in ISBE's SIS. Visit **www.isbe.net/Pages/sat-psat.aspx** to ensure the testing school RCDTS code is on the list of established SAT test sites. The SAT Pre-ID Report in ISBE's SIS serves as an up-to-date roster of students ISBE expects to be tested or identified with a valid reason for no valid test attempt (e.g., medically exempt).

#### **Pre-ID Labels**

The testing school name is printed on the pre-ID label to identify where the student tests. Pre-ID labels are mailed to the testing school identified in ISBE's SIS, along with the other non-secure materials. If the testing school is not an established SAT test site, the label will be printed and mailed to the home school instead.

If there is no pre-ID label available for a student, the testing school must ensure that all required student demographic information is gridded, as directed in the *SAT School Day Coordinator Manual* in the Conduct the Preadministration Session section. Make sure all information gridded is clear and accurate. If a pre-ID label is affixed to the answer sheet, it is still necessary to manually enter student demographic information as a double check.

#### **Score Reports**

Students' scores will be included in College Board's reporting portal based on the testing school. Scores will also be available in ISBE's SIS.

### **Overview of Timing and Breaks**

#### OVERVIEW OF TIMING AND BREAKS

|                                                | Section 1     | Section 2               | Section 3                    | Section 4                 | SAT Essay    | Total SAT                              |  |
|------------------------------------------------|---------------|-------------------------|------------------------------|---------------------------|--------------|----------------------------------------|--|
|                                                | Reading       | Writing and<br>Language | Math Test –<br>No Calculator | Math Test –<br>Calculator | Essay        | w/ Essay—<br>testing +<br>breaks       |  |
| Script 1                                       | 65 minutes    | 35 minutes              | 25 minutes                   | 55 minutes                | 2-min. break |                                        |  |
| Standard Time<br>(Standard and<br>Accommodated |               |                         |                              |                           | 50 minutes   | 4 hours,<br>7 minutes                  |  |
| Room)                                          | 10-min. break |                         | 5-min. break                 |                           |              |                                        |  |
| Script 2                                       | 33 minutes    | 35 minutes              | 25 minutes                   | 28 minutes                | 2-min. break |                                        |  |
| Standard Time with<br>Extra Breaks             | 5-min. break  |                         |                              | Farin barah               | 25 minutes   | 4 hours,                               |  |
| LATA DICARS                                    | 32 minutes    |                         |                              | 5-min. break              | 5-min. break | 22 minutes                             |  |
|                                                | 5-min. break  | 5-min. break            | 5-min. break                 | 27 minutes                | 25 minutes   |                                        |  |
| Script 3                                       | 49 minutes    | 53 minutes              | 38 minutes                   | 42 minutes                | 2-min. break | (N/A—Script 3                          |  |
| 50% Extended Time<br>1-Day Testing             | 5-min. break  |                         |                              | 5-min, break              | 38 minutes   | is only used in combination            |  |
| 1 Day Testing                                  | 49 minutes    |                         |                              |                           | 5-min. break | with other scripts<br>for the SAT with |  |
|                                                | 5-min. break  | 5-min. break            | 5-min. break                 | 41 minutes                | 37 minutes   | Essay)                                 |  |
| Script 4                                       | 65 minutes    | 70 minutes              | 50 minutes                   | 55 minutes                | 2-min. break |                                        |  |
| 100% Extended<br>Time                          | 5-min. brea   |                         |                              | 5-min, break              | 50 minutes   | 8 hours,                               |  |
| Time                                           | 65 minutes    |                         |                              | 55 minutes                | 5-min. break | 7 minutes                              |  |
|                                                | 5-min. break  | 5-min. break            | End Day 1                    | 55 minutes                | 50 minutes   |                                        |  |
| Script 5                                       | 49 minutes    | 53 minutes              | 38 minutes                   | 42 minutes                | 2-min. break |                                        |  |
| 50% Extended Time<br>2-Day Testing             | 5-min. break  |                         |                              | 5-min. break              | 38 minutes   | 6 hours,                               |  |
| 2 Day resumg                                   | 49 minutes    |                         |                              |                           | 5-min. break | 14 minutes                             |  |
|                                                | 5-min. break  | 5-min. break            | End Day 1                    | 41 minutes                | 37 minutes   |                                        |  |
| Script 6                                       | 65 minutes    | 58 minutes              | 50 minutes                   | 55 minutes                | 2-min. break |                                        |  |
| MP3 Audio Users                                | 5-min. break  | 5-min. break            |                              | 5-min, break              | 50 minutes   | 8 hours,                               |  |
|                                                | 65 minutes    | 57 minutes              |                              |                           | 5-min. break | 57 minutes                             |  |
|                                                | 5-min. break  | End Day 1               | 5-min. break                 | 55 minutes                | 50 minutes   |                                        |  |

### **Timing That Requires Combined Scripts**

#### TIMING CHART FOR ACCOMMODATED TESTING USING COMBINED SCRIPTS

|                                      | Section 1     | Section 2               | Section 3                    | Section 4                 | SAT Essay    | Total SAT                     |
|--------------------------------------|---------------|-------------------------|------------------------------|---------------------------|--------------|-------------------------------|
|                                      | Reading       | Writing and<br>Language | Math Test –<br>No Calculator | Math Test –<br>Calculator | Essay        | w/ Essay—<br>testing + breaks |
| Scripts 1 & 4                        | SCR           | IPT 1                   |                              | SCRIPT 4                  |              |                               |
| 100% Extended                        | 65 minutes    | 35 minutes              | 50 minutes                   | 55 minutes                | 2-min. break |                               |
| Time for Math and<br>Writing on SAT  |               |                         |                              | 5-min. break              | 50 minutes   | 6 hours,<br>27 minutes        |
| with Essay                           |               |                         |                              |                           | 5-min. break | 27 minutes                    |
|                                      | 10-min. break | 5-min. break            | End Day 1                    | 55 minutes                | 50 minutes   |                               |
| Scripts 1 & 4                        |               | SCR                     | IPT 1                        | '                         | SCRIPT 4     |                               |
| 100% Extended                        | 65 minutes    | 35 minutes              | 25 minutes                   | 55 minutes                | 2-min. break |                               |
| Time for Writing<br>Only on SAT with |               |                         |                              |                           | 50 minutes   | 5 hours,<br>2 minutes         |
| Essay                                |               |                         |                              |                           | 5-min. break | 2 minutes                     |
|                                      | 10-min. break |                         | 5-min. break                 |                           | 50 minutes   |                               |
| Scripts 1 & 4                        | SCR           | IPT 1                   | SCR                          | IPT 4                     | SCRIPT 1     |                               |
| 100% Extended                        | 65 minutes    | 35 minutes              | 50 minutes                   | 55 minutes                | 2-min. break |                               |
| Time for Math Only                   |               |                         |                              |                           | 50 minutes   | 5 hours,                      |
|                                      |               |                         |                              | 5-min. break              |              | 37 minutes                    |
|                                      | 10-min. break | 5-min. break            | 5-min. break                 | 55 minutes                |              |                               |
| Scripts 1 & 3                        | SCR           | IPT 1                   |                              | SCRIPT 3                  |              |                               |
| 50% Extended                         | 65 minutes    | 35 minutes              | 38 minutes                   | 42 minutes                | 2-min. break |                               |
| Time for Math and Writing Only on    |               |                         |                              | 5-min. break              | 38 minutes   | 5 hours,                      |
| SAT with Essay                       |               |                         |                              |                           | 5-min. break | 28 minutes                    |
|                                      | 10-min. break | 5-min. break            | 5-min. break                 | 41 minutes                | 37 minutes   |                               |
| Scripts 1 & 3                        |               | SCR                     | IPT 1                        | '                         | SCRIPT 3     |                               |
| 50% Extended Time                    | 65 minutes    | 35 minutes              | 25 minutes                   | 55 minutes                | 2-min. break |                               |
| for Writing Only on SAT with Essay   |               |                         |                              |                           | 38 minutes   | 4 hours,<br>37 minutes        |
| •                                    |               |                         |                              |                           | 5-min. break | 37 minutes                    |
|                                      | 10-min. break |                         | 5-min. break                 |                           | 37 minutes   |                               |
| Scripts 1 & 3                        | SCR           | IPT 1                   | SCR                          | IPT 3                     | SCRIPT 1     |                               |
| 50% Extended Time                    | 65 minutes    | 35 minutes              | 38 minutes                   | 42 minutes                | 2-min. break |                               |
| for Math Only                        |               |                         |                              | 5-min. break              | 50 minutes   | 4 hours,<br>58 minutes        |
|                                      | 10-min. break | 5-min. break            | 5-min. break                 | 41 minutes                |              |                               |

**IMPORTANT:** Combine these times with the standard time sections in Script 1. Use Script 2, standard time with extra breaks, for students approved for extra breaks.

### **Standard SAT Section Timing Chart— Nonstandard Administration**

**IMPORTANT:** All times are "minutes after the hour." Find the start time, then match to the end time in the appropriate column.

#### START AND STOP TIMES FOR STANDARD SECTIONS

| Start Time | Start Time Section 1 Section 2 Section 3 |                   | Section 3  | Section 4  | SAT Essay |  |
|------------|------------------------------------------|-------------------|------------|------------|-----------|--|
|            | 65 min.                                  | 35 min.           | 25 min.    | 55 min.    | 50 min.   |  |
| :00        | :05                                      | :35               | :25        | :55        | :50       |  |
| :01        | :06                                      | :36               | :26        | :56        | :51       |  |
| :02        | :07                                      | :37               | :27        | :57        | :52       |  |
| :03        | :08                                      | :38               | :28        | :58        | :53       |  |
| :04        | :09                                      | :39               | :29        | :59        | :54       |  |
| :05        | :10                                      | :40               | :30        | :00        | :55       |  |
| :06        | :11                                      | :41               | :31        | :01        | :56       |  |
| :07        | :12                                      | :42               | :32        | :02        | :57       |  |
| :08        | :13                                      | :43               | :33        | :03        | :58       |  |
| :09        | :14                                      | :44               | :34        | :04        | :59       |  |
| :10        | :15                                      | :45               | :35        | :05        | :00       |  |
| :11        | :16                                      | :46               | :36        | :06        | :01       |  |
| :12        | :17                                      | :47               | :37        | :07        | :02       |  |
| :13        | :18                                      | :48               | :38        | :08        | :03       |  |
| :14        | :19                                      | :49               | :39        | :09        | :04       |  |
| :15        | :20                                      | :50               | :40        | :10        | :05       |  |
| :16        | :21                                      | :51               | :41        | :11        | :06       |  |
| :17        | :22                                      | :52               | :42        | :12        | :07       |  |
| :18        | :23                                      | :53               | :43        | :13        | :08       |  |
| :19        | :24                                      | :54               | :44        | :14        | :09       |  |
| :20        | :25                                      | :55               | :45        | :15        | :10       |  |
| :21        | :26                                      | :56               | :46        | :16        | :11       |  |
| :22        | :27                                      | :57               | :47        | :17        | :12       |  |
| :23        | :28                                      | :58               | :48        | :18        | :13       |  |
| :24        | :29                                      | :59               | :49        | :19        | :14       |  |
| :25        | :30                                      | :00               | :50        | :20        | :15       |  |
| :26        | :31                                      | :01               | :51        | :21        | :16       |  |
| :27        | :32                                      | :02               | :52        | :22        | :17       |  |
|            |                                          | :03               | :53        | :23        |           |  |
| :28        | :33                                      |                   |            |            | :18       |  |
| :29        | :34                                      | :04               | :54        | :24        | :19       |  |
| :30        | :35                                      | :05               | :55        | :25        | :20       |  |
| :31        | :36                                      | :06               | :56        | :26        | :21       |  |
| :32        | :37                                      | :07               | :57        | :27        | :22       |  |
| :33        | :38                                      | :08               | :58        | :28        | :23       |  |
| :34        | :39                                      | :09               | :59        | :29        | :24       |  |
| :35        | :40                                      | :10               | :00        | :30        | :25       |  |
| :36        | :41                                      | :11               | :01        | :31        | :26       |  |
| :37        | :42                                      | :12               | :02        | :32        | :27       |  |
| :38        | :43                                      | :13               | :03        | :33        | :28       |  |
| :39        | :44                                      | :14               | :04        | :34        | :29       |  |
| :40        | :45                                      | :15               | :05        | :35        | :30       |  |
| :41        | :46                                      | :16               | :06        | :36        | :31       |  |
| :42        | :47                                      | :17               | :07        | :37        | :32       |  |
| :43        | :48                                      | :18               | :08        | :38        | :33       |  |
| :44        | :49                                      | :19               | :09        | :39        | :34       |  |
| :45        | :50                                      | :20               | :10        | :40        | :35       |  |
| :46        | :51                                      | :21               | :11        | :41        | :36       |  |
| :47        | :52                                      | :22               | :12        | :42        | :37       |  |
| :48        | :53                                      | :23               | :13        | :43        | :38       |  |
| :49        | :54                                      | :24               | :14        | :44        | :39       |  |
| :50        | :55                                      | :25               | :15        | :45        | :40       |  |
| :51        | :56                                      | :26               | :16        | :46        | :41       |  |
| :52        | :57                                      | :27               | :17        | :47        | :42       |  |
| :53        | :58                                      | :28               | :18        | :48        | :43       |  |
| :54        | :59                                      | :29               | :19        | :49        | :44       |  |
| :55        | :00                                      | :30               | :20        | :50        | :45       |  |
|            |                                          |                   |            | :51        | :46       |  |
|            | :01                                      | :31               | :21        | .51        | .=0       |  |
| :56        | :01<br>:02                               | :31<br>:32        | :21<br>:22 |            | :47       |  |
|            |                                          | :31<br>:32<br>:33 | :22        | :52<br>:53 |           |  |

# Standard SAT Section Timing Chart—with Extra Breaks

**IMPORTANT:** All times are "minutes after the hour." Find the start time, then match to the end time in the appropriate column.

#### START AND STOP TIMES FOR STANDARD SECTIONS WITH EXTRA BREAKS

| <b>Start Time</b> | Sec      | tion 1      | Section 2  | Section 3 | Sect      | tion 4      | SAT       | Essay       |
|-------------------|----------|-------------|------------|-----------|-----------|-------------|-----------|-------------|
|                   | 33 minbr | eak-32 min. | 35 min.    | 25 min.   | 28 minbre | eak-27 min. | 25 minbre | eak-25 min. |
| :00               | :33      | :32         | :35        | :25       | :28       | :27         | :25       | :25         |
| :01               | :34      | :33         | :36        | :26       | :29       | :28         | :26       | :26         |
| :02               | :35      | :34         | :37        | :27       | :30       | :29         | :27       | :27         |
| :03               | :36      | :35         | :38        | :28       | :31       | :30         | :28       | :28         |
| :04               | :37      | :36         | :39        | :29       | :32       | :31         | :29       | :29         |
| :05               | :38      | :37         | :40        | :30       | :33       | :32         | :30       | :30         |
| :06               | :39      | :38         | :41        | :31       | :34       | :33         | :31       | :31         |
| :07               | :40      | :39         | :42        | :32       | :35       | :34         | :32       | :32         |
| :08               | :41      | :40<br>:41  | :43<br>:44 | :33       | :36       | :35<br>:36  | :33       | :33<br>:34  |
| :10               | :43      | :42         | :45        | :35       | :38       | :37         | :35       | :35         |
| :11               | :44      | :43         | :46        | :36       | :39       | :38         | :36       | :36         |
| :12               | :45      | :44         | :47        | :37       | :40       | :39         | :37       | :37         |
| :13               | :46      | :45         | :48        | :38       | :41       | :40         | :38       | :38         |
| :14               | :47      | :46         | :49        | :39       | :42       | :41         | :39       | :39         |
| :15               | :48      | :47         | :50        | :40       | :43       | :42         | :40       | :40         |
| :16               | :49      | :48         | :51        | :41       | :44       | :43         | :41       | :41         |
| :17               | :50      | :49         | :52        | :42       | :45       | :44         | :42       | :42         |
| :18               | :51      | :50         | :53        | :43       | :46       | :45         | :43       | :43         |
| :19               | :52      | :51         | :54        | :44       | :47       | :46         | :44       | :44         |
| :20               | :53      | :52         | :55        | :45       | :48       | :47         | :45       | :45         |
| :21               | :54      | :53         | :56        | :46       | :49       | :48         | :46       | :46         |
| :22               | :55      | :54         | :57        | :47       | :50       | :49         | :47       | :47         |
| :23               | :56      | :55         | :58        | :48       | :51       | :50         | :48       | :48         |
| :24               | :57      | :56         | :59        | :49       | :52       | :51         | :49       | :49         |
| :25               | :58      | :57         | :00        | :50       | :53       | :52         | :50       | :50         |
| :26               | :59      | :58         | :01        | :51       | :54       | :53         | :51       | :51         |
| :27               | :00      | :59         | :02        | :52       | :55       | :54         | :52       | :52         |
| :28               | :01      | :00         | :03        | :53       | :56       | :55         | :53       | :53         |
| :29               | :02      | :01         | :04        | :54       | :57       | :56         | :54       | :54         |
| :30               | :03      | :02         | :05        | :55       | :58       | :57         | :55       | :55         |
| :31               | :04      | :03         | :06        | :56       | :59       | :58         | :56       | :56         |
| :32               | :05      | :04         | :07        | :57       | :00       | :59         | :57       | :57         |
| :33               | :06      | :05         | :08        | :58       | :01       | :00         | :58       | :58         |
| :34               | :07      | :06         | :09        | :59       | :02       | :01         | :59       | :59         |
| :35               | :08      | :07         | :10        | :00       | :03       | :02         | :00       | :00         |
| :37               | :10      | :08         | :11        | :01       | :04       | :03         | :01       | :01         |
| :38               | :11      | :10         | :13        | :03       | :06       | :05         | :03       | :03         |
| :39               | :12      | :11         | :14        | :04       | :07       | :06         | :04       | :04         |
| :40               | :13      | :12         | :15        | :05       | :08       | :07         | :05       | :05         |
| :41               | :14      | :13         | :16        | :06       | :09       | :08         | :06       | :06         |
| :42               | :15      | :14         | :17        | :07       | :10       | :09         | :07       | :07         |
| :43               | :16      | :15         | :18        | :08       | :11       | :10         | :08       | :08         |
| :44               | :17      | :16         | :19        | :09       | :12       | :11         | :09       | :09         |
| :45               | :18      | :17         | :20        | :10       | :13       | :12         | :10       | :10         |
| :46               | :19      | :18         | :21        | :11       | :14       | :13         | :11       | :11         |
| :47               | :20      | :19         | :22        | :12       | :15       | :14         | :12       | :12         |
| :48               | :21      | :20         | :23        | :13       | :16       | :15         | :13       | :13         |
| :49               | :22      | :21         | :24        | :14       | :17       | :16         | :14       | :14         |
| :50               | :23      | :22         | :25        | :15       | :18       | :17         | :15       | :15         |
| :51               | :24      | :23         | :26        | :16       | :19       | :18         | :16       | :16         |
| :52               | :25      | :24         | :27        | :17       | :20       | :19         | :17       | :17         |
| :53               | :26      | :25         | :28        | :18       | :21       | :20         | :18       | :18         |
| :54               | :27      | :26         | :29        | :19       | :22       | :21         | :19       | :19         |
| :55               | :28      | :27         | :30        | :20       | :23       | :22         | :20       | :20         |
| :56               | :29      | :28         | :31        | :21       | :24       | :23         | :21       | :21         |
| :57               | :30      | :29         | :32        | :22       | :25       | :24         | :22       | :22         |
| :58               | :31      | :30         | :33        | :23       | :26       | :25         | :23       | :23         |
| :59               | :32      | :31         | :34        | :24       | :27       | :26         | :24       | :24         |

### **50% Extended Time SAT Section Timing Chart—One- or Two-Day Testing**

**IMPORTANT:** All times are "minutes after the hour." Find the start time, then match to the end time in the appropriate column.

#### START AND STOP TIMES FOR 50% EXTENDED TIME SECTION TIMING

| Start Time | rt Time Section 1 |             | Section 2 | Section 3  | Sect       | tion 4      | SAT        | Essay      |
|------------|-------------------|-------------|-----------|------------|------------|-------------|------------|------------|
|            | 49 minbr          | eak–49 min. | 53 min.   | 38 min.    | 42 minbro  | eak-41 min. | 38 minbre  | ak-37 min. |
| :00        | :49               | :49         | :53       | :38        | :42        | :41         | :38        | :37        |
| :01        | :50               | :50         | :54       | :39        | :43        | :42         | :39        | :38        |
| :02        | :51               | :51         | :55       | :40        | :44        | :43         | :40        | :39        |
| :03        | :52               | :52         | :56       | :41        | :45        | :44         | :41        | :40        |
| :04        | :53               | :53         | :57       | :42        | :46        | :45         | :42        | :41        |
| :05        | :54               | :54         | :58       | :43        | :47        | :46         | :43        | :42        |
| :06        | :55               | :55         | :59       | :44        | :48        | :47         | :44        | :43        |
| :07        | :56               | :56         | :00       | :45        | :49        | :48         | :45        | :44        |
| :08        | :57               | :57         | :01       | :46        | :50        | :49         | :46        | :45        |
| :09<br>:10 | :58<br>:59        | :58<br>:59  | :02       | :47<br>:48 | :51<br>:52 | :50<br>:51  | :47<br>:48 | :46<br>:47 |
| :11        | :00               | :00         | :04       | :49        | :53        | :52         | :49        | :48        |
| :12        | :01               | :01         | :05       | :50        | :54        | :53         | :50        | :49        |
| :13        | :02               | :02         | :06       | :51        | :55        | :54         | :51        | :50        |
| :14        | :03               | :03         | :07       | :52        | :56        | :55         | :52        | :51        |
| :15        | :04               | :04         | :08       | :53        | :57        | :56         | :53        | :52        |
| :16        | :05               | :05         | :09       | :54        | :58        | :57         | :54        | :53        |
| :17        | :06               | :06         | :10       | :55        | :59        | :58         | :55        | :54        |
| :18        | :07               | :07         | :11       | :56        | :00        | :59         | :56        | :55        |
| :19        | :08               | :08         | :12       | :57        | :01        | :00         | :57        | :56        |
| :20        | :09               | :09         | :13       | :58        | :02        | :01         | :58        | :57        |
| :21        | :10               | :10         | :14       | :59        | :03        | :02         | :59        | :58        |
| :22        | :11               | :11         | :15       | :00        | :04        | :03         | :00        | :59        |
| :23        | :12               | :12         | :16       | :01        | :05        | :04         | :01        | :00        |
| :24        | :13               | :13         | :17       | :02        | :06        | :05         | :02        | :01        |
| :25        | :14               | :14         | :18       | :03        | :07        | :06         | :03        | :02        |
| :26        | :15               | :15         | :19       | :04        | :08        | :07         | :04        | :03        |
| :27        | :16               | :16         | :20       | :05        | :09        | :08         | :05        | :04        |
| :28        | :17               | :17         | :21       | :06        | :10        | :09         | :06        | :05        |
| :29        | :18               | :18         | :22       | :07        | :11        | :10         | :07        | :06        |
| :30        | :19               | :19         | :23       | :08        | :12        | :11         | :08        | :07        |
| :31        | :20               | :20         | :24       | :09        | :13        | :12         | :09        | :08        |
| :32        | :21               | :21         | :25       | :10        | :14        | :13         | :10        | :09        |
| :33        | :22               | :22         | :26       | :11        | :15        | :14         | :11        | :10        |
| :34        | :23               | :23         | :27       | :12        | :16        | :15         | :12        | :11        |
| :35        | :24               | :24         | :28       | :13        | :17        | :16         | :13        | :12        |
| :36        | :25               | :25         | :29       | :14        | :18        | :17         | :14        | :13        |
| :37        | :26<br>:27        | :26<br>:27  | :30       | :15<br>:16 | :19        | :18         | :15<br>:16 | :14<br>:15 |
| :39        | :28               | :28         | :32       | :17        | :21        | :20         | :17        | :16        |
| :40        | :29               | :29         | :33       | :18        | :22        | :21         | :18        | :17        |
| :41        | :30               | :30         | :34       | :19        | :23        | :22         | :19        | :18        |
| :42        | :31               | :31         | :35       | :20        | :24        | :23         | :20        | :19        |
| :43        | :32               | :32         | :36       | :21        | :25        | :24         | :21        | :20        |
| :44        | :33               | :33         | :37       | :22        | :26        | :25         | :22        | :21        |
| :45        | :34               | :34         | :38       | :23        | :27        | :26         | :23        | :22        |
| :46        | :35               | :35         | :39       | :24        | :28        | :27         | :24        | :23        |
| :47        | :36               | :36         | :40       | :25        | :29        | :28         | :25        | :24        |
| :48        | :37               | :37         | :41       | :26        | :30        | :29         | :26        | :25        |
| :49        | :38               | :38         | :42       | :27        | :31        | :30         | :27        | :26        |
| :50        | :39               | :39         | :43       | :28        | :32        | :31         | :28        | :27        |
| :51        | :40               | :40         | :44       | :29        | :33        | :32         | :29        | :28        |
| :52        | :41               | :41         | :45       | :30        | :34        | :33         | :30        | :29        |
| :53        | :42               | :42         | :46       | :31        | :35        | :34         | :31        | :30        |
| :54        | :43               | :43         | :47       | :32        | :36        | :35         | :32        | :31        |
| :55        | :44               | :44         | :48       | :33        | :37        | :36         | :33        | :32        |
| :56        | :45               | :45         | :49       | :34        | :38        | :37         | :34        | :33        |
| :57        | :46               | :46         | :50       | :35        | :39        | :38         | :35        | :34        |
| :58        | :47               | :47         | :51       | :36        | :40        | :39         | :36        | :35        |
| :59        | :48               | :48         | :52       | :37        | :41        | :40         | :37        | :36        |

### 100% Extended Time SAT Section Timing Chart

**IMPORTANT:** All times are "minutes after the hour." Find the start time, then match to the end time in the appropriate column.

#### START AND STOP TIMES FOR 100% EXTENDED TIME SECTION

| Start Time | Sect      | tion 1      | Section 2 | Section 3 | Sec      | tion 4      | SAT       | Essay       |
|------------|-----------|-------------|-----------|-----------|----------|-------------|-----------|-------------|
|            | 65 minbro | eak-65 min. | 70 min.   | 50 min.   | 55 minbr | eak-55 min. | 50 minbre | eak-50 min. |
| :00        | :05       | :05         | :10       | :50       | :55      | :55         | :50       | :50         |
| :01        | :06       | :06         | :11       | :51       | :56      | :56         | :51       | :51         |
| :02        | :07       | :07         | :12       | :52       | :57      | :57         | :52       | :52         |
| :03        | :08       | :08         | :13       | :53       | :58      | :58         | :53       | :53         |
| :04        | :09       | :09         | :14       | :54       | :59      | :59         | :54       | :54         |
| :05        | :10       | :10         | :15       | :55       | :00      | :00         | :55       | :55         |
| :06        | :11       | :11         | :16       | :56       | :01      | :01         | :56       | :56         |
| :07        | :12       | :12         | :17       | :57       | :02      | :02         | :57       | :57         |
| :08        | :13       | :13         | :18       | :58       | :03      | :03         | :58       | :58         |
| :09        | :14       | :14         | :19       | :59       | :04      | :04         | :59       | :59         |
| :10        | :15       | :15         |           |           | :05      | :05         | :00       |             |
|            |           |             | :20       | :00       |          |             |           | :00         |
| :11        | :16       | :16         | :21       | :01       | :06      | :06         | :01       | :01         |
| :12        | :17       | :17         | :22       | :02       | :07      | :07         | :02       | :02         |
| :13        | :18       | :18         | :23       | :03       | :08      | :08         | :03       | :03         |
| :14        | :19       | :19         | :24       | :04       | :09      | :09         | :04       | :04         |
| :15        | :20       | :20         | :25       | :05       | :10      | :10         | :05       | :05         |
| :16        | :21       | :21         | :26       | :06       | :11      | :11         | :06       | :06         |
| :17        | :22       | :22         | :27       | :07       | :12      | :12         | :07       | :07         |
| :18        | :23       | :23         | :28       | :08       | :13      | :13         | :08       | :08         |
| :19        | :24       | :24         | :29       | :09       | :14      | :14         | :09       | :09         |
| :20        | :25       | :25         | :30       | :10       | :15      | :15         | :10       | :10         |
| :21        | :26       | :26         | :31       | :11       | :16      | :16         | :11       | :11         |
| :22        | :27       | :27         | :32       | :12       | :17      | :17         | :12       | :12         |
| :23        | :28       | :28         | :33       | :13       | :18      | :18         | :13       | :13         |
| :24        | :29       | :29         | :34       | :14       | :19      | :19         | :14       | :14         |
|            |           |             |           |           |          |             |           |             |
| :25        | :30       | :30         | :35       | :15       | :20      | :20         | :15       | :15         |
| :26        | :31       | :31         | :36       | :16       | :21      | :21         | :16       | :16         |
| :27        | :32       | :32         | :37       | :17       | :22      | :22         | :17       | :17         |
| :28        | :33       | :33         | :38       | :18       | :23      | :23         | :18       | :18         |
| :29        | :34       | :34         | :39       | :19       | :24      | :24         | :19       | :19         |
| :30        | :35       | :35         | :40       | :20       | :25      | :25         | :20       | :20         |
| :31        | :36       | :36         | :41       | :21       | :26      | :26         | :21       | :21         |
| :32        | :37       | :37         | :42       | :22       | :27      | :27         | :22       | :22         |
| :33        | :38       | :38         | :43       | :23       | :28      | :28         | :23       | :23         |
| :34        | :39       | :39         | :44       | :24       | :29      | :29         | :24       | :24         |
| :35        | :40       | :40         | :45       | :25       | :30      | :30         | :25       | :25         |
| :36        | :41       | :41         | :46       | :26       | :31      | :31         | :26       | :26         |
| :37        | :42       | :42         | :47       | :27       | :32      | :32         | :27       | :27         |
| :38        | :43       | :43         | :48       | :28       | :33      | :33         | :28       | :28         |
| :39        | :44       | :44         | :49       | :29       | :34      | :34         | :29       | :29         |
| :40        | :45       | :45         | :50       | :30       | :35      | :35         | :30       | :30         |
| :41        | :46       | :46         | :51       | :31       | :36      | :36         | :31       | :31         |
|            |           |             |           | :32       |          | :37         | :32       | :32         |
| :42        | :47       | :47         | :52       |           | :37      |             |           |             |
| :43        | :48       | :48         | :53       | :33       | :38      | :38         | :33       | :33         |
| :44        | :49       | :49         | :54       | :34       | :39      | :39         | :34       | :34         |
| :45        | :50       | :50         | :55       | :35       | :40      | :40         | :35       | :35         |
| :46        | :51       | :51         | :56       | :36       | :41      | :41         | :36       | :36         |
| :47        | :52       | :52         | :57       | :37       | :42      | :42         | :37       | :37         |
| :48        | :53       | :53         | :58       | :38       | :43      | :43         | :38       | :38         |
| :49        | :54       | :54         | :59       | :39       | :44      | :44         | :39       | :39         |
| :50        | :55       | :55         | :00       | :40       | :45      | :45         | :40       | :40         |
| :51        | :56       | :56         | :01       | :41       | :46      | :46         | :41       | :41         |
| :52        | :57       | :57         | :02       | :42       | :47      | :47         | :42       | :42         |
| :53        | :58       | :58         | :03       | :43       | :48      | :48         | :43       | :43         |
| :54        | :59       | :59         | :04       | :44       | :49      | :49         | :44       | :44         |
| :55        | :00       | :00         | :05       | :45       |          | :50         | :45       |             |
|            |           |             |           |           | :50      |             |           | :45         |
| :56        | :01       | :01         | :06       | :46       | :51      | :51         | :46       | :46         |
| :57        | :02       | :02         | :07       | :47       | :52      | :52         | :47       | :47         |
| :58        | :03       | :03         | :08       | :48       | :53      | :53         | :48       | :48         |
| :59        | :04       | :04         | :09       | :49       | :54      | :54         | :49       | :49         |

### **MP3 Audio Format SAT Section Timing Chart**

**IMPORTANT:** All times are "minutes after the hour." Find the start time, then match to the end time in the appropriate column.

#### START AND STOP TIMES FOR MP3 AUDIO SECTIONS

| :00       :05       :05       :58       :57       :50       :55       :55         :01       :06       :06       :59       :58       :51       :56       :56         :02       :07       :07       :00       :59       :52       :57       :57         :03       :08       :08       :01       :00       :53       :58       :58         :04       :09       :09       :02       :01       :54       :59       :59         :05       :10       :10       :03       :02       :55       :00       :00         :06       :11       :11       :04       :03       :56       :01       :01         :07       :12       :12       :05       :04       :57       :02       :02         :08       :13       :13       :13       :06       :05       :58       :03       :03         :09       :14       :14       :07       :06       :59       :04       :04         :10       :15       :15       :08       :07       :00       :05       :05         :11       :16       :16       :09       :08       :01       :                                                                                                    | minbreak-50 m :50 :50 :51 :51 :52 :52 :53 :53 :54 :54 :55 :55 :56 :56 :57 :57 :58 :58 :59 :59 :00 :00 :01 :01 :02 :02 :03 :03                                                                                     |
|----------------------------------------------------------------------------------------------------|----------------------------------------------------------------------------------------------------|
| :01       :06       :06       :59       :58       :51       :56       :56         :02       :07       :07       :00       :59       :52       :57       :57         :03       :08       :08       :01       :00       :53       :58       :58         :04       :09       :09       :02       :01       :54       :59       :59         :05       :10       :10       :03       :02       :55       :00       :00         :06       :11       :11       :04       :03       :56       :01       :01         :07       :12       :12       :05       :04       :57       :02       :02         :08       :13       :13       :06       :05       :58       :03       :03         :09       :14       :14       :07       :06       :59       :04       :04         :10       :15       :15       :08       :07       :00       :05       :05         :11       :16       :16       :09       :08       :01       :06       :06         :12       :17       :17       :10       :09       :02       :07       :                                                                                                    | :51     :51       :52     :52       :53     :53       :54     :54       :55     :55       :56     :56       :57     :57       :58     :58       :59     :59       :00     :00       :01     :01       :02     :02 |
| :02     :07     :07     :00     :59     :52     :57     :57       :03     :08     :08     :01     :00     :53     :58     :58       :04     :09     :09     :02     :01     :54     :59     :59       :05     :10     :10     :03     :02     :55     :00     :00       :06     :11     :11     :04     :03     :56     :01     :01       :07     :12     :12     :05     :04     :57     :02     :02       :08     :13     :13     :06     :05     :58     :03     :03       :09     :14     :14     :07     :06     :59     :04     :04       :10     :15     :15     :08     :07     :00     :05     :05       :11     :16     :16     :09     :08     :01     :06     :06       :12     :17     :17     :10     :09     :02     :07     :07       :13     :18     :18     :11     :10     :03     :08     :08       :14     :19     :19     :12     :11     :04     :09     :09       :15     :20     :20     :13 <t< th=""><th>:52     :52       :53     :53       :54     :54       :55     :55       :56     :56       :57     :57       :58     :58       :59     :59       :00     :00       :01     :01       :02     :02</th></t<> | :52     :52       :53     :53       :54     :54       :55     :55       :56     :56       :57     :57       :58     :58       :59     :59       :00     :00       :01     :01       :02     :02                   |
| :03       :08       :08       :01       :00       :53       :58       :58         :04       :09       :09       :02       :01       :54       :59       :59         :05       :10       :10       :03       :02       :55       :00       :00         :06       :11       :11       :04       :03       :56       :01       :01         :07       :12       :12       :05       :04       :57       :02       :02         :08       :13       :13       :06       :05       :58       :03       :03         :09       :14       :14       :07       :06       :59       :04       :04         :10       :15       :15       :08       :07       :00       :05       :05         :11       :16       :16       :09       :08       :01       :06       :06         :12       :17       :17       :10       :09       :02       :07       :07         :13       :18       :18       :11       :10       :03       :08       :08         :14       :19       :19       :12       :11       :04       :09       :                                                                                                    | :53     :53       :54     :54       :55     :55       :56     :56       :57     :57       :58     :58       :59     :59       :00     :00       :01     :01       :02     :02                                     |
| :04     :09     :09     :02     :01     :54     :59     :59       :05     :10     :10     :03     :02     :55     :00     :00       :06     :11     :11     :04     :03     :56     :01     :01       :07     :12     :12     :05     :04     :57     :02     :02       :08     :13     :13     :06     :05     :58     :03     :03       :09     :14     :14     :07     :06     :59     :04     :04       :10     :15     :15     :08     :07     :00     :05     :05       :11     :16     :16     :09     :08     :01     :06     :06       :12     :17     :17     :10     :09     :02     :07     :07       :13     :18     :18     :11     :10     :03     :08     :08       :14     :19     :19     :12     :11     :04     :09     :09       :15     :20     :20     :13     :12     :05     :10     :10                                                                                                    | :54     :54       :55     :55       :56     :56       :57     :57       :58     :58       :59     :59       :00     :00       :01     :01       :02     :02                                                       |
| :05     :10     :10     :03     :02     :55     :00     :00       :06     :11     :11     :04     :03     :56     :01     :01       :07     :12     :12     :05     :04     :57     :02     :02       :08     :13     :13     :06     :05     :58     :03     :03       :09     :14     :14     :07     :06     :59     :04     :04       :10     :15     :15     :08     :07     :00     :05     :05       :11     :16     :16     :09     :08     :01     :06     :06       :12     :17     :17     :10     :09     :02     :07     :07       :13     :18     :18     :11     :10     :03     :08     :08       :14     :19     :19     :12     :11     :04     :09     :09       :15     :20     :20     :13     :12     :05     :10     :10                                                                                                    | :55 :55<br>:56 :56<br>:57 :57<br>:58 :58<br>:59 :59<br>:00 :00<br>:01 :01<br>:02 :02                                                                                                    |
| :06     :11     :11     :04     :03     :56     :01     :01       :07     :12     :12     :05     :04     :57     :02     :02       :08     :13     :13     :06     :05     :58     :03     :03       :09     :14     :14     :07     :06     :59     :04     :04       :10     :15     :15     :08     :07     :00     :05     :05       :11     :16     :16     :09     :08     :01     :06     :06       :12     :17     :17     :10     :09     :02     :07     :07       :13     :18     :18     :11     :10     :03     :08     :08       :14     :19     :19     :12     :11     :04     :09     :09       :15     :20     :20     :13     :12     :05     :10     :10                                                                                                    | :56     :56       :57     :57       :58     :58       :59     :59       :00     :00       :01     :01       :02     :02                                                                                           |
| :07     :12     :12     :05     :04     :57     :02     :02       :08     :13     :13     :06     :05     :58     :03     :03       :09     :14     :14     :07     :06     :59     :04     :04       :10     :15     :15     :08     :07     :00     :05     :05       :11     :16     :16     :09     :08     :01     :06     :06       :12     :17     :17     :10     :09     :02     :07     :07       :13     :18     :18     :11     :10     :03     :08     :08       :14     :19     :19     :12     :11     :04     :09     :09       :15     :20     :20     :13     :12     :05     :10     :10                                                                                                    | :57     :57       :58     :58       :59     :59       :00     :00       :01     :01       :02     :02                                                                                                    |
| :08     :13     :13     :06     :05     :58     :03     :03       :09     :14     :14     :07     :06     :59     :04     :04       :10     :15     :15     :08     :07     :00     :05     :05       :11     :16     :16     :09     :08     :01     :06     :06       :12     :17     :17     :10     :09     :02     :07     :07       :13     :18     :18     :11     :10     :03     :08     :08       :14     :19     :19     :12     :11     :04     :09     :09       :15     :20     :20     :13     :12     :05     :10     :10                                                                                                    | :58 :58<br>:59 :59<br>:00 :00<br>:01 :01<br>:02 :02                                                                                                    |
| :09     :14     :14     :07     :06     :59     :04     :04       :10     :15     :15     :08     :07     :00     :05     :05       :11     :16     :16     :09     :08     :01     :06     :06       :12     :17     :17     :10     :09     :02     :07     :07       :13     :18     :18     :11     :10     :03     :08     :08       :14     :19     :19     :12     :11     :04     :09     :09       :15     :20     :20     :13     :12     :05     :10     :10                                                                                                    | :59     :59       :00     :00       :01     :01       :02     :02                                                                                                    |
| :10     :15     :15     :08     :07     :00     :05     :05       :11     :16     :16     :09     :08     :01     :06     :06       :12     :17     :17     :10     :09     :02     :07     :07       :13     :18     :18     :11     :10     :03     :08     :08       :14     :19     :19     :12     :11     :04     :09     :09       :15     :20     :20     :13     :12     :05     :10     :10                                                                                                    | :00 :00<br>:01 :01<br>:02 :02                                                                                                    |
| :11     :16     :16     :09     :08     :01     :06     :06       :12     :17     :17     :10     :09     :02     :07     :07       :13     :18     :18     :11     :10     :03     :08     :08       :14     :19     :19     :12     :11     :04     :09     :09       :15     :20     :20     :13     :12     :05     :10     :10                                                                                                    | :01 :01<br>:02 :02                                                                                                    |
| :12     :17     :17     :10     :09     :02     :07     :07       :13     :18     :18     :11     :10     :03     :08     :08       :14     :19     :19     :12     :11     :04     :09     :09       :15     :20     :20     :13     :12     :05     :10     :10                                                                                                    | :02 :02                                                                                                    |
| :14     :19     :12     :11     :04     :09     :09       :15     :20     :20     :13     :12     :05     :10     :10                                                                                                    | :03 :03                                                                                                    |
| :15 :20 :20 :13 :12 :05 :10 :10                                                                                                    |                                                                                                    |
|                                                                                                    | :04 :04                                                                                                    |
| 16 21 21 14 12 06 11 11                                                                                                    | :05 :05                                                                                                    |
|                                                                                                    | :06 :06                                                                                                    |
| :17 :22 :22 :15 :14 :07 :12 :12                                                                                                    | :07 :07                                                                                                    |
| :18 :23 :23 :16 :15 :08 :13 :13                                                                                                    | :08 :08                                                                                                    |
| :19 :24 :24 :17 :16 :09 :14 :14                                                                                                    | :09 :09                                                                                                    |
| :20 :25 :25 :18 :17 :10 :15 :15                                                                                                    | :10 :10                                                                                                    |
| :21     :26     :26     :19     :18     :11     :16     :16       :22     :27     :27     :20     :19     :12     :17     :17                                                                                                    | :11 :11<br>:12 :12                                                                                                    |
| :23 :28 :28 :21 :20 :13 :18 :18                                                                                                    | :13 :13                                                                                                    |
| :24 :29 :29 :22 :21 :14 :19 :19                                                                                                    | :14 :14                                                                                                    |
| :25 :30 :30 :23 :22 :15 :20 :20                                                                                                    | :15 :15                                                                                                    |
| :26 :31 :31 :24 :23 :16 :21 :21                                                                                                    | :16 :16                                                                                                    |
| :27 :32 :32 :25 :24 :17 :22 :22                                                                                                    | :17 :17                                                                                                    |
| :28 :33 :33 :26 :25 :18 :23 :23                                                                                                    | :18 :18                                                                                                    |
| :29 :34 :34 :27 :26 :19 :24 :24                                                                                                    | :19 :19                                                                                                    |
| :30 :35 :35 :28 :27 :20 :25 :25                                                                                                    | :20 :20                                                                                                    |
| :31 :36 :36 :29 :28 :21 :26 :26                                                                                                    | :21 :21                                                                                                    |
| :32 :37 :37 :30 :29 :22 :27 :27                                                                                                    | :22 :22                                                                                                    |
| :33 :38 :38 :31 :30 :23 :28 :28                                                                                                    | :23 :23                                                                                                    |
| :34 :39 :39 :32 :31 :24 :29 :29                                                                                                    | :24 :24                                                                                                    |
| :35     :40     :40     :33     :32     :25     :30     :30       :36     :41     :41     :34     :33     :26     :31     :31                                                                                                    | :25 :25                                                                                                    |
| :36     :41     :41     :34     :33     :26     :31     :31       :37     :42     :42     :35     :34     :27     :32     :32                                                                                                    | :26 :26<br>:27 :27                                                                                                    |
| :37                                                                                                    | :28 :28                                                                                                    |
| :39 :44 :44 :37 :36 :29 :34 :34                                                                                                    | :29 :29                                                                                                    |
| :40 :45 :45 :38 :37 :30 :35 :35                                                                                                    | :30 :30                                                                                                    |
| :41 :46 :46 :39 :38 :31 :36 :36                                                                                                    | :31 :31                                                                                                    |
| :42 :47 :47 :40 :39 :32 :37 :37                                                                                                    | :32 :32                                                                                                    |
| :43 :48 :48 :41 :40 :33 :38 :38                                                                                                    | :33 :33                                                                                                    |
| :44 :49 :49 :42 :41 :34 :39 :39                                                                                                    | :34 :34                                                                                                    |
| :45 :50 :50 :43 :42 :35 :40 :40                                                                                                    | :35 :35                                                                                                    |
| :46 :51 :51 :44 :43 :36 :41 :41                                                                                                    | :36 :36                                                                                                    |
| :47 :52 :52 :45 :44 :37 :42 :42                                                                                                    | :37 :37                                                                                                    |
| .48 :53 :53 :46 :45 :38 :43 :43                                                                                                    | :38 :38                                                                                                    |
| :49 :54 :54 :47 :46 :39 :44 :44 :45 :45 :47 :48 :48 :48 :48 :48 :48 :48 :48 :48 :48                                                                                                    | :39 :39                                                                                                    |
| :50 :55 :55 :48 :47 :40 :45 :45                                                                                                    | :40 :40                                                                                                    |
| :51 :56 :56 :49 :48 :41 :46 :46 :46 :52 :52 :57 :57 :50 :40 :42 :47 :47                                                                                                    | :41 :41                                                                                                    |
| :52 :57 :57 :50 :49 :42 :47 :47                                                                                                    | :42 :42                                                                                                    |
| :53     :58     :58     :51     :50     :43     :48     :48       :54     :59     :59     :52     :51     :44     :49     :49                                                                                                    | :43 :43<br>:44 :44                                                                                                    |
| :54 :59 :59 :52 :51 :44 :49 :49 :49 :55 :50 :50 :50                                                                                                    | :45 :45                                                                                                    |
| 1.55                                                                                                    | :46 :46                                                                                                    |
| 1.50                                                                                                    | :47 :47                                                                                                    |
| :58 :03 :03 :56 :55 :48 :53 :53                                                                                                    | :48 :48                                                                                                    |
| :59 :04 :04 :57 :56 :49 :54 :54                                                                                                    | :49 :49                                                                                                    |

### Sample Nonstandard Administration Report (NAR)

The NAR will include a summary of students with their SSD numbers, followed by a list of the students with accommodations who will test on the primary test date. If applicable, the primary test date list will be followed by another section that provides a list of students with accommodations who will complete testing during the accommodated testing window. Any students with SAAs who will test during the accommodated testing window will be listed last. The NAR will also provide additional instructions for testing students with accommodations. The sample below shows a page from a NAR showing 2 of these groups of accommodated students.

Test Date: April 14, 2020

#### SECTION 2 - STUDENTS WHO CAN COMPLETE THE TEST OVER THE ACCOMMODATED TESTING WINDOW

#### Information about window testing:

- All students in this section are eligible to complete testing during the accommodated testing window. Testing can begin as early as the primary test date and can extend through the timeline indicated in your Coordinator Manual.
- All students testing over two days should complete their testing on the next consecutive day within the window whenever possible. If a student is absent on the second day, they can resume testing on the day they return to school.

#### Instructions

- · Work with the test coordinator to identify which testing rooms students will be assigned to before the test day.
- Students with the same testing group can be tested together. Be sure to place students with different testing groups into separate rooms.
  - Note: Students in the following testing groups cannot test together and must test in their own, individual room (1:1 setting): SB1, SB2, SB3, SB4, SB15 and SB28. For example, if you have 4 students in group SB1, you will need 4 rooms for them (one for each student).
- If your school is using testing room codes, your test coordinator will provide you with the three-digit code for each of your testing rooms. Write in the testing room code and Proctor assigned to each student/group.
- On test day, mark an "A" next to any student who is absent.
- Test scripts are located in your SAT School Day Accommodated Testing Manual. All staff will **BEGIN** reading from the section labeled "SAT Scripts for Testing Accommodated Students" and then **PROGRESS** to the script name listed for each student on your roster.
- Refer to the Appendix for any additional instructions and a description of the script name listed on the roster.

| Testing<br>Group                       | Last Name, First Name<br>(Mark A if absent on test<br>day) | Approved Accommodations                                                                                                   | Test<br>Type         |            | One or<br>two day<br>testing | Script Name | Testing Room Code and Proctor |
|----------------------------------------|------------------------------------------------------------|----------------------------------------------------------------------------------------------------|----------------------|------------|------------------------------|-------------|-------------------------------|
| SB20 Elfral, Malvea<br>SSD #0007025886 |                                                            | Large Print Test Book - 20 point , Braille Writer ,<br>Preferential seating                                               | SAT<br>with<br>Essay | Blue       | One day                      | Script 1    |                               |
| Addition                               | al Instructions                                            | Braille Writer:Test linkraml; Preferential seating:Front of<br>Refer to Appendix for instructions for the following accon |                      | s: Braille | Writer                       |             |                               |
| SB30                                   | Actionlin, Dreomalksa<br>SSD #0007023720                   | Reading +50% (time and 1/2) , Magnifier                                                                                   | SAT<br>with<br>Essay | Blue       | Two<br>days                  | Script 5    |                               |

### **Sample Accommodated Test Day Schedule**

(Times are approximate—extended times shown are for reading, which applies to the entire test.)

#### **EXAMPLE OF AN ACCOMMODATED TEST DAY SCHEDULE**

| Time        | Task                                                                                                    |
|-------------|----------------------------------------------------------------------------------------------------|
| 6:45 a.m.   | Staff reporting time and facility preparation.                                                                               |
| 7 a.m.      | Review staff assignments and room assignments. Distribute materials to staff, including Testing Room Materials Report forms. |
| 7:15 a.m.   | Staff report to their rooms and prepare for student arrival.                                                                 |
| 7:30 a.m.   | Students report to the designated assembly area.                                                                             |
| 7:45–8 a.m. | Admit students to assigned testing rooms and collect electronic devices (if applicable).                                     |
| 8 a.m.      | Close testing room doors.                                                                                                    |
| 8–8:30 a.m. | Distribute materials and read preliminary instructions.                                                                      |

| Time       | Task                                                                                                    |
|------------|----------------------------------------------------------------------------------------------------|
| 8:30 a.m.  | Begin testing.                                                                                                    |
| Noon       | First day of testing ends after Section 3 for 50% extended time (reading) administration of SAT with Essay.                                      |
| 12:55 p.m. | Testing ends for students testing with standard time. First day of testing ends after Section 3 for 100% extended time (reading) administration. |
| 2nd Day    | Start testing at 8 a.m., resuming with Section 4.                                                                                                |
| 11:05 a.m. | Testing ends for 50% extended time administrations.                                                                                              |
| Noon       | Testing ends for most 100% extended time administrations of SAT with Essay.                                                                      |

### **Sample Seating Plans**

The following sample plans show how to configure seating in various situations.

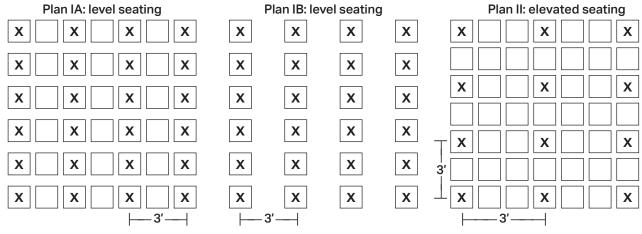

Plan III: tables X←3′→X  $X \leftarrow 3' \rightarrow X \leftarrow 3' \rightarrow X$ 6 feet 12 feet

### **Additional Instructions for Administering MP3 Audio Formats**

# Using MP3 Flash Drives (for Approved Schools)

#### Setting Up Computers for MP3 Flash Drives

An audio version of the test on a flash drive may be offered to schools with technical issues that may prevent them from using the MP3 streaming application. The MP3 audio format flash drive contains read-only files and a built-in player to deliver the test.

Setup for MP3 testing should be done in advance of test day to ensure a smooth administration. If your school has been approved for flash drives, please use the following instructions for setting up computers and quiding students on the use of flash drives.

From time to time, a license may fail on a specific machine or USB port. If you experience error messages referring to media authorization, unlocking of media, and/or licenses, follow the instructions under Troubleshooting for MP3 Audio Flash Drives.

Some newer computers only have smaller USB Type-C ports in place of full-sized USB ports. If your computers don't have full-sized USB ports, you'll need USB-to-USB-C adapters to connect flash drives.

Follow these steps for all devices to prepare for testing with the MP3 audio format on a flash drive. You'll perform these steps before test day and then again at the beginning of Day 1 and Day 2 of testing.

- 1. Print the student's last name, first name, and middle initial on the back of the MP3 packaging.
- 2. Remove each flash drive from its packaging.
- 3. Insert the flash drive into a USB port. (If prompted, do not choose to run the files using your device's media player.) On Day 2, use your completed seating chart to ensure you're inserting each flash drive into the same computer the student used on Day 1.
- Complete setup depending on the type of equipment in your room.

#### Set Up PCs or Macs

- Open the flash drive.
  - On both PCs and Macs, find the icon in the lower left corner of your screen.
  - On a Mac, select the icon to open Finder. You should see a description of the drive in the popup list under Devices.

- On a PC, select the icon and select File
   Manager or File/Windows Explorer. The flash
   drive will appear in the list labeled This PC or
   Computer.
- Select the name of the flash drive (which appears as a 6-digit number).
- Start the software: Select the software application, labeled Start (".exe" on PC or ".app" on Mac).
  - A media player named Flux Player will launch.
  - When you launch the application, a table of contents will display the sections of the test.

#### **Set Up Chromebooks**

- Start the software: select the Launcher, the icon on the far left of the taskbar.
  - Select Files, which will bring up another taskbar.
  - Find the flash drive in the task list and select it to display a list of file folders on the drive.
  - Open the folder called Chrome\_Version to access the test sections.

On test day, once all computers are ready for testing, turn to the appropriate parts of the scripts.

#### **Troubleshooting for MP3 Audio Flash Drives**

If you see an error message about failed authorization or unlocking of media files or if you encounter other problems related to the flash drive, first try changing to a different computer. If you still encounter a problem, follow these steps:

- From within the Flux Player, select the Help dropdown menu.
- 2. Select Contact support.
- 3. In the **Describe your issue** box, type "Failed to apply license file."
- 4. Enter an email address so the fix can be emailed to you. (If you have a technical support person, use their email address.)
- Check the box for "I agree to collect supportrelated information about this computer" (this step identifies which license you need).
- 6. Select Send.

Technical support will review the request and respond with specific instructions.

# Posting Information for Students Using MP3 Audio on Flash Drives

If you're testing students with the MP3 audio format on flash drives, post the following common keyboard commands for the equipment students are using.

#### For PC or Mac:

- Navigating the test:
  - Test Directions: select Test Directions to listen to directions
  - Start Section: select Section icon
  - Next Section: select Stop at bottom of screen to return to section table of contents
  - Change Volume: select and drag slider bar at the bottom of the screen
- Keyboard navigation:
  - Pause or Play: Control/Command-P
  - ◆ Back: Control/Command-B
  - Forward: Control/Command-F

#### For Chromebook:

- Starting and navigating the test:
  - In the file list, select the folder Test Directions and then the file itself to hear general usage directions.
  - To select a section, select the test section folder (e.g., SAT Section 1 Reading Test).
  - To start the files in a section playing, press
     Control-A to highlight all files in the folder, then press Enter.
- Chromebook navigation uses the mouse on the media player menu to pause or play.

# Using the MP3 Testing Script with Flash Drives

You'll use the testing script for MP3 audio (Script 6) for students using flash drives because navigation is similar and there are no differences in timing or breaks. However, there are a few differences to note when using flash drives:

- You'll be instructed to skip instructions to select
   End Test and similar navigational instructions that only apply to the streaming application.
- Whenever you start or finish testing for the day, you'll need to insert or eject the flash drive in each student's computer. You'll be instructed to skip to this area of the Appendix at appropriate moments in the script (for example, at the end of Section 2, when it's time to end Day 1 of testing).

- If your students are using Chromebooks, you'll need to remind them to do the following at the start of a new section:
  - Select the section folder.
  - Highlight all the tracks by pressing Control-A.
  - Press Enter when time starts.

# Closing Media Players and Collecting MP3 Flash Drives

To all students using MP3 audio flash drives, say:

I will now collect your flash drives.

Walk around the room to close each media player and collect MP3 audio flash drives.

- 1. Close the media player as follows:
  - For PCs, select the Account drop-down menu and select Exit.
  - For Macs, select the Flux Player drop-down menu and select Quit Flux Player.
  - For Chromebooks, select the **x** in the top right corner of the media player window.
- 2. Eject the flash drive by doing the following:
  - For PCs, in the notification area in the lower right corner of the monitor, select Show Hidden Icons, select Safely Remove Hardware and Eject Media, and then select Eject USB Disk.
  - For Macs, eject the flash drive by selecting the up arrow next to the icon under **Devices**.
  - For Chromebooks, select the eject icon next to the flash drive in the devices list.
- **3.** Place each flash drive in the original packaging for each student. Check that each student's last name is written on the packaging.
- 4. Ensure that the cache is emptied and no files have been copied onto the computer. (If you need assistance, contact your system administrator.) Power off each computer.

Return to the appropriate place in the test script:

 To return to the end of Section 2, turn to the script that begins Now say to all students: on page 83.

### **Acceptable Calculators**

For the Math Test – Calculator portion, all scientific calculators are acceptable, all 4-function calculators, including those with square root and percentage keys, are allowed (but not recommended), and most graphing calculators are acceptable as long as they don't have any of the features listed under Unacceptable Calculators. Check the list of acceptable graphing calculators below for models that are permitted.

#### THE FOLLOWING GRAPHING CALCULATORS ARE PERMITTED:

| CASIO           |                           | SHARP               |                           |
|-----------------|---------------------------|---------------------|---------------------------|
| FX-6000 series  | CFX-9850 series           | EL-5200             | EL-9600 series (Using the |
| FX-6200 series  | CFX-9950 series           | EL-9200 series      | stylus is not permitted.  |
| FX-6300 series  | CFX-9970 series           | EL-9300 series      | EL-9900 series            |
| FX-6500 series  | FX 1.0 series             | TEXAS INSTRUMENTS   |                           |
| FX-7000 series  | Algebra FX 2.0 series     | TI-73               | TI-89                     |
| FX-7300 series  | FX-CG-10                  | TI-80               | TI-89 Titanium            |
| FX-7400 series  | FX-CG-20 series           | TI-81               | TI-Nspire                 |
| FX-7500 series  | FX-CG-50                  | TI-82               | TI-Nspire CX              |
| FX-7700 series  | FX-CG-500 (Using the      | TI-83/TI-83 Plus    | TI-Nspire CM-C            |
| FX-7800 series  | stylus is not permitted.) | TI-83 Plus Silver   | TI-Nspire CAS             |
| FX-8000 series  | Graph25 series            | TI-84 Plus          | TI-Nspire CX CAS          |
| FX-8500 series  | Graph35 series            | TI-84 Plus CE       | TI-Nspire CM-C CAS        |
| FX-8700 series  | Graph75 series            | TI-84 Plus Silver   | TI-Nspire CX-C CAS        |
| FX-8800 series  | Graph95 series            | TI-84 Plus C Silver | TI-Nspire CX II           |
| FX-9700 series  | Graph100 series           | TI-84 Plus CE-T     | TI-Nspire CX II-T         |
| FX-9750 series  |                           | TI-84 Plus T        | TI-Nspire CX II CAS       |
| FX-9860 series  |                           | TI-85               | TI-Nspire CX II-T CAS     |
| CFX-9800 series |                           | TI-86               | TI-Nspire CX II-C CAS     |
| HEWLETT-PACKARD |                           | RADIOSHACK          |                           |
| HP-9G           | HP-48 series              | EC-4033             | EC-4037                   |
| HP-28 series    | HP-49 series              | EC-4034             |                           |
| HP-38G          | HP-50 series              | OTHER               |                           |
| HP-39 series    | HP Prime                  | Datexx DS-883       | NumWorks                  |
| HP-40 series    |                           | Micronta            | Smart <sup>2</sup>        |
|                 |                           |                     |                           |

### **Unacceptable Calculators**

Students are not allowed to use any of the following calculators, unless specifically approved in SSD Online as an accommodation:

- Laptops or other computers, tablets, mobile phones, smartphones, smartwatches, or wearable technology
- Models that can access the internet or have wireless, Bluetooth, cellular, audio/video recording and playing, camera, or any other smartphone-type features
- Models that have a computer-style (QWERTY) keyboard, pen input, or stylus
- Models that use electrical outlets, make noise, or have a paper tape

In addition, the use of hardware peripherals such as a stylus with an approved calculator is not permitted. Some models with touch-screen capability are not permitted (e.g., Casio ClassPad). Check the list of acceptable graphing calculators above for models that are permitted.

## **Photo ID Requirements**

### Acceptable IDs

#### **ID Requirements**

Photo IDs aren't required for SAT School Day testing unless a student is testing at a school they don't attend.

To be acceptable, a photo ID must:

- Be a valid (unexpired) photo identification that is government issued or issued by the student's school. (A school ID from 2018–19 is valid through December 31, 2019, but is not acceptable for spring 2020 testing.)
- Be an original, physical document (not photocopied or electronic).
- Include the student's full, legal name.
- Include a photo that clearly matches the student's appearance. Black and white photos are acceptable.
- Be in good condition, with clearly legible English language text, and a clearly visible photo.

#### **Examples of Acceptable ID**

- Government issued driver's license or nondriver ID card
- Official school-produced student ID card from the student's current school
- Government issued passport or U.S. Global Entry ID card
- Government issued military or national ID card
- SAT School Day Student ID form, available under Educator Downloads at sat.org/school-day (must be prepared by the student's school or signed by a notary if a student is homeschooled)

#### **Unacceptable IDs**

#### Types of Identification to Reject

- Any document that doesn't conform to the requirements
- Any document that is worn, torn, scuffed, scarred, or otherwise damaged
- An electronic document presented on a device
- Any document that appears tampered with or digitally altered
- Any document that bears a statement such as "not valid as identification"

#### **Examples of Unacceptable ID**

- Credit or debit card of any kind, even one with a photo
- Birth certificate
- Social Security card
- Employee ID card
- Missing child (Child Find) ID card
- Any temporary ID card

### **Irregularity Chart**

#### **HOW TO HANDLE IRREGULARITIES**

### Irregularity

#### What you should do

#### How to fill out the IR

#### **Test Site Issues**

Test site closing/ cancellation of testing

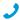

Call the Illinois Educator Help Line immediately. In the event of a storm, power failure, or other emergency that requires cancellation before test day, your test coordinator will:

- Notify your principal or district.
- Notify campus/building security.
- Notify students of the cancellation.

Explain circumstances and impact of issue.

Bubble Page 1, Section 6—"Disturbance/interruption."

Include a list of students affected.

#### Interruption

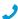

Call the Illinois Educator Help Line if the interruption (e.g., fire alarm) can't be resolved. Provide clear instructions for student and staff safety.

- Direct students not to talk or use electronic devices.
- Collect test books and answer sheets, if necessary, while maintaining safety. Ensure the room is locked if everyone must leave.
- Monitor students if they must leave the testing room.
   Keep them together in a group and don't allow them to go to their lockers.
- If you're able to resume testing, ensure materials and students were properly monitored, and continue testing where each room left off. Timing should be paused, and no extra time may be given.
- If testing must be canceled, your primary test date materials can't be kept or used for makeup testing (see Test site closing/cancellation of testing). Notify students they'll take a makeup test.

Note the source, length, and impact of the interruption and the section(s) affected.

Bubble Page 1, Section 6—"Disturbance/interruption." Fill in the number of affected students in 6a and the testing room code in field 6b. If the entire school is affected, note this in the Comments section; otherwise, if no testing room code is available, list the individual students and their answer sheet litho codes (8-digit serial numbers) in Section 11.

#### Incorrect, Missing, Damaged, or Defective Materials

Materials missing or damaged before testing

Before testing begins, if you discover a test book is missing and you're unable to locate it, notify the test coordinator immediately. Bubble Page 1, Section 6— "Missing materials."

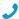

Call the Illinois Educator Help Line immediately.

Missing materials during testing

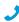

Call the Illinois Educator Help Line immediately.

- Wait until a scheduled break or the end of the testing session to account for the missing materials.
- Don't allow any student to leave the testing room until materials are accounted for.
- If materials aren't located, put monitor in charge of the testing room and contact the test coordinator.

Explain the circumstances fully. Bubble Page 1, Section 6—"Missing materials." Fill in the testing room code in box 6b.

In the Comments section, note the serial number of any missing test books.

| Irregularity                                                                                                    | What you should do                                                                                                    | How to fill out the IR                                                                                                    |
|----------------------------------------------------------------------------------------------------|----------------------------------------------------------------------------------------------------|----------------------------------------------------------------------------------------------------|
| Missing test book after testing  Call the Illinois Educator Help Line immediately.                                                | If a test book is discovered missing after students have been dismissed, do not return any test materials until after you have spoken with a College Board representative.                                                                                                    | Explain the circumstances fully.  Bubble Page 1, Section 6—"Missing materials." Fill in the number of students affected in Section 6a, fill in the testing room code number in Section 6b, and list the affected student(s) on page 4, Section 11.                                                                                                    |
| Insufficient number of answer sheets                                                                                              | If you don't have enough answer sheets for all students testing, call the Illinois Educator Help Line immediately for instructions on how to proceed.                                                                                                    | Bubble Page 2, Section 7b, Other<br>Issue—"Other" and write "Insufficient<br>answer sheets."                                                                                                    |
| Call the Illinois<br>Educator Help Line<br>immediately.                                                                           |                                                                                                    |                                                                                                    |
| Defective answer sheet                                                                                                    | <ul> <li>Replace defective answer sheet. Direct the student to print their name on the new answer sheet, then continue with the next question.</li> <li>If testing time is lost because of defective answer sheet, allow the student to make up the time, and complete the demographic information, at the end of test administration.</li> <li>Important: After testing is over, have the student completely grid their name (1), school information (2–4), student ID number (5) if available, grade level (6), date of birth (7), gender (8), test type (9), and fields A–D on the back of the answer sheet. Make sure these items are completed on both answer sheets, and clip both answer sheets together.</li> <li>Return with other used answer sheets.</li> <li>If an extra answer sheet is not available, follow the procedures in this chart under "Insufficient number of answer sheets."</li> </ul> | Describe the defect and note any loss of testing time. If time was made up, indicate when. Include the litho code (8-digit serial number) from the front of answer sheet. If a defective answer sheet has no student marks on it, attach it to the IR.  Bubble Page 2, Section 7b, Defective Materials Issue—choose listed specific issue or choose "Other" and describe in the Comments section on page 3.  If there are 2 answer sheets with student marks on them, also bubble Page 2, Section 7b, Student Errors/ Issue—"Student needed second answer sheet." |
| Defective test book or flash drive  Call the Illinois Educator Help Line immediately if the defect appears in several test books. | <ul> <li>Replace the defective book or flash drive if you have an extra with the same cover/packaging that doesn't have the same defect. If able to replace, direct the student to continue testing with original answer sheet.</li> <li>If the defective test book or flash drive causes a loss of testing time, allow the student to make up the time for that section at the end of test administration.</li> <li>If the test book or flash drive can't be replaced, dismiss the student and tell them they'll take a makeup test. Add this student to your list of makeups needed and order makeup testing materials. For students testing during the accommodated window, call the SSD office for guidance.</li> <li>On front cover of the test book, print "Defective" and identify error, school code, and location and nature of defect.</li> </ul>                                                      | Identify the student. Describe the defect. Note the loss of testing time. If the time was made up, indicate when and attach test book to the IR.  Bubble Page 2, Section 7b, Defective Materials Issue—choose listed specific issue or choose "Other" and describe.                                                                                                    |

#### What you should do

#### How to fill out the IR

MP3 streaming issues

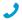

If administration is compromised, call the SSD office immediately.

- · Consult Troubleshooting for MP3 Audio Streaming on page 18 for more information.
- If issue causes a loss of testing time, allow student(s) to make up the time for that section if possible. If not possible, call the SSD office.

Note the impact of the issue and section(s) affected.

Bubble Page 1, Section 6, "Defective/ incorrect materials" (for a group).

Bubble either Page 2, section 7b, Defective Materials Issue—"Blank or defective MP3 audio or ATC test format," or Page 2, section 7b, Defective Materials Issue—"Intermittent problems with MP3 audio or ATC test format," as appropriate (for an individual).

#### Security Violations/Student Misconduct

#### Observed misconduct

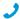

Call the Illinois Educator Help Line immediately.

If you observe a student removing a test book or parts of a test book, attempting to impersonate another student, or leaving the building during testing:

- Note the student's name. Collect the test book and answer sheet, notify the test coordinator, and dismiss the student into their custody. Do not readmit the student to the testing room.
- If the student attempted to remove all or part of a test book, on the front of the test book, note the student's name and write "Attempted theft of test book."
- If pages are missing or damaged, indicate which pages on the IR.

Attach test book to IR. Provide the student's name.

Bubble Page 2, Section 7b, Student Errors/Issue—"Student removed or attempted to remove test materials," or "Student impersonated another student," or "Student left early/left without permission." Note test book serial number and, if applicable, pages and sections.

Test book misuse/ working on the wrong section

If a student is seen looking through or opening the test book before or after time is called, working on a wrong section, or working past the permitted time:

- Ask the student to close test book or direct student to proper section of test book. Warn the student individually that a subsequent violation will be grounds for dismissal. (You don't need to complete an IR for a warning.)
- If behavior continues, collect the test book and answer sheet. Notify the coordinator and dismiss the student. Do not readmit the student to the testing room.
- Fill out an IR.
- Return answer sheets with other used answer sheets.

If you dismiss the student, note the section(s) affected, and attach the test book. Provide the student's name.

Bubble Page 2, Section 7b, Student Errors/Issue—"Student worked after time called," or "Student worked on wrong section," or "Student obtained improper access to test/part of test."

Note the duration of the violation, if applicable.

Use or possession of test content through answer keys or images of test pages

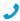

Call the Illinois Educator Help Line. If a student is observed using or distributing test content, including answer keys or images of test pages, at any time in the test site, including during breaks, collect as much evidence as possible:

- Collect the device, answer key, or other prohibited aid.
- Follow procedures to dismiss the student from the testing room:
  - Inform the student that you must write up the incident and that their scores will be invalidated.
  - Collect test book and answer sheet, and dismiss the student. Do not allow them back in the testing room.
- Do not return any written answer keys to student. Any written answer keys and/or images of answer keys should be sent to College Board for investigation.

Bubble Page 2, Section 7a, Action Taken—"Dismissed."

Bubble Page 2, Section 7b, Student Errors/Issue—"Student gave or received help," or "Student used a phone or prohibited device, or it made noise." Mention any other relevant specifics, such as use of an answer key, in the Comments section on page 3.

#### What you should do

#### How to fill out the IR

#### Noise or disturbances made by prohibited electronic devices

Approved medical devices such as insulin pumps (that are not connected to a cell phone) are allowed.

If a student's prohibited device produces noise or other disturbances while in their own possession:

 Follow the instructions in "Observed with prohibited electronic devices."

If a student's phone produces noise or other disturbances while in the proctor's possession or stored away from the student's desk:

- This should not be considered grounds for immediate dismissal, as long as the device is not under the desk or otherwise in the student's possession.
- The proctor should turn off the phone to prevent additional disturbances during testing.
- The proctor should warn the student who owns the phone that additional disturbances will result in dismissal.
- You do not need to report these actions on an IR.

An IR is not needed for an initial warning.

#### Observed with prohibited electronic devices

Approved medical devices such as insulin pumps (that are not connected to a cell phone) are allowed.

If the student is observed with any prohibited electronic device in the testing room or during a break, whether or not they are using the device:

- Tell the student to hand it to you immediately.
- Inform the student that you must write up the incident, their scores will be invalidated, and the device will be returned. The student may be eligible for a makeup:
  - If the student used or accessed their phone or device, Errors/Issue—"Student used a mobile including in response to a noise or alarm, the student phone or prohibited device, or it made is not eligible for a makeup test.
  - If the phone or device made a noise but the student was not using or accessing the phone, submit a request for makeup materials. For makeup testing, plan to collect their phone or prohibit the student from bringing a phone into testing room.
- If test content is detected on the device, follow instructions in this chart under "Use or possession of test content through answer keys or images of test pages" to collect and inspect any prohibited aids or electronic devices.
- Collect the test book and answer sheet and dismiss the student from testing. Do not readmit the student to the testing room.

Note that the device made noise or was in use. Attach the test book to the IR. Provide the student's name.

Bubble Page 2, Section 7a, Action Taken—"Dismissed"—and Did student finish testing?—"No."

Bubble Page 2, Section 7b, Student noise."

Indicate the type of prohibited aid used in the Comments section on page 3.

#### **Irregularity** How to fill out the IR What you should do Calculator misuse/ If a student is seen using a calculator on a Attach the test book to the IR. Provide prohibited aids noncalculator section or using more than 1 calculator the student's name. (except in case of a malfunction) or using a prohibited (Unless approved as Bubble in Page 2, Section 7a, Action aid (as listed in Prohibited Devices and Aids on Taken and Did student complete an accommodation) page 34): testing? as appropriate. Warn the student individually to stop use of the Bubble Page 2, Section 7b, Student prohibited aid. Errors/Issue—"Student used an Tell the student that a subsequent violation will be unauthorized aid." Indicate the type of grounds for dismissal. aid used in the Comments section on If the student continues, collect the test book and page 3. answer sheet and dismiss the student. For students using a calculator on a • On the front cover of the test book, note the student's noncalculator section, bubble Page 2, name and write "Prohibited item." Section 7b, Student Errors/Issue-"Student used calculator on a non-• If the calculator is on a mobile phone or wearable calculator section." technology, dismiss the student, following procedures listed in this chart under "Observed with prohibited electronic devices." Refusal to follow If a student is observed disturbing others, refusing For copying and communications instructions to follow instructions, giving or receiving help/ infractions, describe the incident. Note information, or discussing test or Essay questions: the type of infraction and explain the circumstances completely. Attach the If the student is using an electronic device to share test book to the IR. If behavior is information or test content, follow instructions under Bubble Page 2, Section 7a, Action caused by an "Use or possession of test content through answer uncontrollable Taken—"Dismissed"—and Did student keys or images of test pages" to collect and inspect any manifestation of a prohibited aids or electronic devices. complete testing?—"No." disability, call the Inform the student that you must write up the incident Bubble Page 2, Section 7b, Student Illinois Educator and that their scores may be invalidated. Errors/Issue—"Student failed to follow Help Line for Collect the test book and answer sheet and, if possible, any test administration regulations," or assistance. information being shared and dismiss the student from "Student gave or received help." testing. Do not readmit the student to the testing room. Misadministration Seating See Seating Requirements on page 19. If these Bubble Page 1, Section 6—"Staff did requirements not regulations aren't followed, fill out the IR. not follow seating requirements." Fill followed in the testing room code in field 6b and list the affected students in the Comments section. Provide the student's name. Note Accommodations Stop testing and collect the student's test materials and accommodation given and actions given that were not answer sheet. approved taken. Advise the student that they received accommodations that were not approved and they will need to retake the (Including 50% Bubble Page 2, Section 7b, Test Delivery Issue—"Staff gave incorrect,

extended time support for EL students)

- test on the makeup date.

# Dismiss the student.

Approved accommodations not given

- Advise the student that their approved accommodations were inadvertently not provided.
- Offer the student the option to continue testing without the approved accommodations, or to stop testing.
- If the student chooses to stop testing, collect the test materials and answer sheet and dismiss the student. Tell the student that the school will contact them about further testing options.

Provide the student's name. Note accommodation not given and actions taken.

unapproved, or no accommodations."

On Page 2, Section 7a, Student Information, indicate whether student completed testing or not.

Bubble Page 2, Section 7b, Test Delivery Issue—"Staff gave incorrect, unapproved, or no accommodations."

#### What you should do

#### How to fill out the IR

Disturbance, such as loud and incessant noise. excessive heat or cold, or other distractions

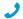

Call the Illinois Educator Help Line if guidance is needed or the problem can't be resolved.

If possible, reduce or eliminate the source of disturbance or move the students. If testing must be interrupted:

- Ask students to insert answer sheets in test books, close test books, and sit guietly until the situation is resolved.
- Monitor students at all times inside and outside the testing room. Remind students that use of electronic devices and talking are not permitted.
- If evacuation is required, refer to "Interruption" earlier in this chart.
- Note stop time and inform students that the testing time will be adjusted.
- Once testing resumes, adjust testing time.
- Tell students to send a test day complaint email (address) in the front of this manual) if they feel they were affected.
- If you were unable to resume testing, follow the instructions under "Interruption" earlier in this chart.

Note the length and impact of the disturbance.

Bubble Page 1, Section 6—"Disturbance/interruption." Fill in the number of affected students in field 6a and the testing room code in field 6b. If no testing room code is available, list the individual students and their answer sheet litho codes. If testing room codes are not in use, list the affected students in the Comments section.

#### Undertiming

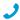

Call the Illinois Educator Help Line.

- If a section hasn't yet been completed, permit students to make up any undertiming on a section before concluding the section, allowing a break, or dismissing students.
- Allow the full testing time for unaffected sections. Do not go back to any sections that have already been completed.

Note the section(s) affected and length of timing discrepancy.

Bubble Page 1, Section 6—"Undertiming" (for a group), or Page 2, Section 7b, Student Errors/ Issue—"Test was undertimed" (for an individual).

#### Overtiming

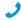

Call the Illinois Educator Help Line. Make no adjustment.

Note the section(s) affected and length of timing discrepancy.

Bubble Page 1, Section 6, "Overtiming" (for a group), or Page 2, Section 7b, Student Errors/Issue—"Test was overtimed" (for an individual). Complete the Comments section and student information, and sign.

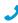

If staff actions potentially have caused a misadministration, call the Illinois Educator Help Line.

Testing staff issues In the case of distracting behavior or incorrect directions, you should quietly point out the behavior and ask the staff member to correct it. If the behavior persists, notify the test coordinator for next steps. In the case of incorrect materials, notify the test coordinator immediately.

Note the impact of the issue and the section(s) affected.

Bubble Page 1, Section 6 (for a group) or Page 2, Section 7b—"Test delivery issue" (for individual irregularities) choose correct issue from list. Complete the Comments section and the student information and sign.

#### What you should do

#### How to fill out the IR

No IR is needed.

#### **Student Issues**

#### Student changing from standard to accommodated

The test coordinator may allow a student to change from standard to accommodated testing when they have confirmed the student's eligibility approval. The test coordinator will follow these steps as long as they have appropriate materials and enough staff and space available:

- Mark the student as moved on the standard room list.
- Add the student to the NAR and note their SSD eligibility number.
- Write a note for the student to present to the proctor of the room they're moving to, asking that they add them to their room roster.
- Provide the appropriate testing materials for the student.

Note the student's name.

Bubble Page 2, Section 7b, Other Issue-"Other."

#### **Excessive breaks**

This irregularity does not apply to students approved for "breaks as needed."

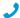

Call the Illinois Educator Help Line if there is a security concern.

- Ask the student the reason for excessive breaks (is the student ill?).
- If the student is ill, follow the instructions in this chart under "Illness."
- Collect the test book and answer sheet (fan the test book to ensure test content has not been removed); return them when the student reenters. Do not allow extra time.
- Have the room or hall monitor check where the student is going during breaks.

#### Illness

- Permit the student to leave the test room temporarily. Collect the test book (confirm it contains test content and no pages have been removed) and answer sheet; return them when the student reenters. Do not allow extra testing time.
- If the student is unable to continue, advise them of the cancellation policy. (The cancellation policies are given in the SAT script, just before dismissal of students.) If the student cancels their scores, you may order makeup testing materials, counting the student as an absentee.
- If an answer sheet becomes soiled due to illness or bleeding, inform the student that it can't be scored.
- If the student wants to continue, provide a new answer sheet and allow the student to transcribe earlier answers after test books have been collected. Discard the soiled answer sheets—do not return them. Return soiled test books in plastic, if possible.
- If illness results in a disturbance, see instructions for "Disturbance."

Note length of absence, the student name(s), and question(s) affected. Note whether answer sheets were discarded, the reason, and the serial number, if possible.

Bubble Page 2, Section 7b, Student Errors/Issue—"Student became ill." Also bubble Page 2, Section 7a, "Did student complete testing?" (Yes or No). You may also add a comment if the student plans to test on the makeup date.

| Irregularity                                                                                                    | What you should do                                                                                                    | How to fill out the IR                                                                                                    |
|----------------------------------------------------------------------------------------------------|----------------------------------------------------------------------------------------------------|----------------------------------------------------------------------------------------------------|
| Answers placed incorrectly on answer sheets                                                                                                    | <ul> <li>Provide a new answer sheet if the student has misplaced answers on the answer sheet. No erasures or transfers are permitted.</li> <li>If no extra answer sheets are available, follow the procedures under "Insufficient number of answer sheets" earlier in this chart.</li> <li>Tell the student to print their name on the new answer sheet, then continue in the appropriate place.</li> <li>Important: After the test is over, have the student grid their name (1), and date of birth (7), and form code (A) on the back of the answer sheet. Make sure that both answer sheets have these items completed, and clip both answer sheets together.</li> </ul> | Provide the student's name on the IR.  Bubble Page 2, Section 7b, Student Errors/Issue—"Student misplaced/ misgridded answers" (1 answer sheet only), or "Student needed second answer sheet."                                                                                                    |
| Answers written in test book, but not recorded on answer sheet  This irregularity does not apply to students with an approved accommodation that allows them to write answers in their test book. | <ul> <li>Notify the student that no credit is given for answers recorded in the test book, and no extra time is allowed to transcribe answers to the answer sheet.</li> <li>Monitor them to make sure they're not going back to add answers to sections that have concluded (see Test book misuse/working on the wrong section).</li> <li>Answers recorded in the test book may not be transferred to the answer sheet after the test by either the student or school personnel.</li> </ul>                                                                                                    | Note the reason why the student wrote the answers in the test book on the IR. Attach the test book to the IR. (No credit is given for answers recorded in the test book unless College Board has approved this accommodation.)  Bubble Page 2, Section 7b, Student Errors/Issue—"Student recorded answers in book without approved accommodation." |
| Answer sheet<br>left blank or<br>completely erased                                                                                                    | <ul> <li>Notify the student that you've observed this behavior. Indicate that if the behavior persists, you will report it.</li> <li>If the student is trying to erase all answers, tell them that the answer sheet will be scored unless they cancel the scores by the fourth weekday after the test.</li> <li>If the student wants to cancel the test, provide an SAT School Day Request to Cancel Test Scores form and have the student complete and sign it.</li> <li>If the student continues to not mark any answers, collect the answer sheet and test book and dismiss the student from testing if they create a disturbance.</li> </ul>                            | Explain the circumstances fully. Note the student's name.  Bubble Page 2, Section 7b, Student Errors/Issue—"Student failed to follow test administration regulations."                                                                                                    |
| Calculator<br>malfunction                                                                                                    | <ul> <li>Allow the student to replace batteries or try a backup calculator, if available. If the problem persists, the student can choose to continue or to cancel scores. If they continue, do not allow extra time.</li> <li>If the student decides to cancel, inform them that their scores will still be sent to the state and district and may be accessible to your school, but will not be sent by College Board to the student's chosen colleges or scholarship organizations.</li> <li>Provide an SAT School Day Request to Cancel Test Scores form and have the student complete and sign it. The proctor must also sign.</li> </ul>                              | Document the malfunction on the Irregularity Report.  Bubble Page 2, Section 7b, Student Errors/Issue—"Student had calculator malfunction."                                                                                                    |

| Irregularity                                                     | What you should do                                                                                                    | How to fill out the IR                                                                                                    |
|------------------------------------------------------------------|----------------------------------------------------------------------------------------------------|----------------------------------------------------------------------------------------------------|
| Student doesn't<br>complete fields<br>A-C on the answer<br>sheet | Locate the student's test materials and direct them to fill in the information for fields A (Form Code), B (Test ID), and C (Test Book Serial Number) on their answer sheets.  OR  If the student did not write their name on the test book, as if the integral prints in found of text students have been                                                    | Identify student. On page 2 section 7b, Other Issue— "Other" and write "Answer sheet returned without Form Code, Test ID, and/or Test Book Serial Number."                                                                              |
|                                                                  | or if the irregularity is found after students have been dismissed, note on the IR and return the answer sheet with other answer sheets.                                                                                                    |                                                                                                    |
| Test question ambiguity                                          | Direct the student to give the best possible answer. Tell the student a report will be submitted. If the student expresses concern after the test date, tell them to report the test form, test section, content of question, and nature of the error as soon as possible to <a href="mailto:satquestion@collegeboard.org">satquestion@collegeboard.org</a> . | Indicate name and address of student who reported ambiguity or error, form code, section, and test question number.  Bubble Page 2, Section 8—choose correct issue and provide listed student information. Fill in Section 9, Comments. |

### **Glossary of Terms**

50% extended time: For students with disabilities, a preapproved accommodation that gives a student timeand-a-half for each approved section of the assessment. Students may receive extended time in reading, math, and/or writing (on the Essay only). For EL students, a support that gives a student time-and-a-half for the entire assessment.

**100% extended time:** A preapproved accommodation that gives a student double time for each approved section of the assessment. Students may receive extended time in reading, math, and/or writing (on the Essay only).

Accommodated testing window: Designated period beginning on the primary test date during which students with certain accommodations are eligible to test.

Additional score report: Students may request that score reports be sent to colleges, universities, and scholarship programs. Students are charged an additional fee for score reports beyond the 4 free ones that can be ordered on the answer sheet. Additional score reports may be ordered online through the student's account.

Advanced Placement (AP®): A College Board program that enables high school students to take college-level courses and exams.

AI code: A 6-digit code that identifies an attending institution (a school a student is enrolled in). Each attending institution has a unique AI code. This code is sometimes referred to as a school code.

Alternate forms: Different editions (forms) of the same test, written to meet the same specifications and comparable in most respects, except that some or all of the guestions are different. Students at the same test administration may be working on different forms.

Alternate test format (ATF): An accommodated format of the test, such as braille or MP3 audio.

**Ancillary materials:** Descriptive booklets, score interpretation guides, administration manuals, reporting forms, and so forth, that accompany the testing materials sent to test sites.

Assistive technology-compatible (ATC): A digital version of the test for use with screen readers and other assistive technology; delivered on a flash drive for preapproved students.

**Bulk registration:** The process a state or district uses to submit a file to preidentify test takers.

**Canceled score:** A score that a student has requested to be nonreportable. Canceled scores will be shared with the state or district for accountability purposes.

College Board-approved accommodation: A change in the format or administration of a test to provide access for a person with a disability and produce college-reportable scores. Must be approved by College Board. Some examples include extended testing time, special formats of the test, large-block answer sheets, readers, writers, sign language interpreters for spoken test instructions, extended or more frequent rest breaks, and others.

College score report: A student score report released to a college. The report contains the entire student record and also includes the student's essay, if any.

Coordinator Report Form (CRF): The scannable form used to document how many answer sheets are being returned for scoring. The test coordinator returns this completed form with the used answer sheets after testing.

**Delayed score:** A score report that has been delayed because of an issue resolved too late to include the score in on-time reporting.

**District coordinator:** Responsible for overseeing all testing at the district level and acting as backup support at the school or building level.

Eligibility roster: List of all students in a school who are approved for accommodations. May be printed from SSD Online and used for submitting changes to student information in SSD Online.

**EL:** English learner.

**Essay prompt:** The official term used for an Essay question.

ETS: Educational Testing Service. College Board partners with ETS to support test administration in various capacities.

Extended breaks: A preapproved accommodation where students are given 10-minute breaks at the break times rather than 5-minute breaks.

Extra breaks: A preapproved accommodation where students are given a break halfway through longer sections and a break after every section.

Fee waiver service: A service that offers benefits such as unlimited score reports and college application fee waivers to students for whom payment of fees might be a serious barrier to college entrance.

**Form code:** Identifies which SAT test form the student is taking during an administration. The correct form code is required for scoring.

**Grid (verb):** To enter a response (multiple choice or text) onto a machine-readable paper form such as the answer sheet. Also refers to filling in the bubbles. Entries on the answer sheet must be made using a No. 2 pencil.

**Hall monitor:** Person responsible for monitoring the hallways during testing to respond to proctor needs (e.g., breaks, requests for test coordinator action) and to prevent any unauthorized activities in the testing area.

Home/hospital testing: A preapproved accommodation that allows a student who has a disability that prevents them from attending school to test at a location other than school (e.g., home or hospital). This must be requested through SSD Online.

Invalidated score: A score that has been removed from or never posted to a student's record, or designated as nonreportable by ETS or College Board for testing irregularities, misconduct, or score invalidity. See Irregularity. Invalidated scores will be shared with your state or district for accountability purposes.

**Irregularity:** A problem, disruption, or unacceptable behavior during a test administration. An irregularity may result in an invalidated test score or a required makeup. Refer to the Irregularity Chart for more information.

Irregularity Report (IR): Scannable form used to document any irregularities that occur, including security incidents, misconduct, test question errors or ambiguities, other incidents or disturbances, or student complaints.

Large-block answer sheet: A special answer sheet with large answer blocks (squares) instead of bubbles, designed for students with disabilities who have difficulty using a standard answer sheet. Must be approved.

**Litho code:** 8-digit serial number listed on the answer sheet at the bottom right corner of the first page. This code is used when reporting irregularities.

**Makeup test:** An administration offered to students who miss a primary administration of the test or encounter an irregularity that invalidates their original administration.

**Master Student List:** The list of test takers developed by the test coordinator for a test administration at a particular test site or school.

**Misconduct:** Action or behavior by a student that results in a score hold, Irregularity Report (IR), or other disruption in a test administration.

**MP3 audio:** An accommodated test format that delivers an audio version of the test through an online streaming application.

Nonstandard Administration Report (NAR): A list of students approved for accommodations testing during a specific test administration. Generated in SSD Online and includes detailed information about the accommodations the students are approved for.

Office of Testing Integrity (OTI): An ETS department in charge of test security that investigates reported security breaches.

**Pre-ID label:** Label provided for each student included in the bulk registration (preidentification) file submitted. The pre-ID label is applied to the answer sheet before the test.

**Preadministration session:** A session held before test day where students fill out information about themselves on the answer sheet.

**Proctor:** Staff member responsible for conducting a secure and fair test administration and for reading the scripts aloud to students. Accountable for and monitors everyone and all testing materials in the testing room.

PSAT/NMSQT® (Preliminary SAT/National Merit Scholarship Qualifying Test): An assessment cosponsored by College Board and National Merit Scholarship Corporation that enters students in the National Merit® Scholarship Program. The PSAT/NMSQT is part of the SAT Suite of Assessments and tests the same knowledge and skills as the SAT, PSAT™ 10, and PSAT™ 8/9.

Question-and-Answer Service (QAS): An optional service available to students who have registered for, or have recently taken, selected (disclosed) administrations of the SAT. The student receives a guide to scoring the test; a copy of the questions that were counted in scoring the test; a report that lists the correct answer; whether their answer was correct, incorrect, or omitted; and the question type and level of difficulty for each question.

**Reader:** A member of the testing staff who reads the test aloud to the student. This must be completed in a 1-to-1 environment. Students automatically get 50% extended time and extra breaks on all sections.

Request to Cancel Test Scores form: Students must complete this form to request score cancellation. Included in the test shipment to test coordinators.

**Room monitor:** Person responsible for assisting the proctor with monitoring students in the testing room.

**Room roster:** The list of students assigned to a particular testing room.

**SAT questionnaire:** The optional questions that students answer on their answer sheets as part of participating in SAT School Day (also referred to as student information questions). Included is information such as the courses the student has taken in high school, their grades and GPA, experience in various areas of study, extracurricular activities, sports, goals, college interests, and so forth.

**SAT School Day coordinator:** The staff member responsible for managing the test site and testing staff and for ensuring all test materials are handled securely. The person assuming the test coordinator role is expected to be at the school to supervise all activities related to testing, including accommodated testing.

Services for Students with Disabilities (SSD) office: College Board department that supports accommodation requests and accommodated testing.

Small-group testing: A preapproved accommodation where the student tests in a setting with a small number of students.

SSD coordinator: School staff member who works with students with disabilities who require accommodations on tests. Assists students in applying for accommodations through the SSD Online portal, accesses and prints the NAR and provides it to the test coordinator, and assists the test coordinator in determining testing rooms and staff needed for administering the test with accommodations.

**SSD Eligibility Form:** A paper form that a student can use to request College Board approval for accommodations on College Board assessments without the assistance of their school.

SSD number: A unique code assigned by College Board to a student who has requested SSD accommodations.

SSD Online: College Board's online system for educators that allows them to submit and manage accommodation requests for students with disabilities.

State-allowed accommodation (SAA): An accommodation or support that may be available to your students that doesn't result in a college- or scholarship-reportable score, and is only applicable to state-provided SAT School Day testing.

Student Answer Service (SAS): A service for students who have taken the SAT; it provides a report that lists the question types and levels of difficulty and the student's response to each question (correct, incorrect, or no response).

Student-produced response: A math question that requires the student to arrive at and record an answer rather than select a multiple-choice answer.

Student score report: Students may request their scores be sent to colleges or scholarship organizations of their choosing. Students receive up to 4 free score reports with the test. Additional score reports may be requested for a fee (which is waived if the student qualifies for an SAT fee waiver).

Test book serial number: A unique 6-digit code that identifies the test book and is used for tracking secure return of tests.

**Test coordinator:** See SAT School Day coordinator.

**Test ID code:** A 7-character code on the back of the test book that identifies the version of the test and is required for scoring.

**Testing room code:** A 3-digit code assigned by the test coordinator to each test room. It allows timely identification of answer sheets related to any reported irregularities. Test coordinators provide the code to proctors, and students fill in the code on their answer

Testing Room Materials Report form: The form used by the test coordinator to document the test books, Essay books, and answer sheets delivered to the proctor. The form is completed by the proctor to report the testing materials being returned. It also includes a seating chart to record the serial number of each multiple-choice test book distributed to each seat in the room in the order it was distributed.

Testing Staff Agreement: A form that must be signed by all testing staff prior to the start of testing. Each member of the testing staff affirms their acceptance of specific provisions regarding the administration of College Board tests.

Writer/scribe: A staff member who records answers on the answer sheet for a student who is approved for this accommodation. Students automatically receive 50% extended time and extra breaks on all sections.

| Notes |  |
|-------|--|
|       |  |
|       |  |
|       |  |
|       |  |
|       |  |
|       |  |
|       |  |
|       |  |
|       |  |
|       |  |
|       |  |
|       |  |
|       |  |
|       |  |
|       |  |
|       |  |
|       |  |
|       |  |
|       |  |
|       |  |
|       |  |
|       |  |
|       |  |
|       |  |
|       |  |
|       |  |
|       |  |
|       |  |
|       |  |
|       |  |
|       |  |
|       |  |
|       |  |
|       |  |

| Notes |  |
|-------|--|
|       |  |
|       |  |
|       |  |
|       |  |
|       |  |
|       |  |
|       |  |
|       |  |
|       |  |
|       |  |
|       |  |
|       |  |
|       |  |
|       |  |
|       |  |
|       |  |
|       |  |
|       |  |
|       |  |
|       |  |
|       |  |
|       |  |
|       |  |
|       |  |
|       |  |
|       |  |
|       |  |
|       |  |
|       |  |
|       |  |
|       |  |
|       |  |
|       |  |
|       |  |
|       |  |

| Notes |  |
|-------|--|
|       |  |
|       |  |
|       |  |
|       |  |
|       |  |
|       |  |
|       |  |
|       |  |
|       |  |
|       |  |
|       |  |
|       |  |
|       |  |
|       |  |
|       |  |
|       |  |
|       |  |
|       |  |
|       |  |
|       |  |
|       |  |
|       |  |
|       |  |
|       |  |
|       |  |
|       |  |
|       |  |
|       |  |
|       |  |
|       |  |
|       |  |
|       |  |
|       |  |
|       |  |
|       |  |

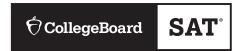

### **Testing Room Materials Report for SAT® School Day Testing**

#### **Directions for Test Coordinator:**

- Before issuing materials to the proctor, fill in section 1 and sections 2 and 3 in Part A.
- If necessary, remove the completed form from the back of the manual when the proctor returns it to you.
- Enclose all copies of this form in the Gray-Bordered Envelope and return with used answer sheets.

#### **Directions for Proctor:**

- Complete the seating chart on the back of this form in Part B to record how test books were distributed in the room.
- At the end of testing, complete all information on the front of this form in Part A (sections 4, 5, and 6) and sign it in section 1.
- Return this report, including any additional seating charts (for sections of a large room), to the test coordinator.

| 1                       | TESTING ROOM INFORMATION                                        |                           |                                                 |
|-------------------------|-----------------------------------------------------------------|---------------------------|-------------------------------------------------|
| Test [                  | Date: 6-                                                        | -Digit School (AI) Code   | ::                                              |
| Room Number: Room Type: |                                                                 | : □ Standard □ Acco       | ommodated                                       |
| Please                  | print and sign your name below to indicate that the information | you have provided on this | s form is accurate to the best of your ability. |
| Proct                   | or:                                                             |                           |                                                 |
|                         | Name (please print)                                             |                           | Signature                                       |
| Pa                      | rt A: Accounting for Test N                                     | <b>Materials</b>          |                                                 |
| 2                       | TEST BOOKS RECEIVED                                             | QUANTITY                  | SERIAL NUMBER RANGES                            |
| П                       |                                                                 |                           | to                                              |
|                         | Total number of books received:                                 |                           | to                                              |
|                         |                                                                 |                           | to                                              |
| 3                       | ESSAY BOOKS RECEIVED (IF ANY)                                   | QUANTITY                  |                                                 |
|                         | Total number of Essay books received:                           |                           |                                                 |
| 4                       | TEST BOOKS RETURNED                                             | QUANTITY                  | SERIAL NUMBER RANGES                            |
|                         |                                                                 |                           | to                                              |
|                         | Used test books returned:                                       |                           | to                                              |
|                         |                                                                 |                           | to                                              |
|                         |                                                                 |                           | to                                              |
|                         | Unused test books returned:                                     |                           | to                                              |
|                         |                                                                 |                           | to                                              |
|                         | Total number of test books returned:                            |                           |                                                 |
| 5                       | USED ANSWER SHEETS RETURNED                                     | QUANTITY                  |                                                 |
|                         | Total number of <b>used</b> answer sheets <b>returned</b> :     |                           |                                                 |
| 6                       | ESSAY BOOKS RETURNED (IF ANY)                                   | QUANTITY                  |                                                 |
|                         | Used Essay books returned:                                      |                           |                                                 |
|                         | Unused Essay books returned:                                    |                           |                                                 |
|                         | Total number of Essay books returned:                           |                           |                                                 |

### Part B: Distribution of Test Materials

You (or a monitor) should use the chart below to indicate how test books were distributed to students seated in your testing room.

Do not record distribution (if any) of Essay books.

Print the name of the person completing the seating chart below, along with the 6-digit school code and date. Fill in the room number and page number (e.g., page 1 of 1). For large rooms, use a separate form for each area of the room and indicate where areas adjoin each other.

Name: \_\_\_\_\_\_
School Code: \_\_\_\_\_
Date: \_\_\_\_\_
Seating Chart for Room #: \_\_\_\_\_
Page: \_\_\_\_\_ of \_\_\_\_\_

- For each occupied seat, write the serial number of the test book assigned to that seat, and, if time allows, write the student's name or initials.
- 2. For each row, draw directional arrows to indicate the direction in which the books were distributed.
- 3. Cross out any unused seats.
- 4. Indicate the location of the entrance doors.

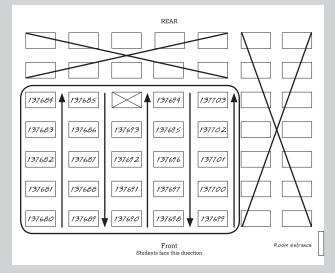

Sample Seating Chart

5. If any student is moved to another seat after the test books are distributed and the test begins, indicate on the seating chart the seat to which the they were moved. Complete an Irregularity Report explaining the reason for the change.

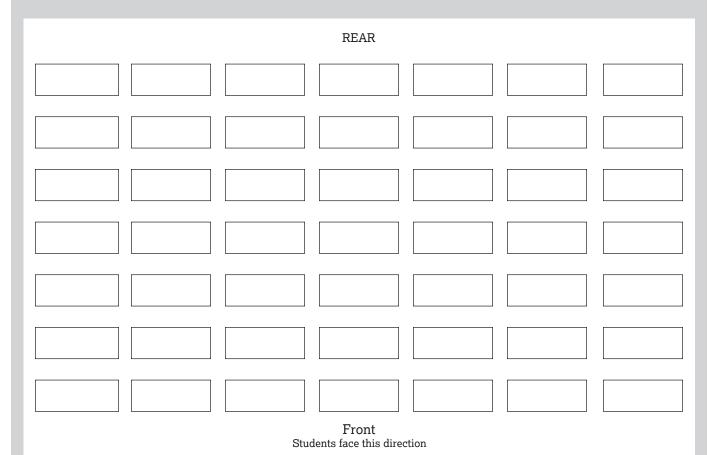

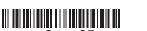